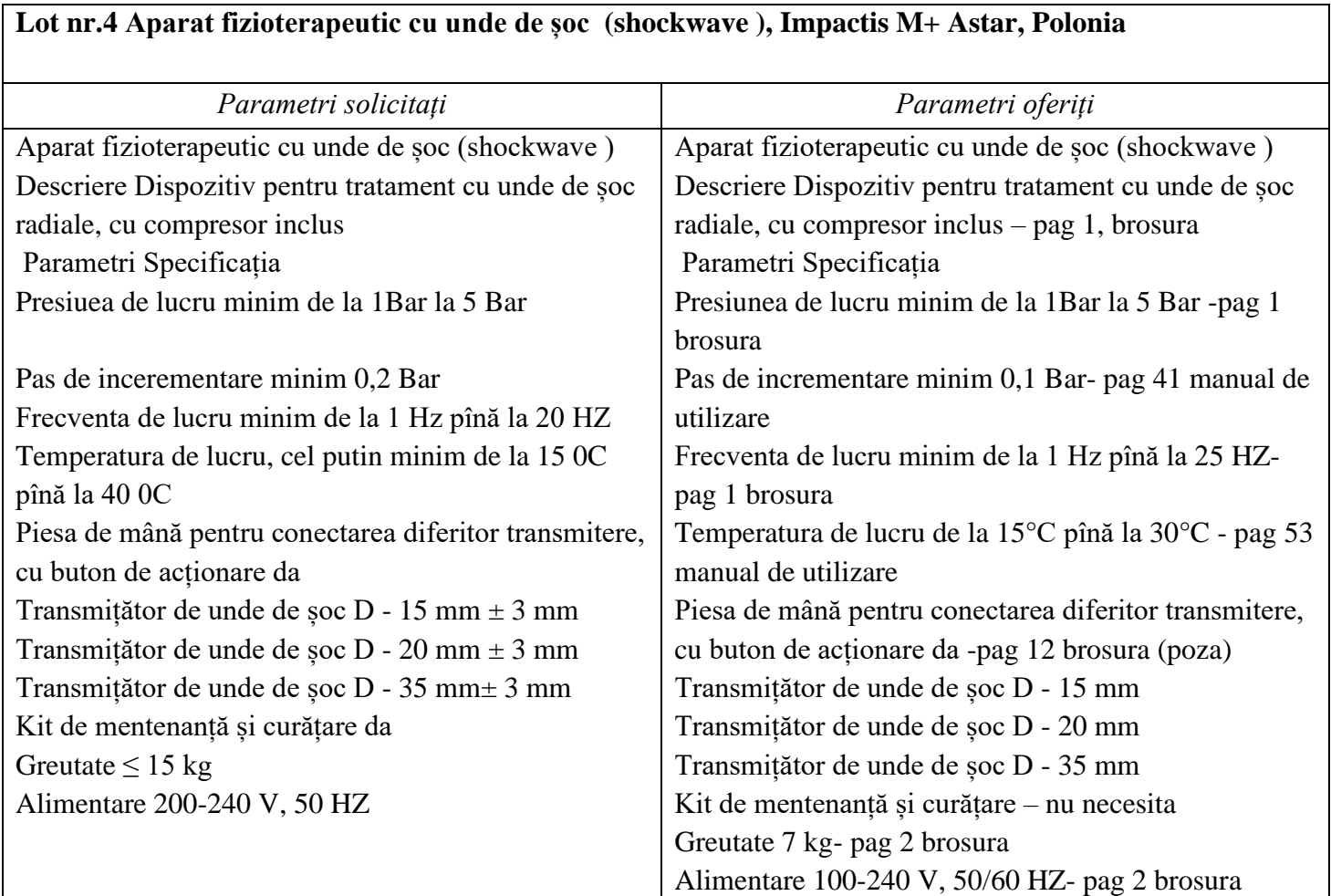

Digitally signed by Ceaicovschi Tudor Date: 2023.11.24 11:13:29 EET Reason: MoldSign Signature Location: Moldova

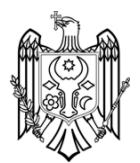

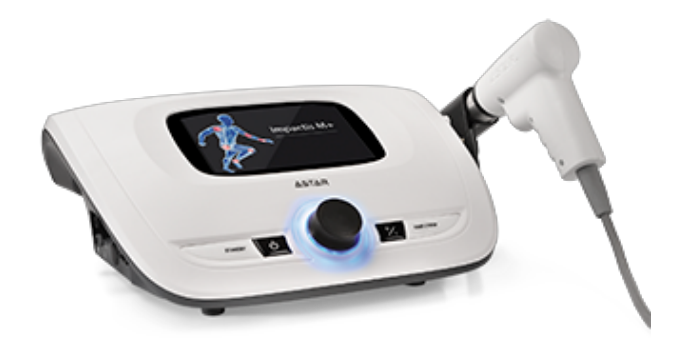

## Impactis M+

Shockwave therapy

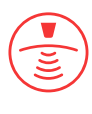

### **Features**

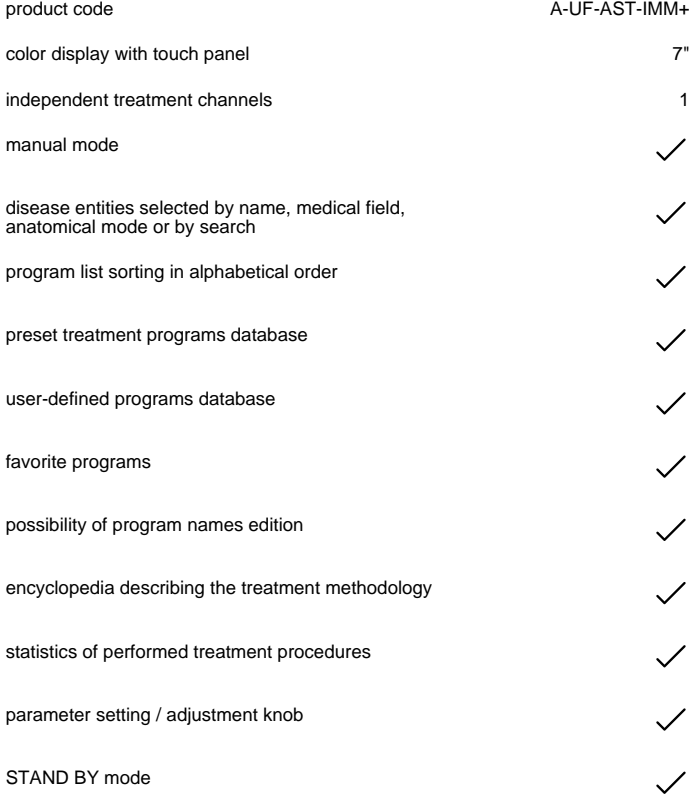

### Shockwave therapy

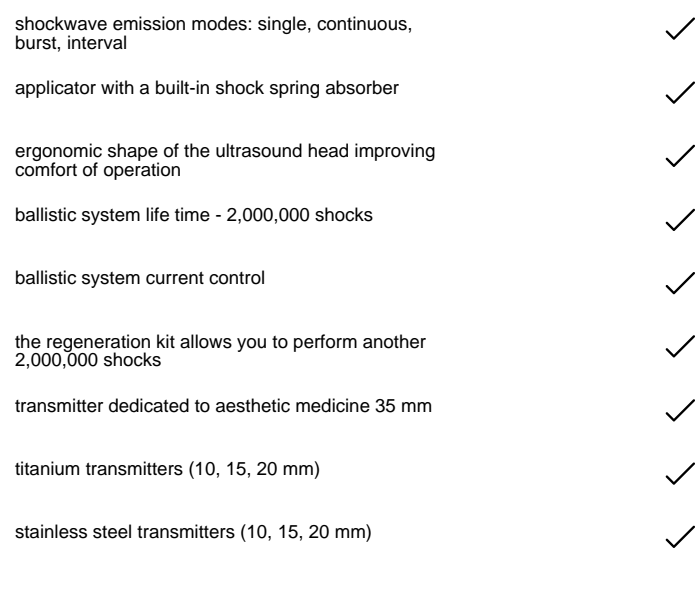

### Preset treatment programs

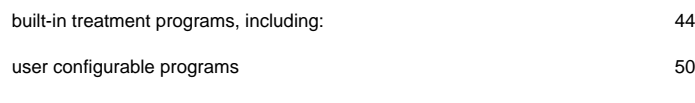

### Shockwave therapy technical parameters

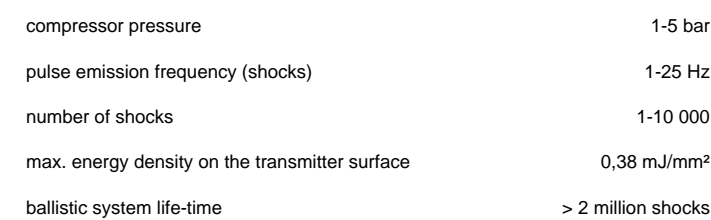

### General technical parameters

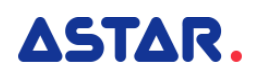

device weight 7 kg

power supply, power consumption

dimensions 36,1 x 30,4 x 15,1 cm

100-240 V, 50/60 Hz,<br>24VDC 6,25A

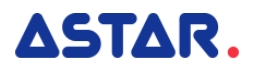

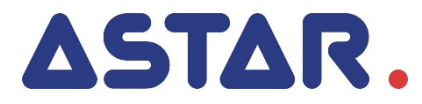

# IMPACTIS M+ user manual

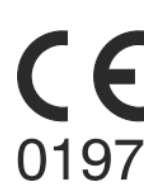

### **Contents**

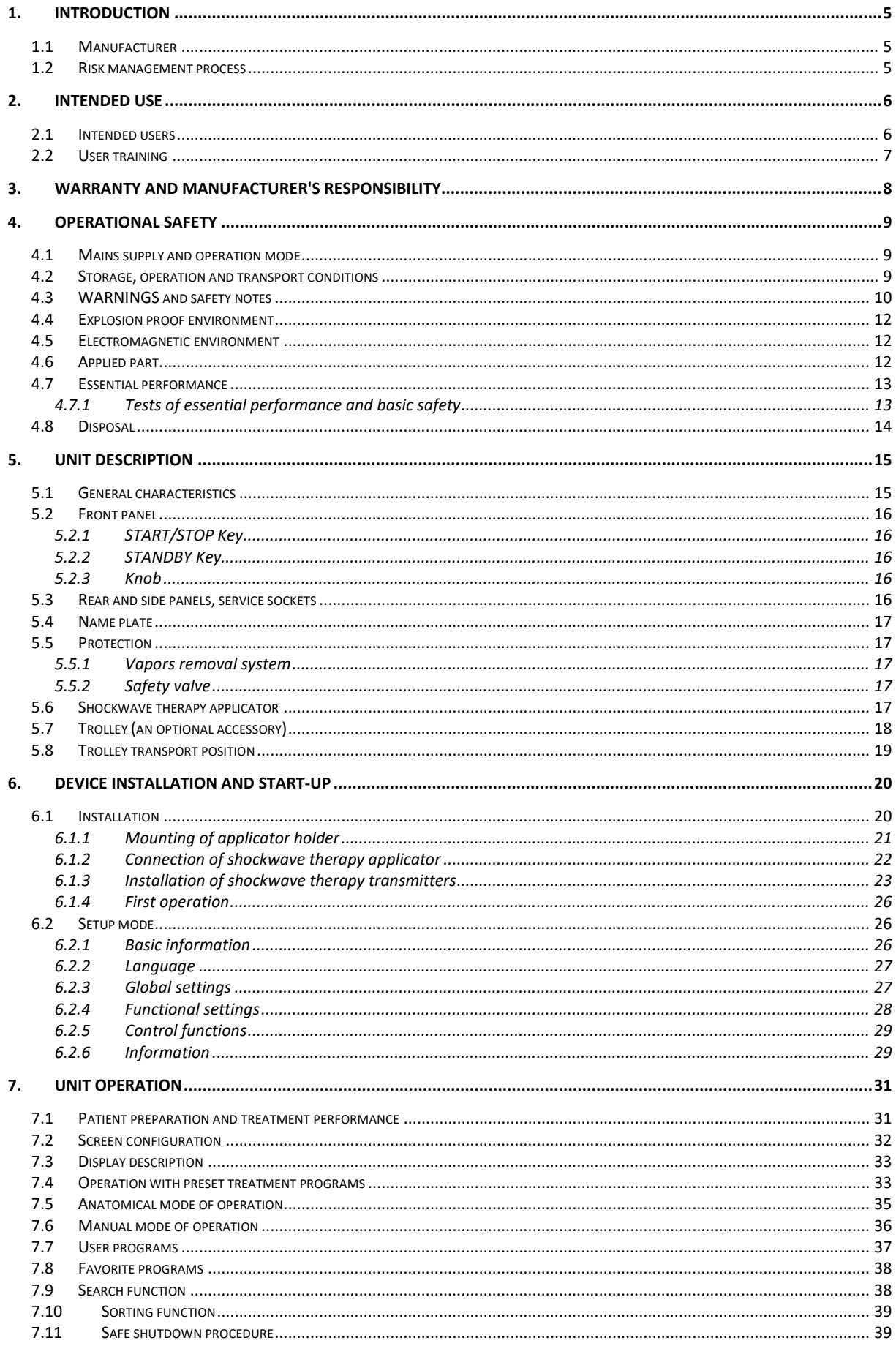

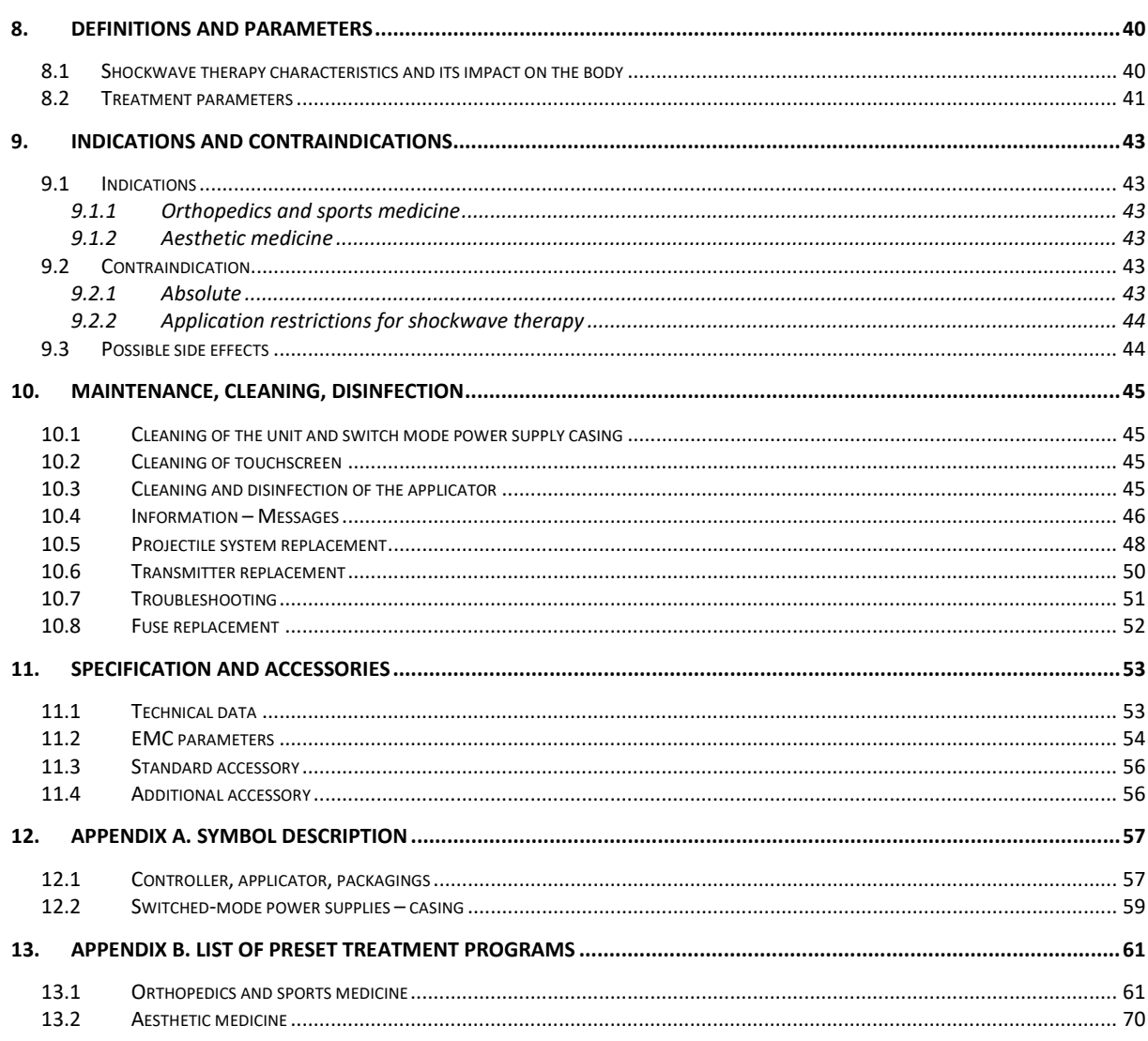

#### **Figure list**

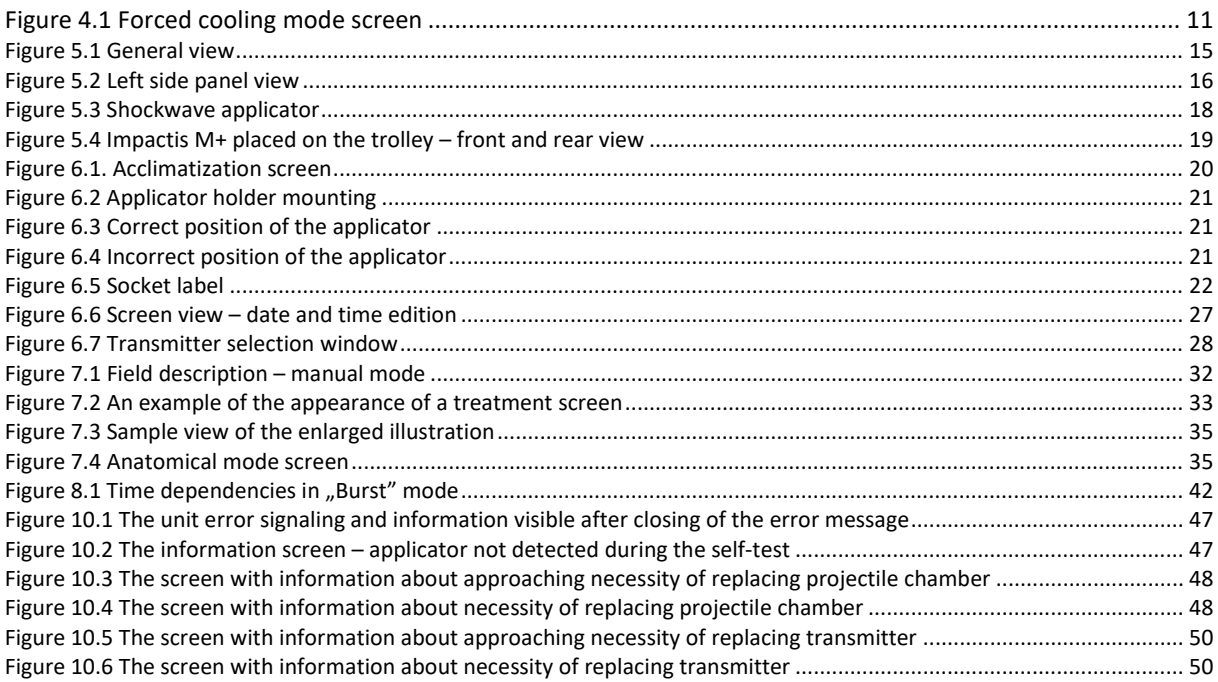

### **1. Introduction**

### **Read this manual carefully before starting the unit operation! Follow the recommendations presented in this manual!**

**The shockwave therapy unit Impactis M+ should be installed by the seller. The recipient has the right to insist on the product operation training.**

**The unit may only be operated by qualified personnel or under supervision of such personnel! WARNING: The device is intended for adult patients only. It is not intended for use in a home healthcare environment.**

Description of symbols used in this manual:

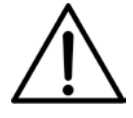

Read appropriate passage of this user manual, warnings or important information. Failure to observe warnings can lead to injuries.

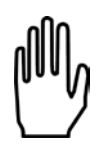

Important notices and information.

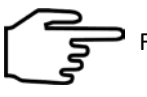

Following texts marked with this symbol facilitates device operation.

### **NOTE:**

The outlook of screens shown in this manual may slightly differ from their actual outlook during device operation. These differences may concern size and type of fonts and size of symbols. There are no differences in the content of shown information.

#### **NOTE:**

This manual contains information for use and technical description.

#### **WARNING: No modification of this equipment is allowed!**

### **1.1 Manufacturer**

**ASTAR Sp. z o.o. iρ 43-382 Bielsko-h** and **www.astar.eu**

### **1.2 Risk management process**

The manufacturer conducts continuous risk management process referring to the device construction, its intended use, method of operation and maintenance. Residual risks are presented in this User Manual in form of information about precautions, contraindications and warnings.

### **2. Intended use**

Shockwave physiotherapy unit Impactis M+ is an active, non-invasive therapeutic device.

**Impactis M+** is a generator of high amplitude acoustic pulses generated by a precise ballistic system in a special applicator. Acoustic pulses are created by a projectile hitting (driven by compressed air) a transmitter, as a result of which the kinetic energy of the projectile is converted into acoustic energy. The resulting pressure impulses propagate radially in the skin and in deeper tissues. The waves produced in this way are classified as pressure acoustic waves.

Medical devices based on of the above-mentioned principle are generally described in modern medical literature as extracorporeal shockwave systems. This is due to the similarity of therapeutic effects achieved by means of radial acoustic waves to shockwave effects in the range of indications. The terms RSWT (radial shockwave therapy) and RPW (radial pressure wave therapy) are used interchangeably. Therefore, the generated pulses are called later in the manual as shockwaves.

In order to ensure proper transmission of the produced energy to the body a coupling gel or other element ensuring the fit of the transmitter and tissue (e.g. gel pad) should be used. The applicator transmitter stays in contact with the skin for the entire duration of the treatment. Adequate characteristics of the shockwave therapy impact can be achieved due to the availability of various types of transmitters.

Detailed information about biological effects of shockwave is described in section **[8.1](#page--1-14)**. Shockwave is one of the most effective ways to treat pain in musculoskeletal disorders.

The shockwave can be used to treat diseases in the following areas:

- $\epsilon$  orthopedics,
- $\epsilon$  rehabilitation,
- $\epsilon$  sports medicine,
- $\epsilon$  aesthetic medicine.

The list of indications and contraindications is given in Chapter 9.

**The unit has got built-in base of 44 ready-therapeutic procedures (see Appendix B) procedures along with electronic encyclopedia, which significantly increases the comfort of operation. There is also a possibility to create own user-defined programs and sequences.**

### **2.1 Intended users**

#### **The patient should not be the operator.**

Users (operators) of Impactis M+ can be:

- $\epsilon$  specialists in the field of the therapy of the musculoskeletal system,
- $\epsilon$  physiotherapists specializing in the therapy of the musculoskeletal system,
- $\epsilon$  sports medicine specialists,
- $\epsilon$  aesthetic medicine specialists,
- $\epsilon$  trained personnel performing treatments under the supervision of the above-mentioned specialists.

The user should have:

- $\epsilon$  knowledge about the indications and contraindications for the use of shockwave therapy,
- $\epsilon$  knowledge of the terminology and technical terms used in the manual (e.g. knowledge of units of physical quantities),
- x practical skills in performing therapeutic treatments using devices in which impacts (acoustic impulses) are generated in the pneumatic system, resulting from education, experience and training.

Physical and cognitive requirements of the operator:

- $\epsilon$  eyesight enabling to recognize elements of screen and keyboard,
- $\epsilon$  hearing enabling to hear the patient's voice,
- $\epsilon$  reading comprehension that allows to read the instructions of use and information on the screen of the device,
- x two functional upper limbs that allow to perform treatments and other activities related to the operation of the device (e.g. cleaning of the applicator),
- $\epsilon$  age in the range of admissible value of professional activity (depending on the regulations of the country where the device is used).

### **2.2 User training**

The Impactis M+ user has to be properly trained in the device safe and effective use, before starting the operation. Training in the rules of operation can be carried out by representatives of the manufacturer or seller, based on this user manual.

Recommended training positions:

- $\epsilon$  information about the intended use of the device,
- $\epsilon$  occupational safety information,
- $\epsilon$  information on the construction and method of the shockwave generation,
- $\epsilon$  information on available settings and operation modes,
- $\notin$  instructions for use,
- $\epsilon$  indications and contraindications for the therapy,
- $\epsilon$  information on recommended maintenance, cleaning and disinfection,
- $\notin$  handling in the event of a technical malfunction.

Due to requirements of local law and regulations in different countries, additional training activities may be required. The user should inform the seller about such requirements in order to receive complete information.

### **3. Warranty and manufacturer's responsibility**

The manufacturer warrants the controller and applicator to be free of faults for the period of time and conditions stated in Warranty Certificate. The manufacturer also provides post-warranty service for a period of 10 years from launching the unit onto the market. Warranty includes all material and workmanship faults.

The manufacturer provides a limited warranty for parts generating shock waves:

- $\epsilon$  transmitters 2 million shocks,
- $\epsilon$  projectile system (alternatively called ballistic system) 2 million cycles.

Any operating component should be replaced after 2 million cycles.

The manufacturer undertakes to observe the warranty agreement, if the following conditions are met:

- x all repairs, changes, extensions and calibrations of equipment are performed by manufacturer or authorized service personnel,
- $\epsilon$  the mains supply system in the treatment room meets requirements of standards in force,
- $\epsilon$  the unit is operated by qualified personnel, in compliance with instructions presented in this manual,
- $\epsilon$  the unit is operated in compliance with its tended use.

The warranty does not cover consumables, i.e. connecting cables, mains cables, holders and fuses, as well as faults or damage caused by:

- $\epsilon$  improper placement, installation, or configuration of the device,
- $\epsilon$  misuse or failure to observe the instructions presented in this user manual,
- $\epsilon$  inaccurate or inadequate maintenance carried out by the operator,
- $\epsilon$  improper environmental conditions specified for the product,
- $\epsilon$  unauthorized opening of the outer casing,
- $\epsilon$  adjustment and/or unauthorized tuning.
- $\epsilon$  use of non-original accessories.

The warranty does not cover any damage due to a failure to adhere to the recommendations stated in Chapter [10](#page--1-0) hereof.

The manufacturer is not liable in case of transmission of infection by equipment components.

#### **The expected "life time" of the device is 10 years.**

After elapse of 10 years from date of introduction of device and accessories in the market the manufacturer is not liable for device and accessories faults or its consequences. After elapse of the expected life time of the device the user bears the complete responsibility for the occurrence of medical incidents.

The manufacturer bears no responsibility for results of faulty installation, wrong diagnosis, wrong use of the device and equipment, failure to observe user manual and performance of repairs by unauthorized persons.

#### **A list of items which may be user replaceable:**

- x **fuse,**
- x **shockwave transmitters,**
- x **ballistic system,**
- x **O-rings and elastomer springs of shockwave transmitters.**

### **Do not operate the applicator without properly secured transmitter. Failure to observe this instruction may result in applicator damage not covered under warranty.**

**No parts can be serviced or maintained when the device is in use with a patient.**

On demand, the manufacturer makes available technical diagrams, parts lists, descriptions, instructions for calibration or other helpful information to appropriately qualified user's technical staff to repair these parts of unit, which are described by the producer as a reparable.

### **4. Operational safety**

### **4.1 Mains supply and operation mode**

**The unit is designed for supply from AC mains with rating 100-240 V and frequency 50/60 Hz. It is a medical device under safety class II, type BF.** The unit may be used only in rooms, where the electric system is executed in compliance with standards in force. The unit is intended for non-continuous operation. See the details about the mode of operation in chapter [4.3.](#page--1-7)

An external switched-mode power supply treated as part of the device is the source of supply for the device. Two models are allowed to be used with the device:

- x type AHM150PS24C2-8 by XP Power, constant output voltage 24V, rated current 6.25A,
- x type GSM160B24-R7B1 by Mean Well, constant output voltage 24V, rated current 6.67A,
- x type HPU150B-108 by Sinpro, constant output voltage 24V, rated current 6.25A.

The power supply is connected to the mains using the detachable power cord. The power supply cord is equipped with a mains plug that isolates the device from the supply mains on all poles simultaneously.

The socket in the device where the plug of the switched-mode power supply is connected is marked with  $\overline{---}$ and safety sign ISO 7010 - M002.

Connecting to the mains and the proper operation of the switched-mode power supply is signaled:

- by the green LED indicator located on the housing of the switched-mode power supply type AHM150PS24C2-8 by XP Power,
- $\epsilon$  by the blue LED indicator located on the housing of the switched-mode power supply type GSM160B24-R7B1 by Mean Well,
- x by the green LED indicator located on the housing of the switched-mode power supply type HPU150B-108 by Sinpro.

**Recommendations related to isolation the device from the supply mains:**

- x **Do not position the Impactis M+ so that it is difficult to operate the disconnection of the device from the supply mains.**
- x **To isolate the device from the supply mains, hold the mains socket-outlet with one hand, grasp the mains plug with second hand and disconnect it from the mains socket-outlet.**

**Disconnection from the mains takes place after:**

- x **switching the mains switch to the "0" position,**
- x **removing the mains cable plug from the mains power socket,**
- x **removing the SMPS output cord plug from the socket on the unit.**

### **4.2 Storage, operation and transport conditions**

The unit must be stored in closed rooms, where the atmosphere is free from vapors and caustic substances and:

- $\epsilon$  the temperature is maintained between +5°C to +45°C,
- $\epsilon$  relative humidity does not exceed 75%.
- $\epsilon$  atmospheric pressure value is between 700 hPa and 1060 hPa (70 106 kPa).

The unit is intended for operation under the following conditions:

- $\epsilon$  ambient temperature between +15°C to +30°C,
- $\epsilon$  relative humidity between 30% to 75%,
- $\epsilon$  atmospheric pressure between 700 hPa and 1060 hPa (70 106 kPa).

If further transport of the device is required, use the delivery packaging. Transport shall be performed with covered transport means. Recommended transport conditions:

- $\epsilon$  ambient temperature between -10°C to +45°C,
- $\epsilon$  humidity between 20% to 95%,
- $\epsilon$  atmospheric pressure between 700 hPa and 1060 hPa (70 106 kPa).

### **4.3 WARNINGS and safety notes**

**The Impactis M+ unit has been designed and manufactured in such a way that its use does not jeopardize the health and safety of patients, users and third parties, as well as the unit should provide a therapeutic benefits to patients if it is operated in appropriate conditions and in accordance with its intended purpose. General information:**

- x **Impactis M+ may be operated by qualified personnel in compliance with instructions presented further in this manual.**
- x **No modification of this equipment is allowed!**
- x **The treatment station (bed, couch, chair) shall be located away from other electric devices and water supply / sewerage installation / central heating system, so that it is impossible for the patient to touch any of them during treatment procedure.**
- x **Do not position the Impactis M+ so that it is difficult to operate the disconnection of the device from the supply mains.**
- x **Do not remove warning signs and labels put by the manufacturer on the unit and accessories casings.**
- x **The unit and applicator shall be protected against high temperatures and atmospheric conditions (e.g. direct sunlight).**
- x **Damaged cables and/or applicators shall be replaced immediately. Pay special attention to the casing cracks, threadbare isolation and partially torn interconnecting cables.**
- x **Shockwave transmitters and the projectile system should be replaced every one million shocks in order to maintain optimum generation.**
- x **Prevent any fluid from penetrating inside the unit and applicator. In case of any fluid getting inside the unit, switch the unit immediately off, isolate from the mains and contact service to inspect the unit.**
- x **By any means do not cover the vents. Do not insert any objects into the ventilation socks.**
- x **The unit may be only used with accessories, spare parts, disposable items which have been determined to be safe and appropriate inspection bodies have not issued contraindications against their use.**
- x **To ensure correct detection of the applicator, connect it into the applicator socket only when the unit is switched off! We strongly recommend not to disconnect the applicator at a time when treatment is performed.**
- x **After switching the unit off, wait for 10 seconds before you switch it on again.**
- x **Each serious incident concerned with the device should be reported to the manufacturer and competent authority of the country, where the user or patient resides. Serious incident means any incident that directly or indirectly led, might have led or might lead to any of the following:** 
	- **the death of a patient, user or other person,**
	- **the temporary or permanent serious deterioration of a patient's, user's or other person's state of health,**
	- **a serious public health threat.**

**Electromagnetic compatibility:**

- x **It is recommended to use original accessories, spare parts and equipment of Astar ABR. Use of accessories, transducers and cables other than those specified or provided by the manufacturer of this equipment could result in increased electromagnetic emissions or decreased electromagnetic immunity of this equipment and result in improper operation.**
- x **Use of the Impactis M+ adjacent to or stacked with other equipment should be avoided because it could result in improper operation. If such use is necessary, the Impactis M+ and the other equipment should be observed to verify that they are operating normally.**
- x **Portable RF communications equipment (including peripherals such as antenna cables and external antennas) should be used no closer than 30 cm (12 inches) to any part of the Impactis M+, including cables specified by the manufacturer. Otherwise, degradation of the performance of this equipment could result.**

**Occupational Health and Safety – increased noise level:**

- x **If the noise is bothersome for the operator, you can use hearing protection measures. Recommended accessories:**
	- **hearing protector Uvex 3, Art. No. 2500.002,**
	- **single-use earplugs Uvex xact-fit, Art. No. 2124.001.**

**Hearing protective measures should be CE marked.**

#### **Thermal protection:**

- x **The device has a thermal sensor controlling the temperature of the pressure generating compressor. Occasionally, if operated with maximum parameters for a long period of time, the compressor temperature can increase to the limit where it stops. The treatment session is stopped then, the W5 code will display on the screen to report the overheating and the device will be blocked. This safety function protects the compressor from premature wear and damage.**
- x **The therapy can be proceeded after the compressor cools down. Minimum recommended cooling time after the W5 error was detected, is 30 minutes. Suitable information is presented on the label adjacent to the name plate.**
- x **In order to avoid blockage due to overheating, the device is equipped with additional forced cooling mode. It activates, if the temperature of the compressor approaches the limit value. The sequence of operation of this mode allows you to finish the program after which a screen similar to the acclimatization screen is activated (se[e 6.1\)](#page--1-14).**

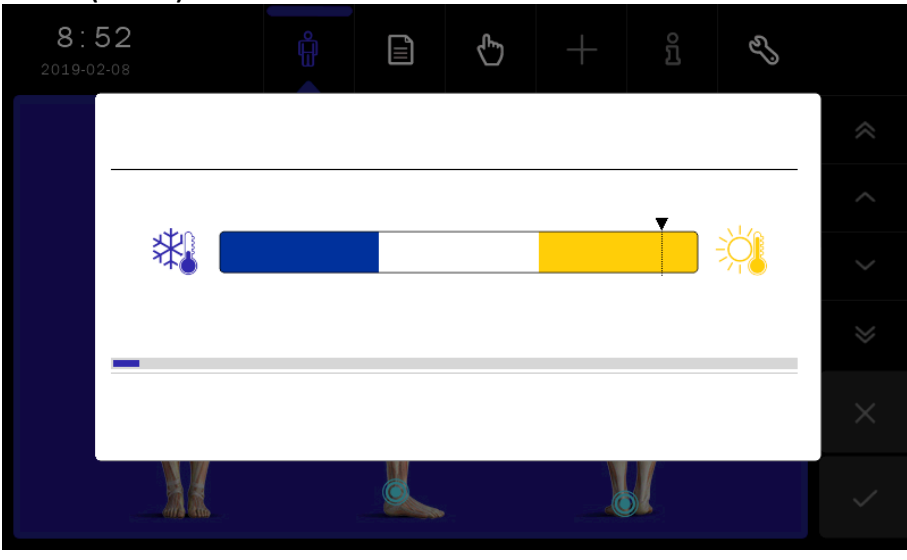

*Figure 4.1 Forced cooling mode screen*

**The process of the forced cooling lasts 15 minutes maximally. If in this period of time the cooling systems is not able to decrease the temperature to the required level, the W5 code will display on the screen to report the overheating and the device will be blocked. The therapy can be proceeded after the compressor cools down. Minimum recommended cooling time after the W5 error was detected, is 30 minutes.**

x **The mix mode of operation, when different parameters in the manual mode and different preset programs are applied, doesn't cause of the temperature increase to its limit value.**

#### **Therapeutic:**

- x **The device is intended for adult patients (patient has to be conscious). Minor patients – only on the doctor's explicit recommendation, after considering contraindications.**
- x **It is impermissible for the patient to carry out the treatment on their own.**
- x **Before performing the treatment, make sure there are no contraindications to its implementation. It is recommended to perform patient diagnostic tests (USG, computed tomography, magnetic resonance imaging) in order to make the correct diagnosis.**
- x **Patients with implanted electronic devices (e.g. cardiac pacemakers) or other metal implants should consult a physician prior to treatment.**
- x **Treatment parameters should be consistent with the medical indications.**
- x **Take special care with patients with disturbed surface sensation.**
- x **Sitting or reclining position should be applied to patients with respiratory disorders or breathing difficulties.**
- x **Treatments can cause disturbances in the form of increased or decreased sensitivity threshold at the site of treatment.**
- x **Pressure pulses may cause undesirable heart action.**
- x **Use a coupling gel for ultrasound devices. The gel should be a medical equipment, marked with the conformity mark (the CE mark in EU). Avoid using a gel with undocumented origin.**
- x **It is strongly forbidden to treat pregnant women or women with the likelihood of pregnancy.**
- x **It is not recommended to perform treatment in the area of the brain, chest and lungs, spinal cord, point clusters of large nerves (the skull, spine, ribs), peripheral nerves and vascular structures, sites of implanted foreign body (e.g. endoprosthesis, implants).**
- x **Do not perform treatments on patients under the influence of alcohol.**
- x **Do not perform treatments on patients under the influence of intoxicants.**
- x **Patients should be informed about the possible side effects – unwanted pain sensation during and after treatment, reddening, hematoma, bruises, local swelling, mild numbness, tingling, dizziness, nausea, cardiac dysfunction, skin injuries following prior corticosteroid therapy – especially when using high energy pulses (> 0,60 mJ/mm2 ).**
- x **While performing the treatment, special attention should be paid to the level of patient's pain sensation – settings and intensity of treatment must be adapted to the current feelings.**
- x **It is necessary to keep the records of treatment, including the parameters of the therapy, the area of treatment, treatment technique, dose and symptoms after therapy.**
- x **It is necessary to ensure the adequate interval between treatments for the patient, in order to avoid an increase of the risk of complications.**

### **4.4 Explosion proof environment**

The Impactis M+ is not adopted to operation in rooms, where combustible gases or their vapors occur. It is recommended to avoid anesthetic or oxygen derivate gases, such as nitrous oxide (N2O) and oxygen. Some materials, e.g. cotton, after oxygen saturation can be burned at high temperatures generated during normal use of the device. It is recommended that solutions of adhesive and combustible solvents be vaporized before equipment is operated. It is also recommended to pay attention to the danger of ignition of endogenous gases. The unit must be separated from the mains before approaching the disinfection room, where it is installed.

### **4.5 Electromagnetic environment**

Warnings concerning electromagnetic compatibility are given in the chapter 4.3.

Due to the intended use the device can be used in hospitals, clinics and other health care facilities under the supervision of qualified personnel.

Simultaneous operation of the Impactis M+ unit with devices generating strong electromagnetic field, such as short wave and microwave diathermies, high frequency surgical equipment, MRI systems, may disturb the unit operation. For this reason, it is recommended to maintain appropriate distance between these devices or to switch off the generator of strong fields during therapy with the Impactis M+ unit.

The Impactis M+ meets requirements of electromagnetic interference emission and immunity standards and shall not pose a threat to correct operation of the other devices. Compliance levels for emissions and immunity are given in the chapter 11.2.

### **4.6 Applied part**

The Impactis M+ has BF type applied part with a single function. It includes the transmitter and the transmitter cup. These components are located in the front part of the shock wave applicator. They come into contact with the patient's body during treatment session.

The appropriate symbol of the BF type applied part is placed on the socket label.

### **4.7 Essential performance**

With regard to Impactis M+, essential performance means the emission of an acoustic pressure wave which is generated in the transmitter as a result of the conversion of a projectile kinetic energy. The acoustic wave energy is delivered to the patient by direct contact with the application of a coupling medium, e.g. an ultrasound gel. The peak pressure of the wave shouldn't exceed 15 MPa, energy density should be less than 1 mJ/mm<sup>2</sup>. The peak pressure and energy density values, determined with a maximum compressor pressure of 5 bar are given in chapter [11.](#page--1-0) The safety valve is a protective measure against the rise of the wave pressure and energy density above the defined limits.

### **4.7.1 Tests of essential performance and basic safety**

The User of Impactis M+ unit must perform technical inspection of the unit at year's intervals. The inspection must be performed by a service authorized by the manufacturer. The inspection is performed at the user's expense. Recommendations for test:

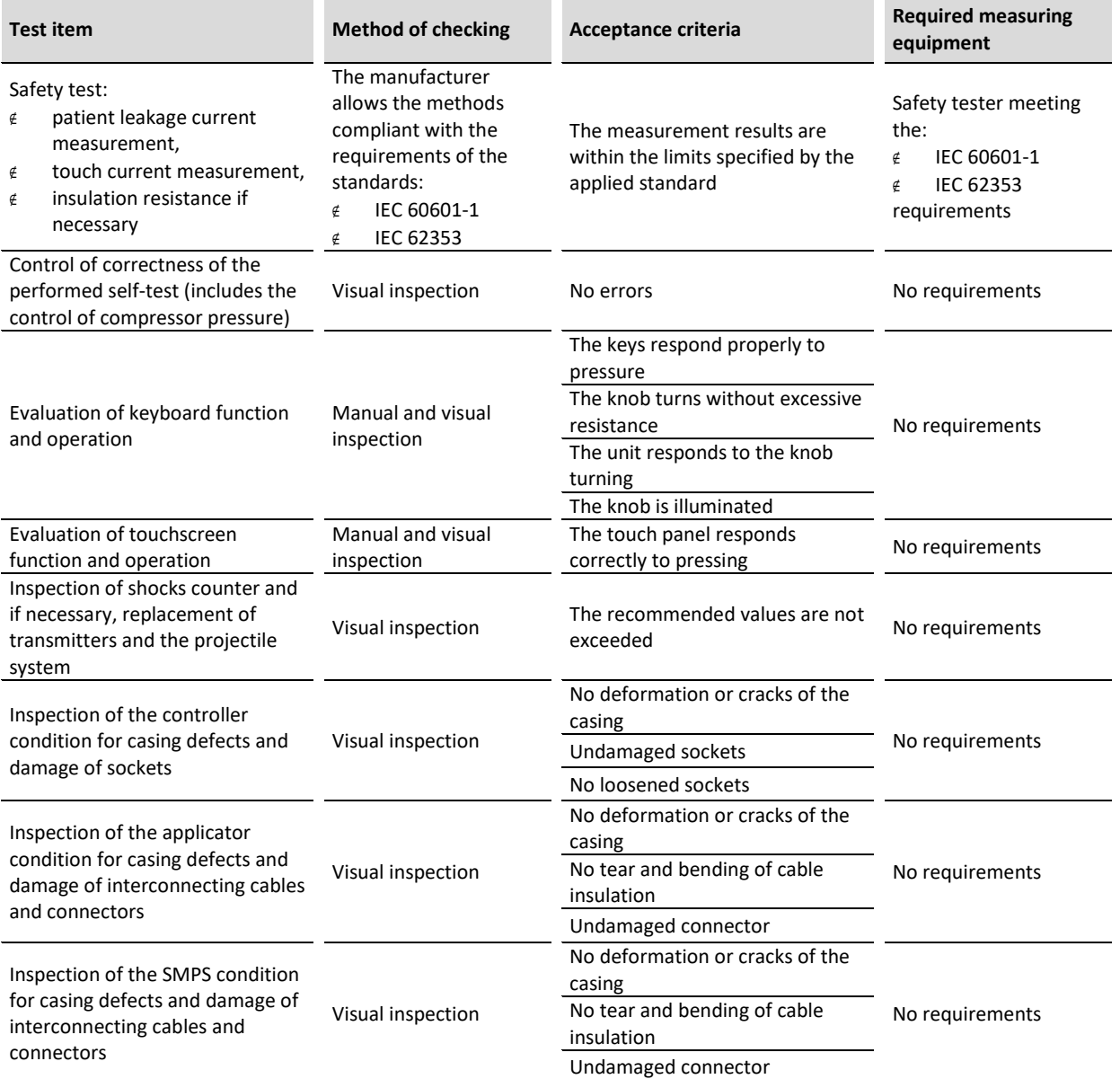

The inspection must also include verification of the quality of applied accessories and treatment materials.

Positive result of the technical inspection confirms that basic safety and essential performance is maintained.

### **4.8 Disposal**

In case, when the disposal of the unit will become necessary (e.g. after elapse of its service life), please contact the manufacturer or manufacturer representative, which must react in an appropriate way i.e. collecting the unit from the user. The user may also contact companies specialized in removal and/or disposal of electrical devices or computer equipment.

The unit is marked with an appropriate symbol complying with the directive on waste electrical and electronic equipment (WEEE) – see table with description of the symbols used to label the product presented in **Appendix A**.

### **5. Unit description**

### **5.1 General characteristics**

Shockwave therapy unit **Impactis M+** is a highly specialized medical device based on modern microprocessor platform. The unit consists of two system structures – electronic and pneumatic system, which are controlled by the advanced micro controller.

Pneumatic system, which is the executive system generates a physical factor as a result of transformation of projectile kinetic energy inside the transmitter into acoustic pressure waves. The main elements of the pneumatic system consist of:

- compressor,
- container with a safety valve,
- electrovalve in the applicator,
- condenser and electrovalve to remove vapors from the pneumatic system.

The electronic system includes:

- micro controller module,
- user interface, which consists of LCD touch screen, illuminated knob for parameter selection and START/STOP and STANDBY keys,
- power circuits supplying the appropriate voltage,

auxiliary circuits, e.g. fan control system, pump temperature, pressure and voltage measurement systems. Microprocessor advanced electronic system:

- monitor all operating parameters and controls them in real time.
- controls the pneumatic system,
- cooperates with LCD touchscreen, screen is backlit and clearly illustrates and indicates different functions.

**Impactis M+** has a plastic enclosure. The unit is equipped with a color touch LCD display with a diagonal of 17,8 cm (7''). The mains switch, fuse socket, mains socket and applicator connection socket are located on the left side panel. General view of the unit is presented in figure 5.1, view of the left side panel in figure 5.2.

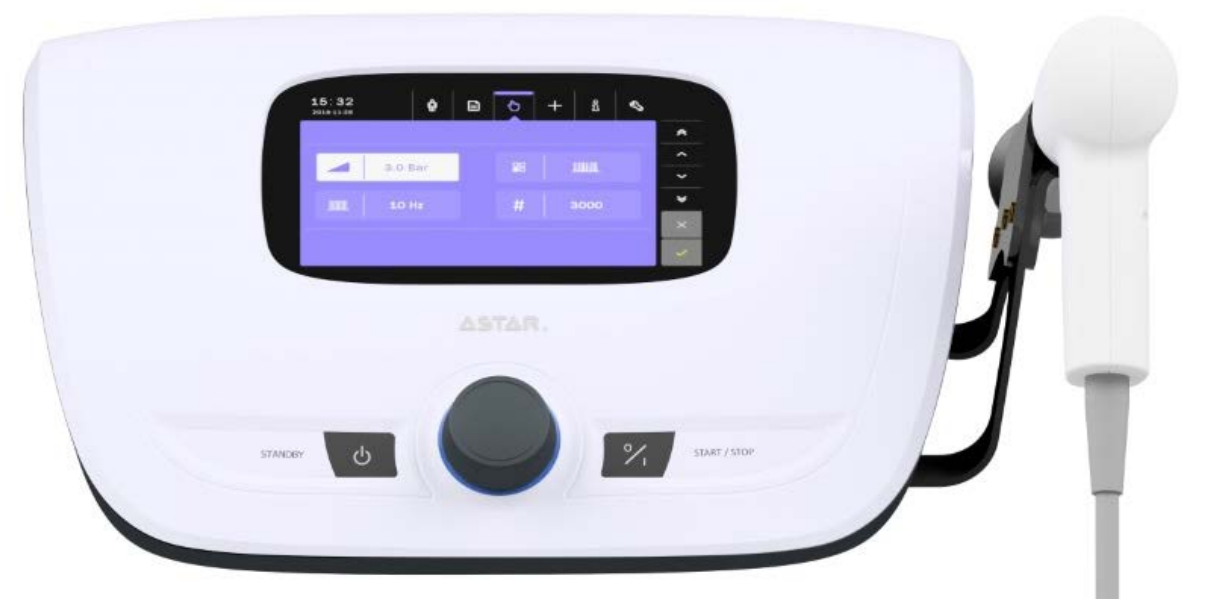

*Figure 5.1 General view*

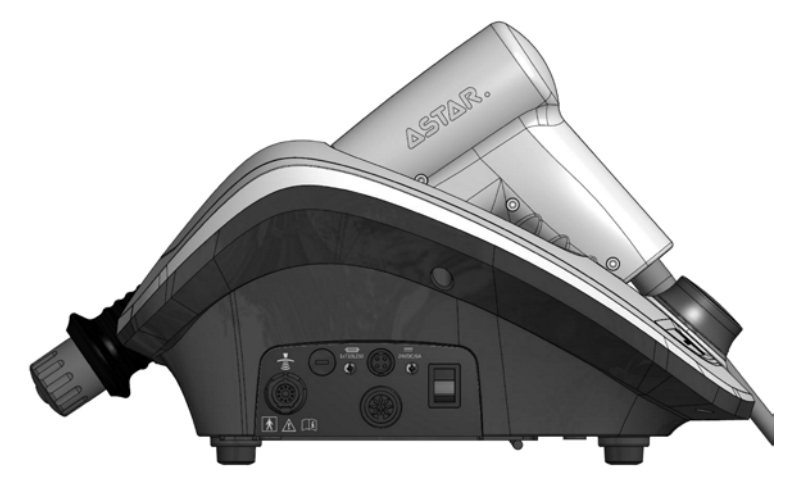

*Figure 5.2 Left side panel view*

### **5.2 Front panel**

### **5.2.1 START/STOP Key**

Pressing the START/STOP key results in generation after:

- $\epsilon$  selection of a treatment program in program or anatomical mode,
- $\epsilon$  selection of a treatment in user-defined program,
- $\epsilon$  ending of parameters edition in manual mode.

Pressing START/STOP key while performing a treatment result is treatment interruption and automatically the unit enters the main menu. In order to interrupt the treatment – pause or resume, press the applicator button.

### **5.2.2 STANDBY Key**

Pressing the STANDBY key turns off the display and automatically the unit enters the standby mode. The knob backlight blinks in the standby mode. While performing a treatment the STANDBY key is inactive.

### **5.2.3 Knob**

Using the knob, you can:

- $\epsilon$  change the value of edited parameter,
- $\epsilon$  select shockwave therapy emission mode (continuous / single / burst / interval)
- $\epsilon$  select preset treatment program from the list,
- $\epsilon$  select an item in the menu.

The knob is backlighted while operation.

### **5.3 Rear and side panels, service sockets**

On the unit's rear panel, vents are located. On the left side panel there are located:

- $\epsilon$  unit mains switch,
- $\epsilon$  fuse socket,
- $\epsilon$  mains socket,
- $\epsilon$  applicator socket.

On the right-side panel there are:

- $\epsilon$  memory card slot,
- $\epsilon$  service socket.

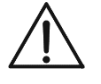

**The memory card slot and service socket are intended only for service purposes performed by the authorized service of the manufacturer. It is forbidden for the operator to connect any cables or memory cards to these sockets.**

These sockets, when used for service purposes, are used only to connect:

- $\epsilon$  service socket (3.5 JACK) a PC computer via a cable with an integrated FTDI communication module, with interface in USB-A and UART standard, with constant operating voltage Vin / Vout 3.3 V,
- $\epsilon$  memory card slot SD memory card, constant voltage Vin / Vout 3.3 V

**The technical staff is not allowed to connect to service sockets cables with different specifications, adapters, readers, emulators and other devices.**

Near the service sockets, there is a sign of the obligation to read the instructions for use of the device.

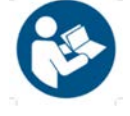

### **5.4 Name plate**

The name plate is located on the bottom of unit casing. Among others there are following data on the name plate (see **Appendix A**):

- $\notin$  device version,
- $\epsilon$  serial number,
- $\notin$  nominal voltage and maximum power consumption,
- $\epsilon$  type of applied fuses,
- manufacturer's data.

### **5.5 Protection**

### **5.5.1 Vapors removal system**

To prevent unit damage or decrease in the therapy effectiveness, the unit is equipped with a special, fully automated system of vapors removal. With this solution there is no need for daily verification of water level in the condenser and its periodic emptying, which in turn results in considerable time savings and comfort of **Impactis M+** operation.

### **5.5.2 Safety valve**

In order to avoid exceeding the safe pressure level, the unit is equipped with a safety valve.

### **5.6 Shockwave therapy applicator**

**Impactis M+** unit emits radial shockwave by means of a special gun-shaped applicator. The projectile system is ended with a metal cap acting as a transmitter. The transmitter can be made of stainless steel or titanium. The transmitter is hit by a steel projectile driven by pressurized air at a maximum pressure of 5 bar. As a result, shock wave is formed, which radially spreads out – expands and focuses (depending on the transmitter applied) in the skin and in the first, underlying tissue layer.

On the handpiece there is a button which start and stop shocks generation. Picture of the applicator is shown in Figure 5.3.

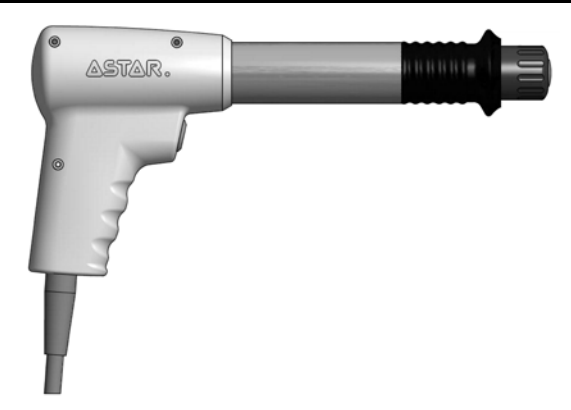

*Figure 5.3 Shockwave applicator*

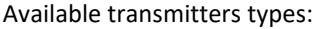

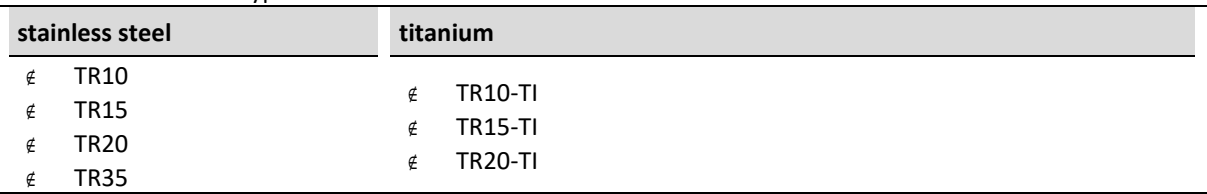

**Do not operate the applicator without properly secured transmitter. Failure to observe this instruction may result in applicator damage not covered under warranty.**

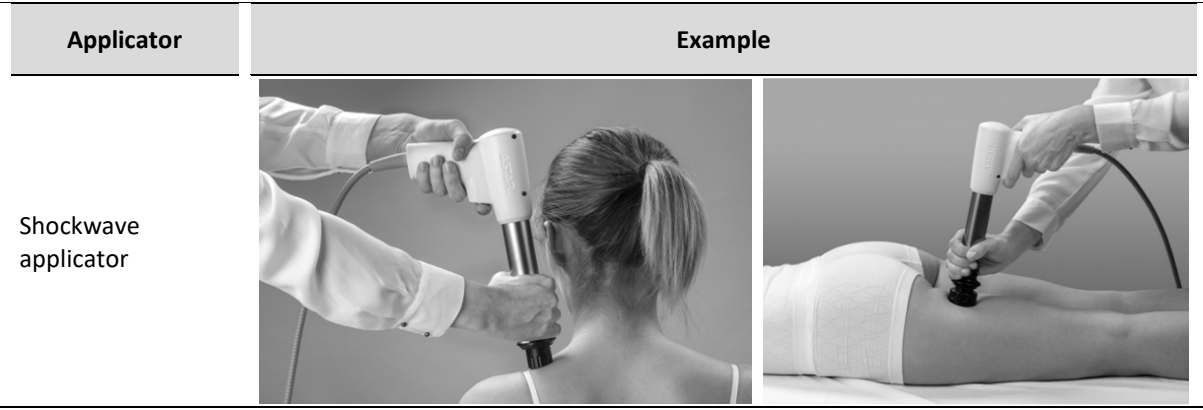

Examples of application are presented below.

### **5.7 Trolley (an optional accessory)**

The Versa X trolley is dedicated to use as an optional accessory with the Impactis M+. The trolley is equipped in drawer, the towel holder, and the gel holders. The additional shelf with a magnet holder for power supply is mounted on the rear part of the trolley. The top shelf is dedicated to place the Impactis M+ device – it has dedicated basin for the device feet. See the figures below for details.

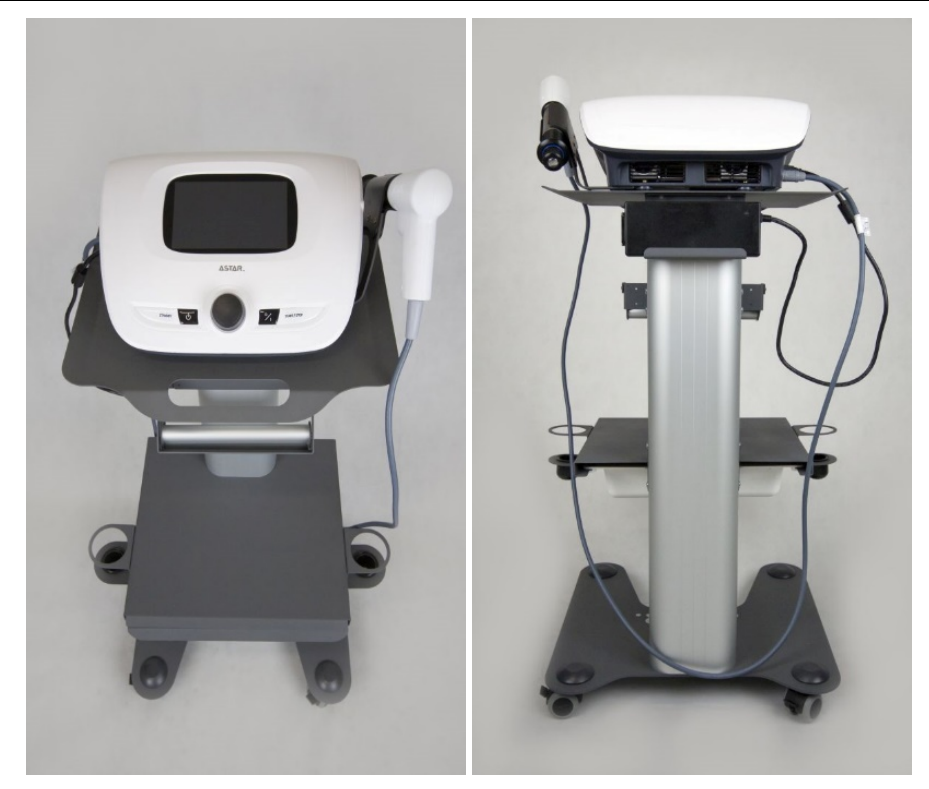

*Figure 5.4 Impactis M+ placed on the trolley – front and rear view*

The trolley is equipped in wheels with brakes. To lock the brake, press the lever down (bottom position of the lever). To unlock the brake, release the lever (top position of the lever).

### **5.8 Trolley transport position**

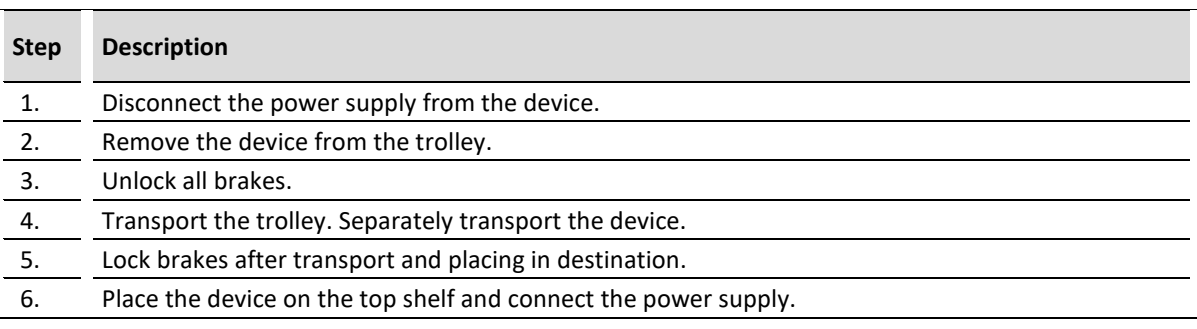

### **6. Device installation and start-up**

### **6.1 Installation**

#### **The first installation should be performed by a qualified manufacturer's or distributor's representative!**

After removing the unit from the carton, check if the complete unit has been delivered. In case of any inconsistencies contact the distributor or manufacturer.

**After removing the unit from transportation packaging wait approximately two hours before proceeding to next installation steps. This is aimed at adaptation of the unit to conditions in operation room.**

If this recommendation is not followed, a special unit acclimatization procedure will be activated. The procedure starts automatically after the unit is switched on, if the temperature of its interior is below 5°C. The display screen will show the following message along with the process progress bar:

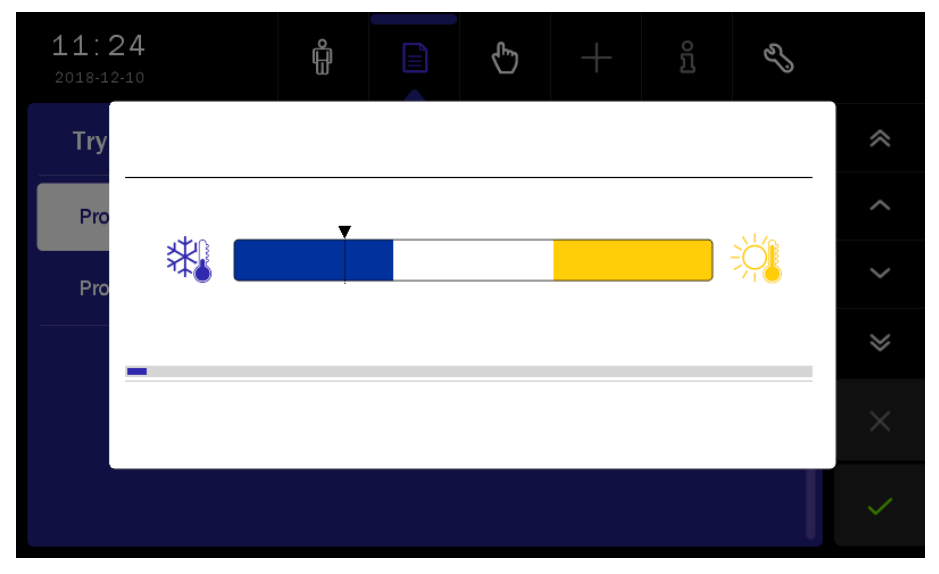

*Figure 6.1. Acclimatization screen*

Acclimatization lasts for a maximum of 10 minutes. If the temperature rises to its allowable value during that time, the normal use of the unit will be possible. If the process fails, the W6 error message will be displayed. Then, turn off the power and turn it on again.

If the acclimatization process is repeated, it can indicate the significant overcooling of the unit. In such a case, wait for up to two hours before you start further installation operations. If the acclimatization process is still repeated after that time, it indicates the temperature sensor failure. In such a case, contact the manufacturer's authorized service center.

The acclimatization process may also concern the device overheating. In this case, the process of forced cooling proceeds as described in chapte[r 4.3,](#page--1-7) section "Thermal protection".

### **Note: It is not recommended to turn off the unit during the acclimatization process!**

The unit shall be placed on a table, trolley or in a cabinet near mains socket with power input 100-240 V and 50/60 Hz.

In case of application the other type of trolley or table it is recommended to place the unit at such a height that it would enable convenient operation from the front panel.

The light shall enable easy readout of display indicators, however the unit shall not be exposed to direct sunlight

### **6.1.1 Mounting of applicator holder**

There is a possibility to mount the shockwave applicator holder into the unit's casing. The mounting method is shown in [Figure 6.2.](#page--1-63)

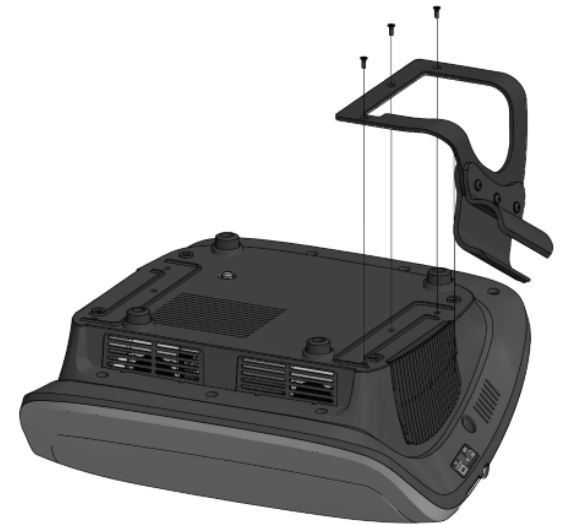

*Figure 6.2 Applicator holder mounting*

Recommended position of the applicator in the holder:

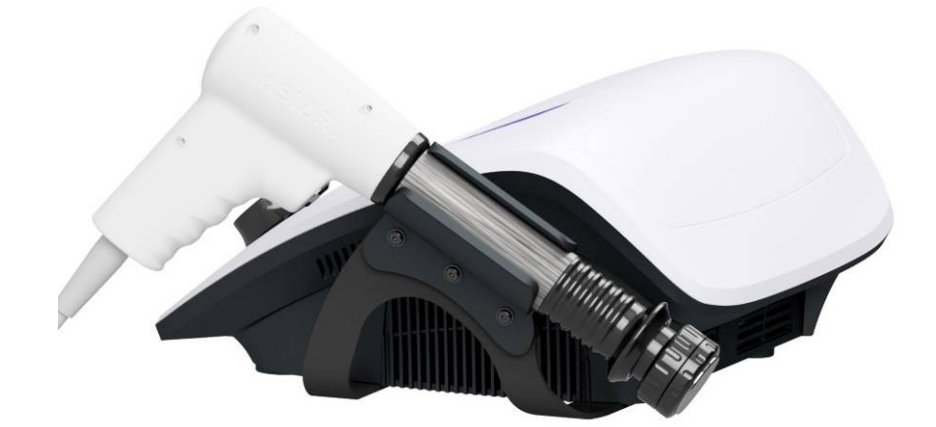

*Figure 6.3 Correct position of the applicator*

Incorrect position of the applicator in the holder:

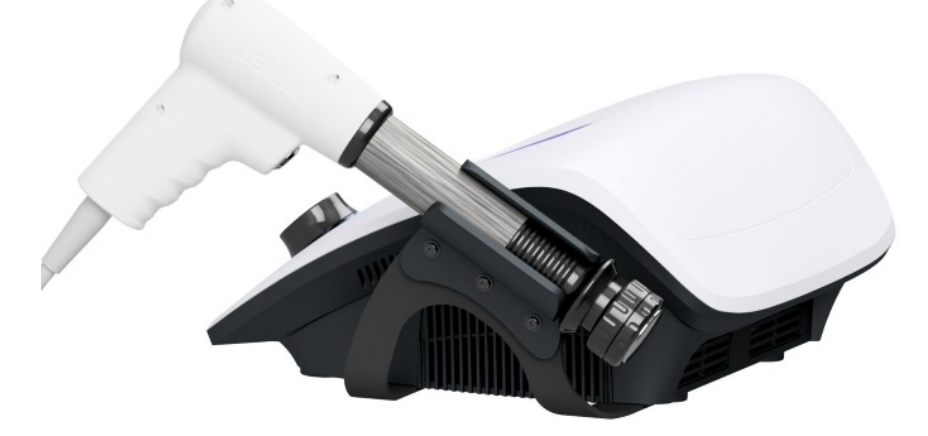

*Figure 6.4 Incorrect position of the applicator*

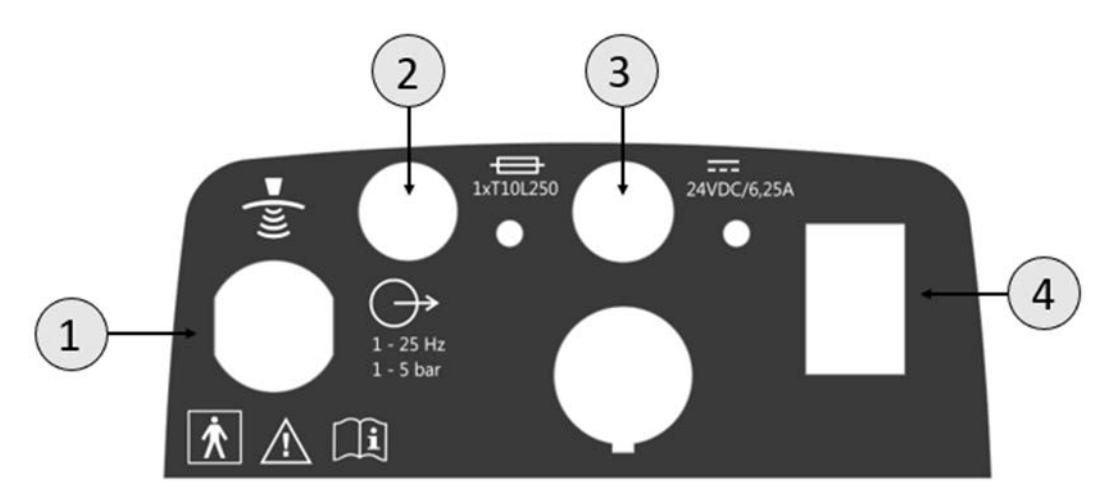

### **6.1.2 Connection of shockwave therapy applicator**

#### *Figure 6.5 Socket label*

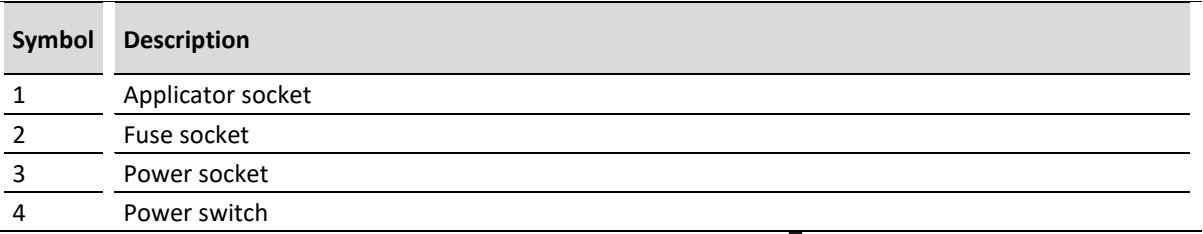

Turn the unit off. Connect the applicator into the socket marked with  $\mathcal{F}$  on the controller's left side panel. Please pay attention to proper locking of the plug into the socket. A distinctive "click" sound should be heard.

**Impactis M+** automatically detects dedicated applicator manufactured by the manufacturer – there is no possibility to operate with applicators manufactured by other companies.

When removing the applicator plug:

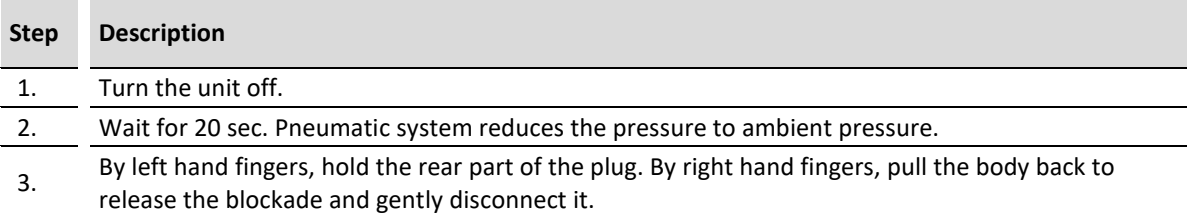

**Strictly avoid disconnecting the applicator plug while operating the unit, as this may cause its damage.**

### **6.1.3 Installation of shockwave therapy transmitters**

**Do not operate the applicator without properly secured transmitter. Failure to observe this instruction may result in applicator damage not covered under warranty.**

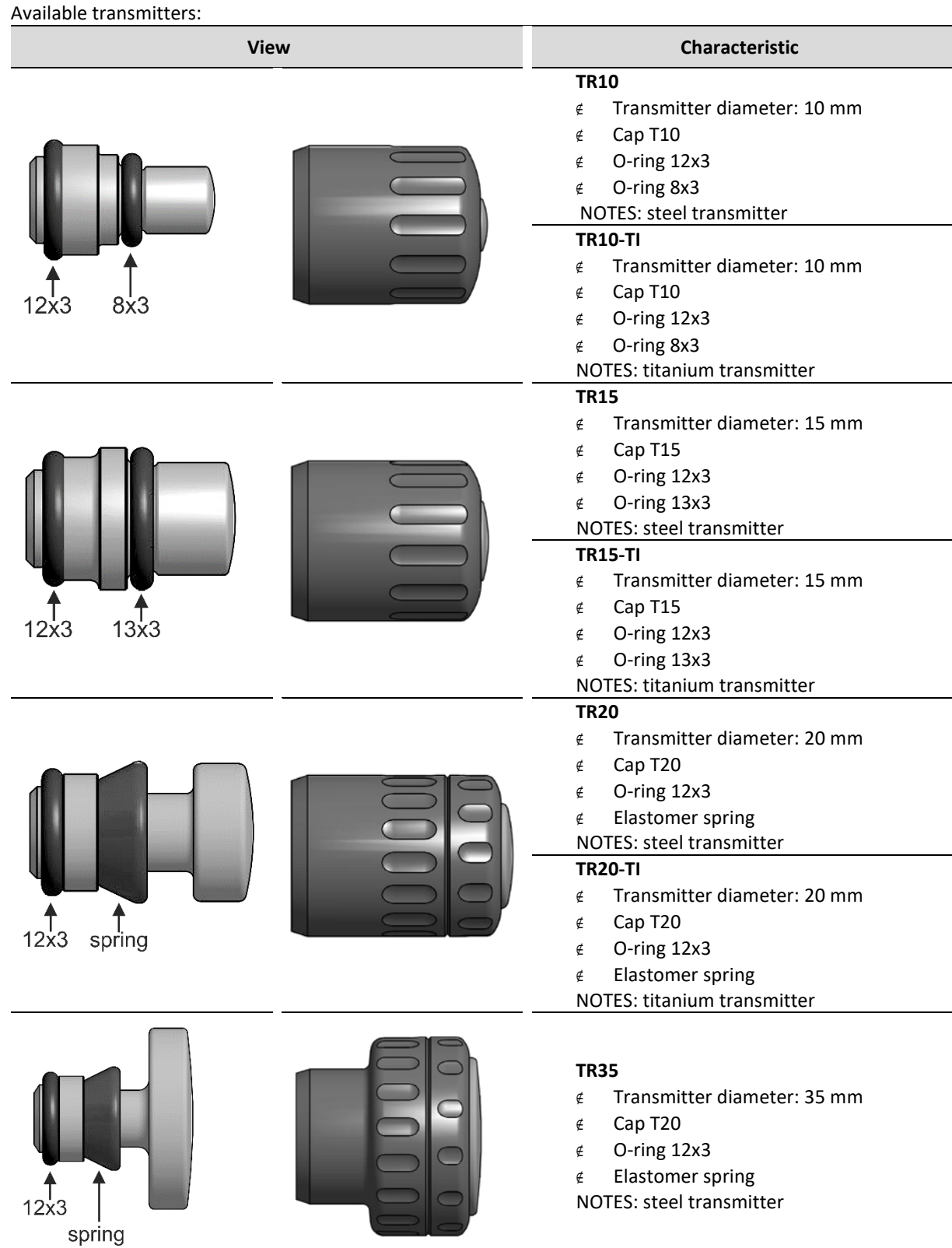

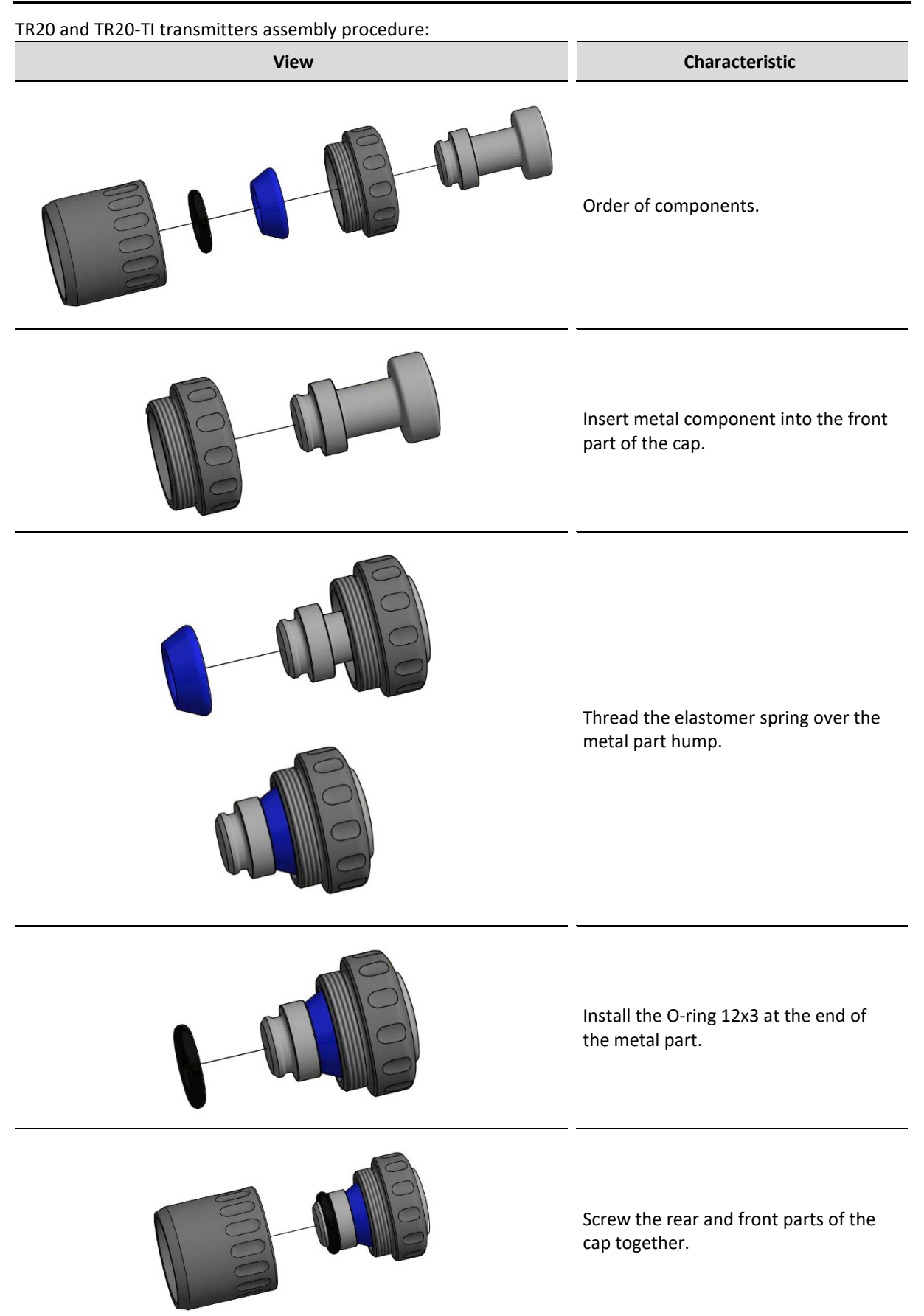

In order to replace the elastomer spring, proceed in reverse order.

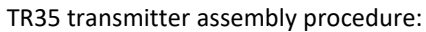

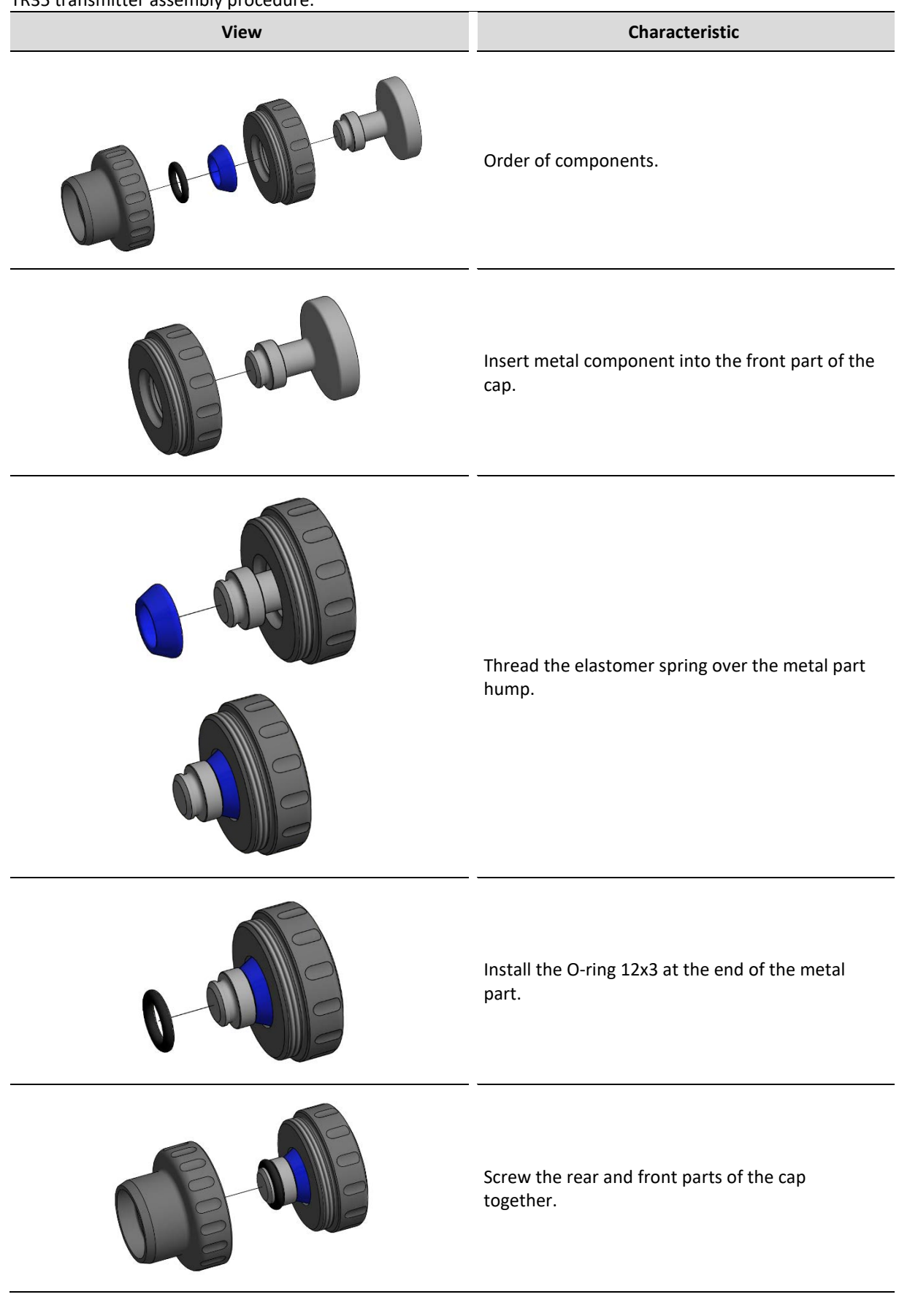

In order to replace the elastomer spring, proceed in reverse order.

#### To replace the transmitter:

# **Step Description** 1. Remove gel. Anti-clockwise dismantle the transmitter. 2. Thoroughly clean the remaining gel and disinfect any part of the dismantled transmitter – a metal pin, cap and O-rings / elastomer springs. 3. Make sure that a transmitter metal pin has got mounted O-rings / elastomer springs (see table above). Insert the metal pin into the respective cap.

4. Adjust the transmitter to the applicator and screw by turning it clockwise.

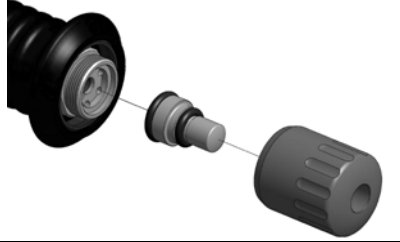

### **6.1.4 First operation**

Connect the switch mode power supply with the use of mains cable. Then connect it to the unit's socket marked with  $\frac{1}{2}$ . Turn the unit on. After switching the mains supply on proper work of all blocks is tested.

**If after switching on mains supply the display is illegible and knob is not illuminated, check whether mains fuse or mains cable operate correctly. Care shall be given to apply fuses with rating given on the name plate. If fuse and cables are working properly, contact the authorized service.**

**If after performed self-test on the screen there is an indication of a problem with device or connected accessory, turn the unit off and contact the authorized service.**

### **6.2 Setup mode**

### **6.2.1 Basic information**

Keyboard components designed for the unit operation are called **"keys"**.

The area on the screen, where after its pressing a specific unit reaction is followed, is called **"button"**.

The area on the screen that has the possibility to select or deselect any item, is called **"selection field"**.

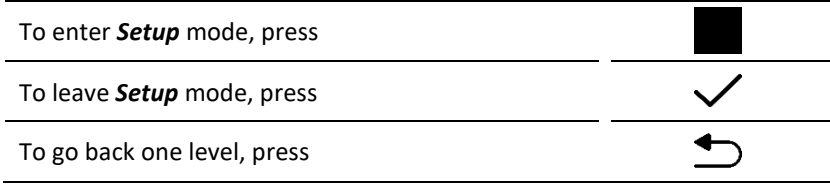

Setup mode is available only if the treatment is not performed. Some setting options depend on the connected accessories. In the absence of some accessories, the options will not be available.

### **6.2.2 Language**

Information on the display may be presented in different language versions (depending on the software version). The user is free to select language options.

To set the language version, press the **Language** button in the list of setup options, then press the desired version. Language version change is immediate.

### **6.2.3 Global settings**

### **6.2.3.1 Date and time**

In this section there is a possibility to adjust date and time. To change these settings, press the button *Edit*. Using arrows, set the required value. Confirm settings using *Set* button or leave the edition mode by pressing *Cancel*.

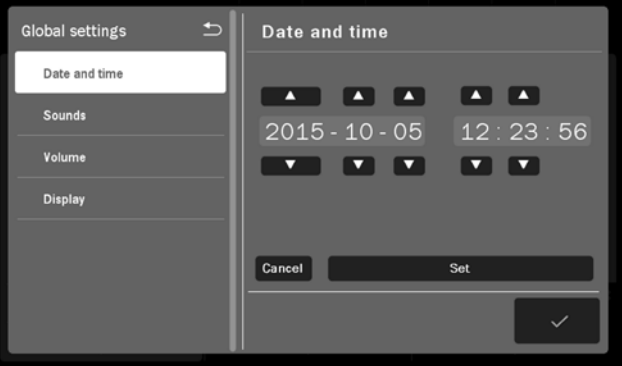

*Figure 6.6 Screen view – date and time edition*

### **6.2.3.2 Sounds**

The user may configure settings of acoustic signals, which occur during unit operation. Description of available configuration options:

- $\epsilon$  Keys sound
- $\epsilon$  Warning sounds
- $\notin$  Initial sound

In order to set the appropriate option, select or clear the selection field by its pressing.

### **6.2.3.3 Volume**

The user may adjust sound volume level. To perform this action:

- $\epsilon$  press the volume bar at desired place, or
- $\epsilon$  use buttons  $\Box$ ) on the screen

### **6.2.3.4 Display**

The user may adjust display brightness level. To perform this action:

- press the value bar at desired place, or
- $\epsilon$  use buttons  $\mathbf G$  on the screen

### **6.2.4 Functional settings**

#### **6.2.4.1 Channel operation mode selection**

This function allows the user to set preferred style of unit operation.

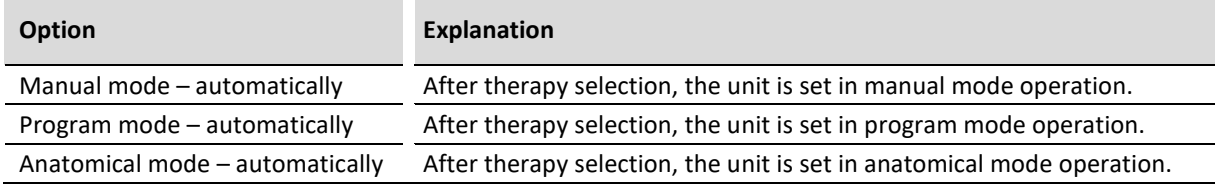

In order to set the appropriate option, select the selection field by its pressing.

#### **6.2.4.2 Program groups / medical fields**

This function allows the user to set filters of available program mode options according to the preferred program groups or medical fields. In order to set the appropriate option, select or clear the selection field by its pressing.

For program groups, the following options are available:

- $\epsilon$  Preset programs
- $\epsilon$  User programs

For medical fields, instead of the preset treatment programs and sequences the following options classified by medical nomenclature are available:

- $\epsilon$  Orthopedics
- $\epsilon$  Sports medicine
- $\epsilon$  Aesthetic medicine
- $\notin$  Rheumatology
- ∉ Neurology
- $\notin$  Dermatology
- $\notin$  Angiology

The classification of preset treatment programs and sequences into the above-mentioned categories do not limit their applications in other fields, according to the knowledge and experience of doctors and physiotherapists.

#### **6.2.4.3 Transmitter selection window**

This function allows to show the transmitter selection window before starting the treatment. This way, the particular transmitters number of shocks will be counted, which allows better control of their wear.

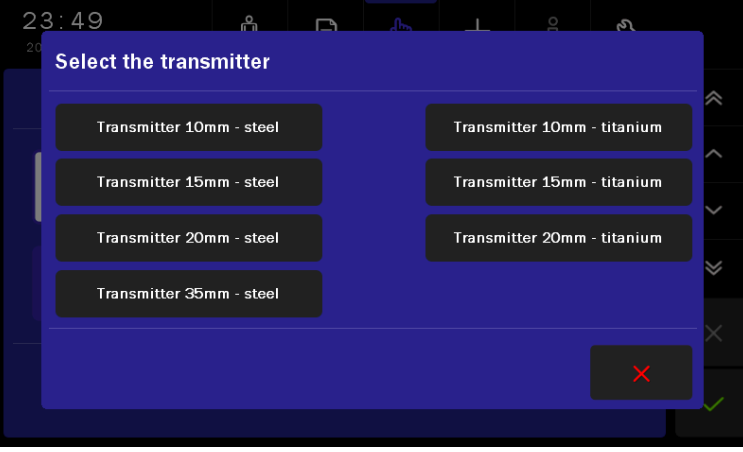

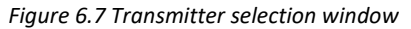

### **6.2.5 Control functions**

### **6.2.5.1 Counters and tests**

In this section there is a possibility to manage some basic service functions:

- x **Delete user programs**  button allows you to remove user-defined programs.
- x **Delete the transmitter counter**  button allows you to delete a transmitter number of shocks counter after its replacement,
- x **Delete the ballistic system counter**  button allows you to delete a ballistic system number of shocks counter after its replacement,
- x **Test the touch panel**  button allows you to check the touch screen operation on the touched spots an indicator occurs:
	- $\epsilon$  red at the pressed spot.
	- $\epsilon$  yellow at the pressure detection spots,
	- $\epsilon$  white at the spot where the pen or finger is removed (it should coincide with the red one).

Press the START/STOP key to exit the test mode.

### **6.2.5.2 Date of inspection**

There is possibility to enter into the device the date of the next inspection – it will automatically remind you about the need to perform an annual technical inspection.

### **6.2.6 Information**

#### **6.2.6.1 Info**

Provides information about the serial number, version of the unit, software, interface and software build date.

#### **6.2.6.2 Manufacturer**

Provides information about the manufacturer together with the contact details.

### **6.2.6.3 Distributor**

Provides information about the distributor in a given country together with the contact details. The "Change contact data" button can be use only by authorized unit, after entering the access code. The full data consists of:

- $\epsilon$  the company name
- $\epsilon$  the company address
- $\epsilon$  the company website
- $\epsilon$  the company phone number
- $\epsilon$  the company e-mail

If data is not entered, the  $n$ -----" characters will be shown.

### **6.2.6.4 Technical support**

Provides information about technical staff (the manufacturer's or distributor's) in a given country together with the contact details. The "Change contact data" button can be use only by authorized unit, after entering the access code. The full data consists of:

- $\epsilon$  the company name
- $\epsilon$  the company address
- $\epsilon$  the company website
- $\epsilon$  the company phone number
- $\epsilon$  the company e-mail

If data is not entered, the "-----" characters will be shown.

The "Show logs" button supports service diagnostics, by displaying information about all saved device errors.

#### **6.2.6.5 Unit statistics**

Provides information about the number of treatment procedures performed. Statistics can be deleted (see [6.2.5.1\)](#page--1-80).

### **7. Unit operation**

The unit may operate in one of three modes:

- $\notin$  anatomical,
- $\notin$  program,
- $\epsilon$  manual.

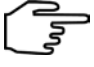

Notes – unit operation:

- In the program mode you can use preset procedures of 44 treatment programs, as well as user-defined programs.
- $\epsilon$  In the program mode, if the "Medical fields" option is set, selected preset programs are assigned to a given field, in accordance with the indications for therapy.
- $\epsilon$  In the anatomical mode, selected preset programs are assigned to a given part of the body, in accordance with the indications for therapy.
- $\epsilon$  In the program and anatomical mode you cannot edit the preset programs parameters. However, they can

be easily "copied" to the manual mode. In order to do it, press the button .

### **7.1 Patient preparation and treatment performance**

To perform safe and effective treatment procedure you are obliged to:

- $\epsilon$  make sure if there are no contraindications to perform the treatment,
- $\epsilon$  patient should be placed in a comfortable position, while ensuring the tissue relaxation at the site of therapy,
- $\epsilon$  sitting or reclining position should be applied to patients with respiratory disorders or breathing difficulties,
- $\epsilon$  apply gel to ensure proper contact between the applicator and the patient body,
- $\epsilon$  pay attention to the level of pain experienced by the patient the settings and intensity of the treatment should be adapted to the current feelings,
- x inform the patient about the effects of a shockwave therapy, feelings that may occur during treatment including the information about possible side effects (see section **4.3 WARNINGS and safety notes**).

**The treatment effectiveness depends on the choice of parameters to the current patient's condition. The patient's condition changes over time. Its observation and assessment should take place before, during and after therapy. Such an action is necessary for changing the parameters in order to adapt them to the actual condition of the patient.**

**It is recommended to keep the records of treatment, including the parameters of the therapy, the area of treatment, treatment technique, dose and symptoms after therapy. If the treatment does not generate the intended effects, change of treatment parameters should be taken into consideration. It is necessary to continuously update knowledge and follow literary activities in the scope of therapy.**

### **7.2 Screen configuration**

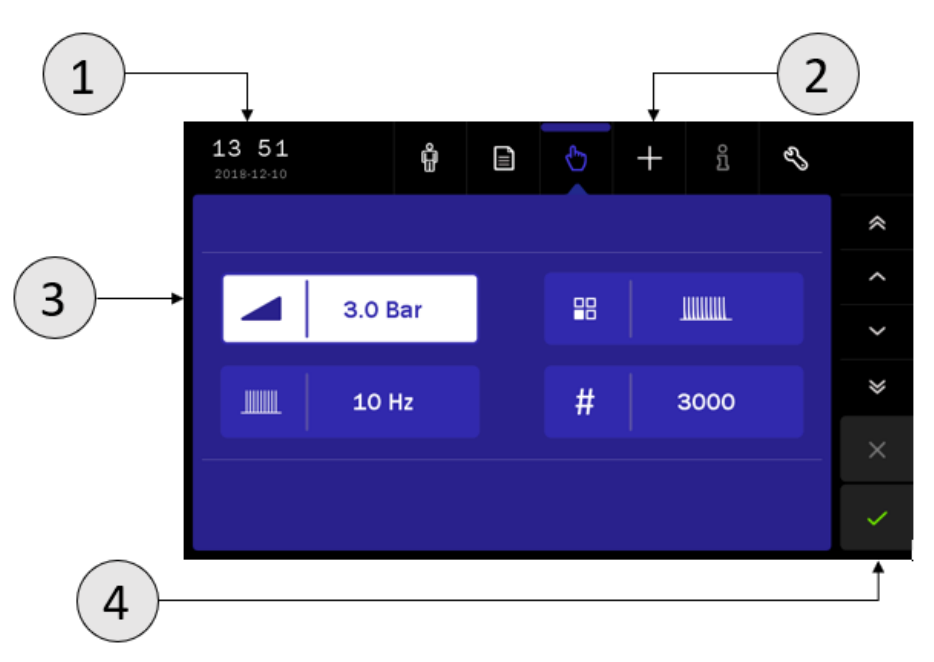

*Figure 7.1 Field description – manual mode*

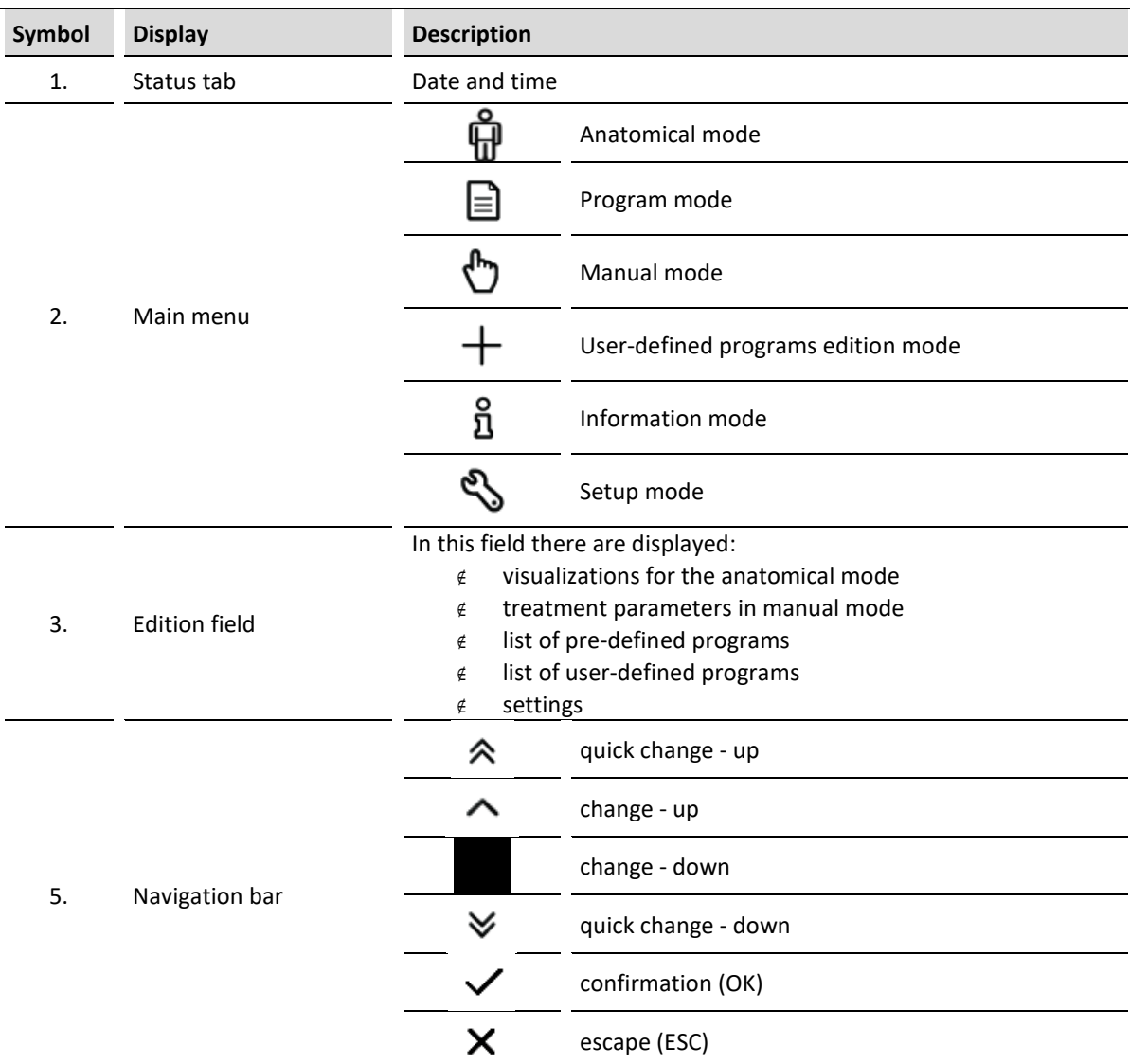

N**ote: if the edition field is grayed out, it means that it is inactive.**

### **7.3 Display description**

The treatment screen is presented after the treatment is started – in manual or program mode. The most important information about the ongoing therapy is presented.

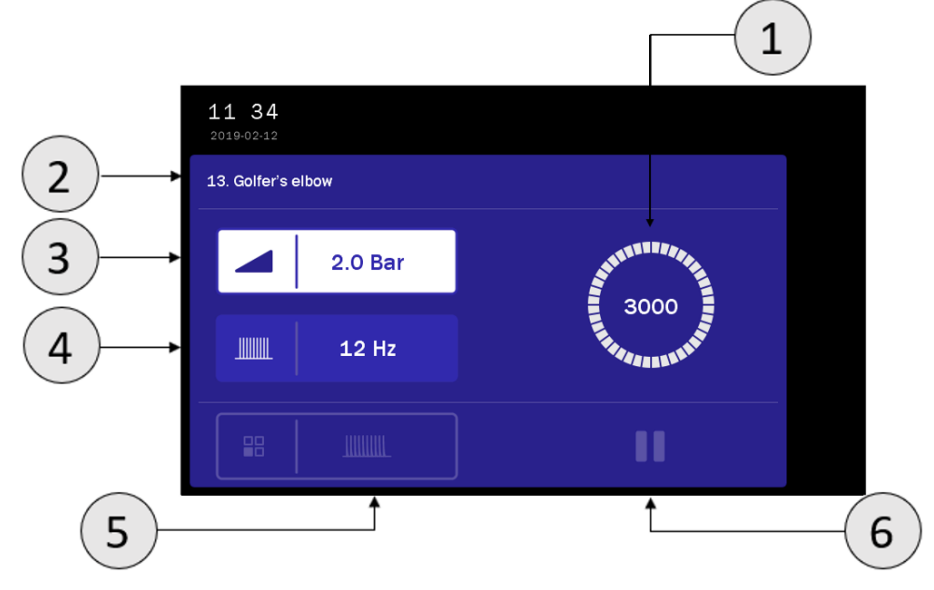

*Figure 7.2 An example of the appearance of a treatment screen*

#### Treatment screen:

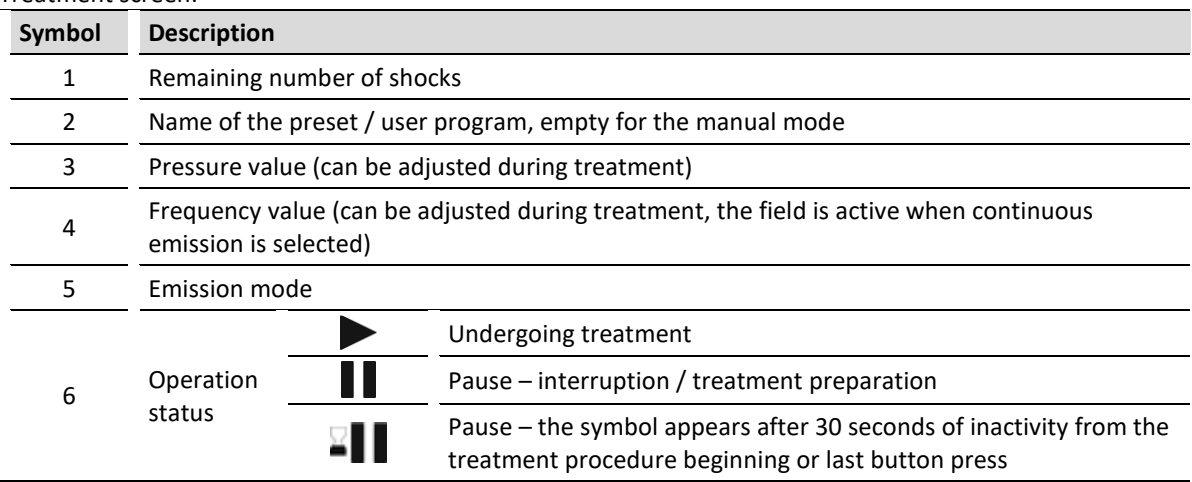

### **7.4 Operation with preset treatment programs**

The simplest method of unit's operation is to use its preset programs. The unit includes 44 preset treatment programs together with suggested treatment types and parameters. In this mode, the operation is reduced to selection of disease entity from the list. The parameters and information about the treatment are available in the information mode.

**The values of the preset treatment programs parameters are based on the available literature data and they are determined as average values. Parameters should be treated exclusively as indications. Sole responsibility for application of preset treatment programs bears the User.**

When choosing a program, its settings are displayed on the treatment screen.

While performing a treatment with the use of preset treatment programs you can adjust the pressure and frequency values – the intensity of the treatment must be adapted to the current feelings of the patient.
#### **Operation scheme:**

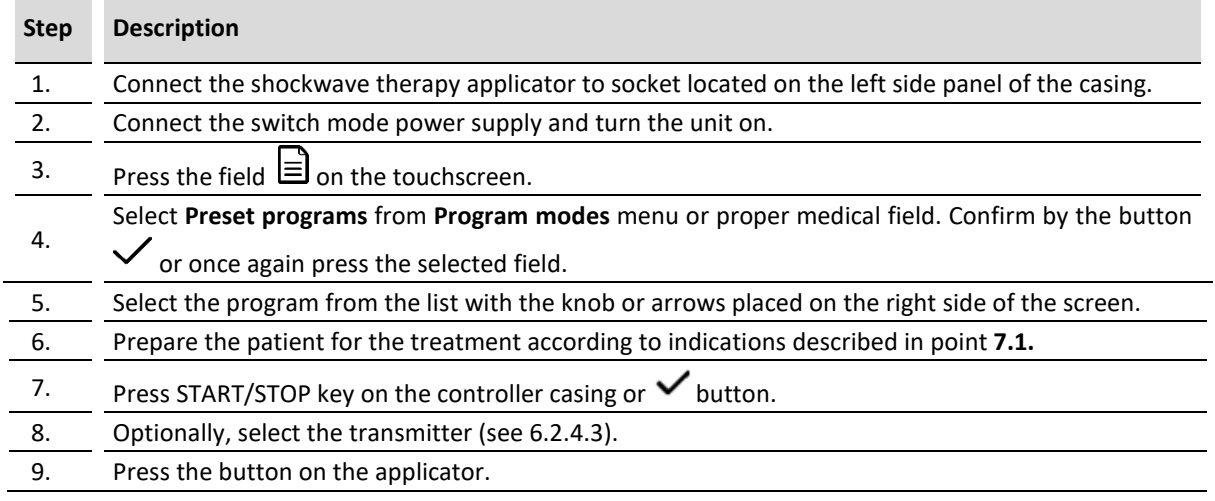

**Pressing the button after program selection results in appearing information which contains:**

- x **technique description of the shockwave applicators placement,**
- x **illustrations with highlighted points or areas of the body covered by the treatment,**
- x **suggested number of procedures, the frequency of repetition,**
- x **notes,**
- x **treatment parameters.**

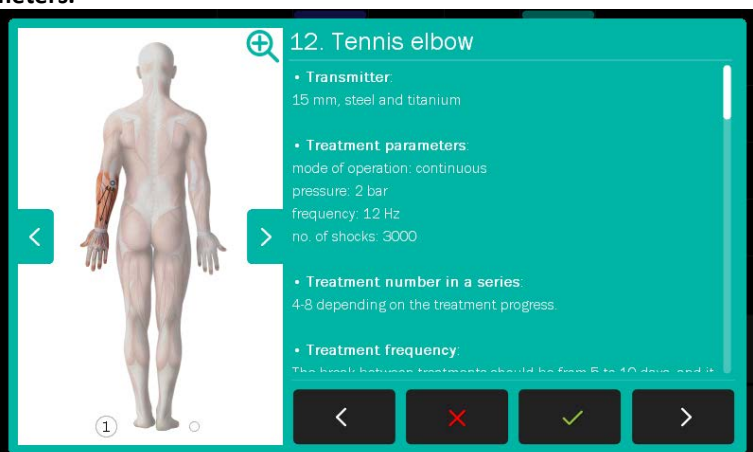

*Figure 7.1 Sample view of the information screen*

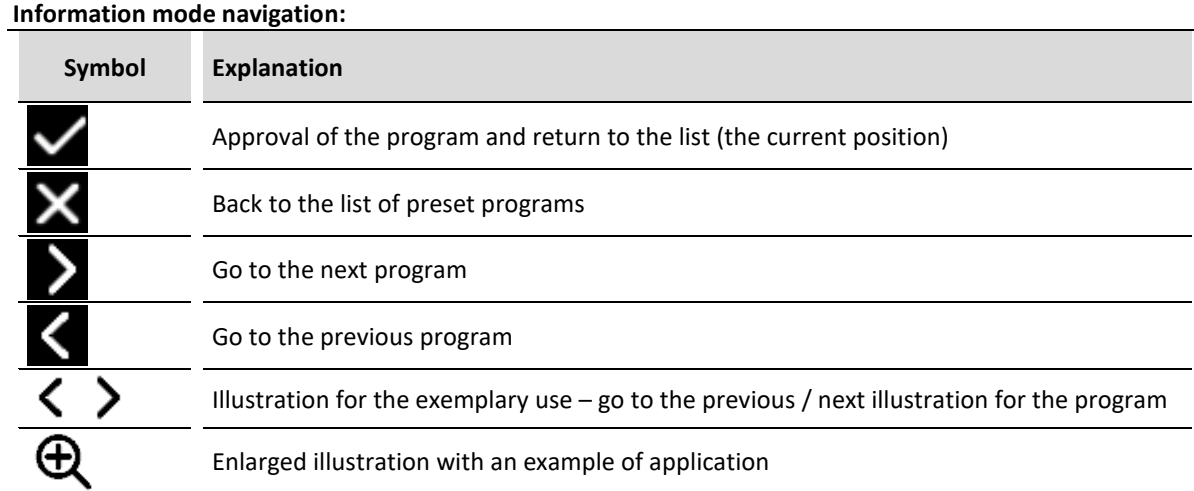

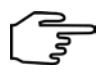

Use knob or a bar located on the right side of the display to scroll the information.

In order to enlarge the view of the exemplary application of the applicator, press the  $\bigoplus$  button. If the program in the encyclopedia contains more than one illustration, the magnifier will be visible only on the first one. It allows to open the extended illustration on the entire screen, showing the view from a different perspective.

To close the enlarged illustration, click the  $\mathsf{\mathsf{Q}}$  button.

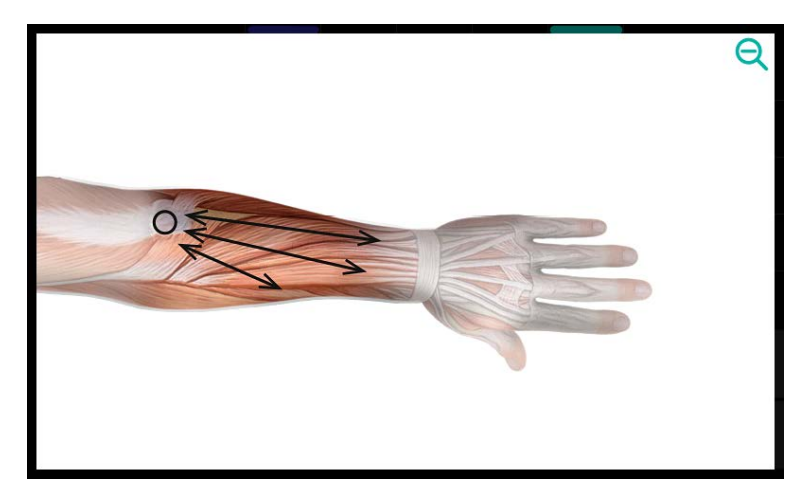

*Figure 7.3 Sample view of the enlarged illustration*

A list of preset treatment programs along with the parameters – see **Appendix B**.

Pressing START/STOP key while performing a treatment results is treatment interruption and automatically the unit return to main menu.

In order to interrupt the treatment – pause or resume, press the applicator button.

# **7.5 Anatomical mode of operation**

Operation in anatomical mode allows the ser to use preset programs, that are categorized according to the part of the body where the affliction occurs.

Three views of the profile are available, parts of the body with the given preset programs are marked by points:

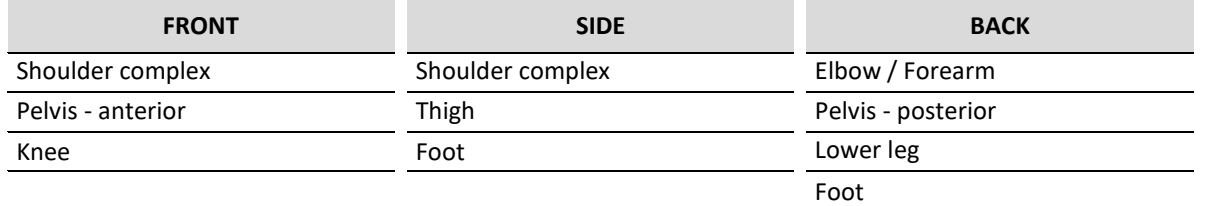

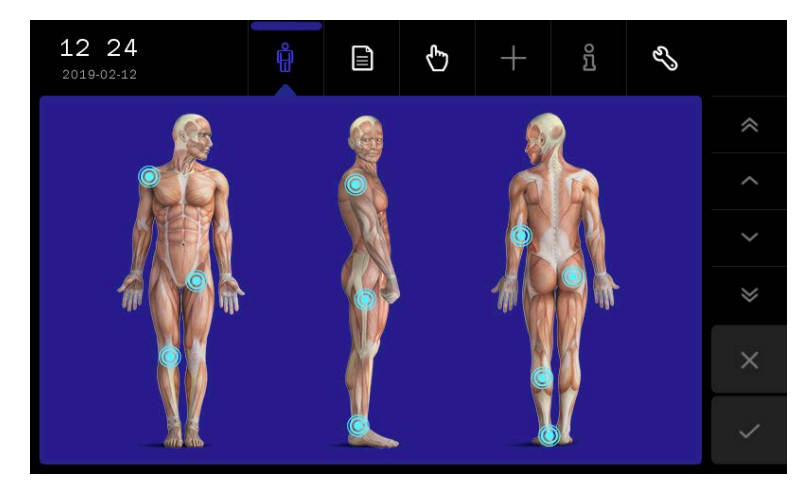

*Figure 7.4 Anatomical mode screen*

### **Operation scheme:**

l.

l,

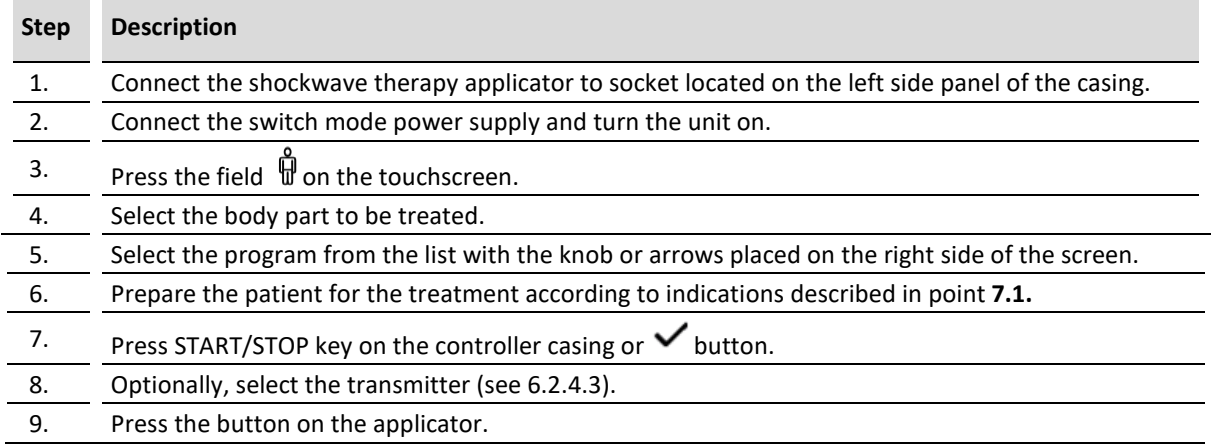

# **7.6 Manual mode of operation**

### **Symbol definition and parameters range are given in chapter 8.**

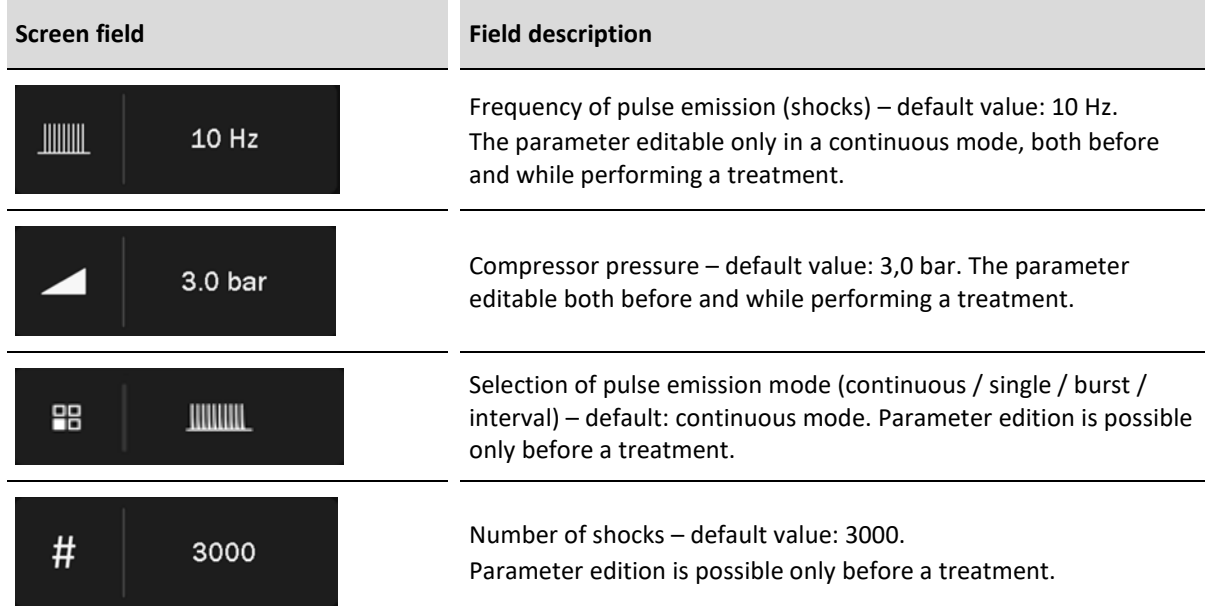

### **Operation scheme:**

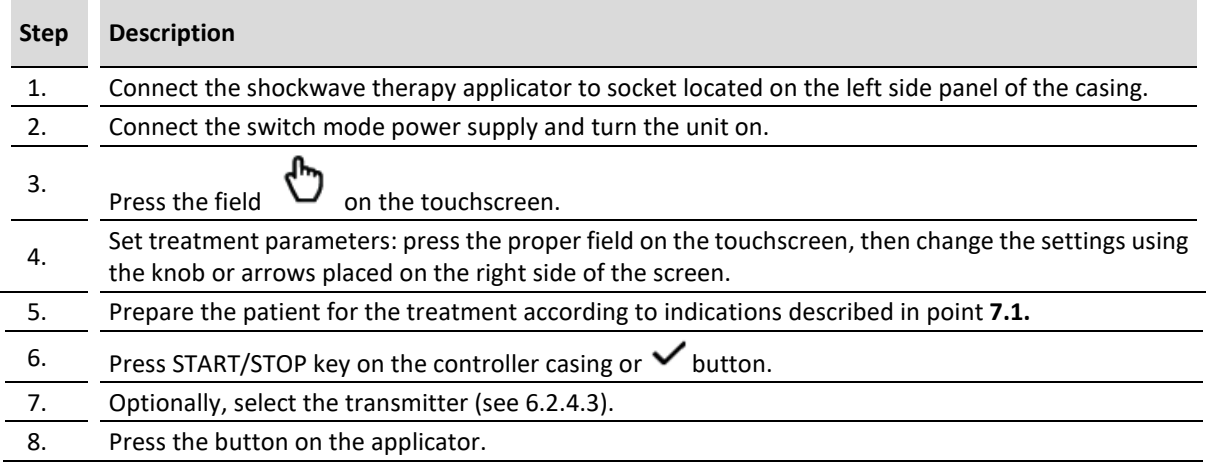

Pressing START/STOP key while performing a treatment results is treatment interruption and automatically the unit return to main menu.

In order to interrupt the treatment – pause or resume, press the applicator button.

### **7.7 User programs**

The User has the possibility to save in to the device memory own sets of treatment parameters in the form of programs.

#### **Saving of user program:**

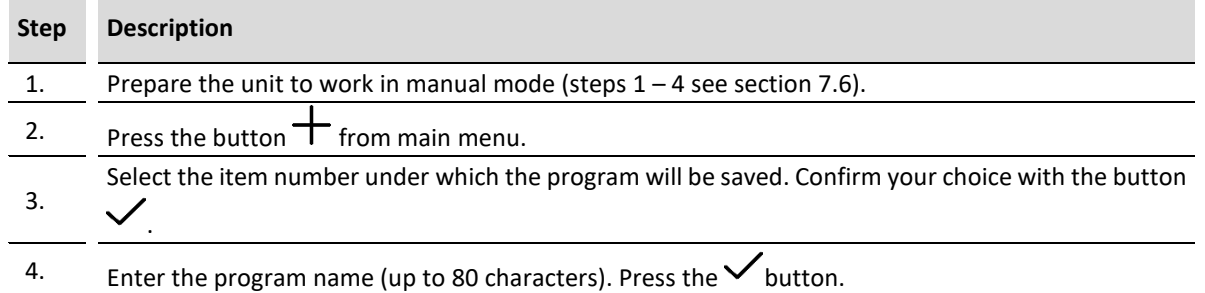

The user-defined programs are selected in the same way as preset treatment programs. In **Program modes** menu select the option **User programs.**

### **Edition of user program:**

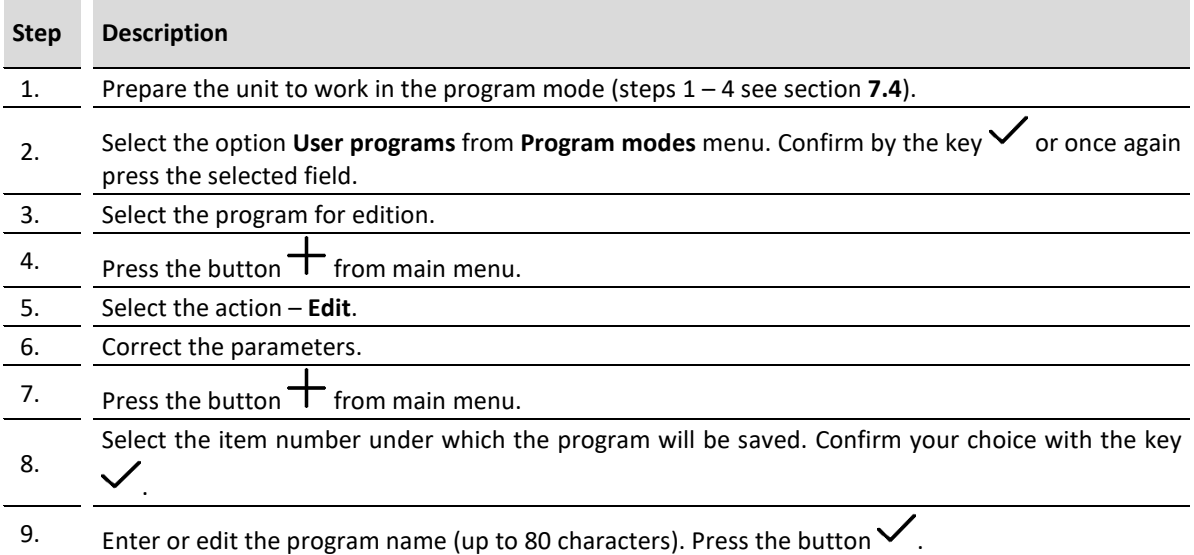

### **Removal of user program:**

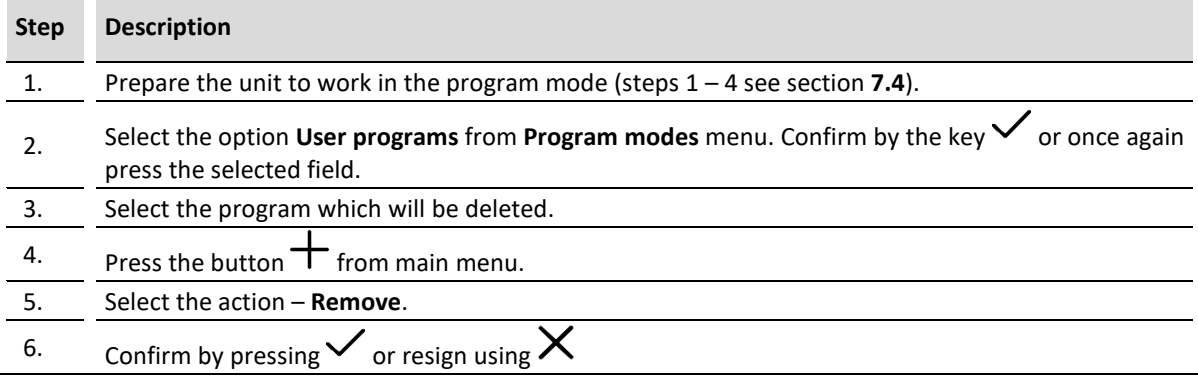

**User program parameter view:**

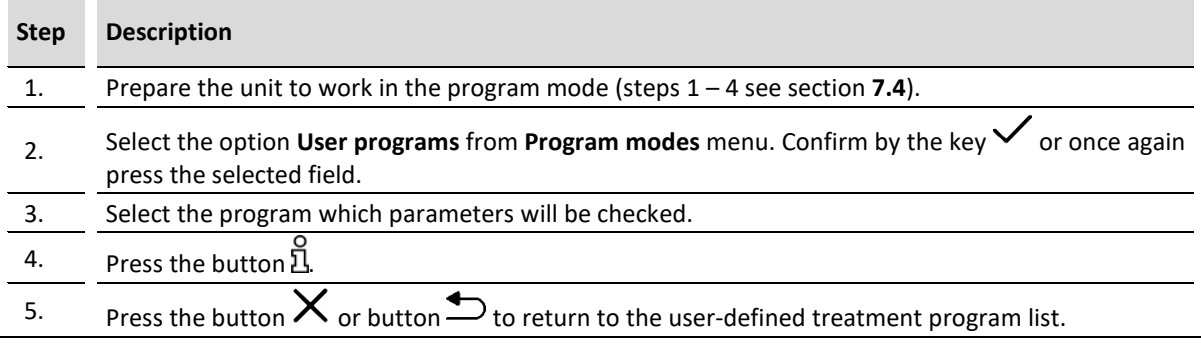

### **7.8 Favorite programs**

The function offers quick access to frequently used preset programs without browsing the entire list.

To add or remove the program from the favorite list, follow the instructions:

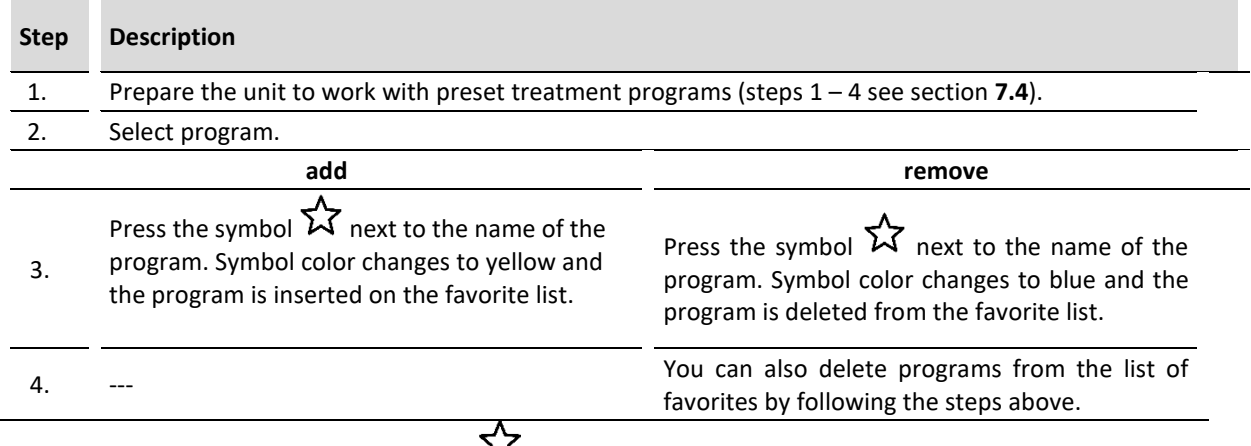

### **To enter the favorite list, press the symbol .**

If no item from the preset treatment program or sequences list is selected as a "favorite", then after entering the option, the list will be empty.

# **7.9 Search function**

This function allows the user to search for a string of characters in preset programs – in anatomical and program modes as well as in user programs.

### To search the list for a program:

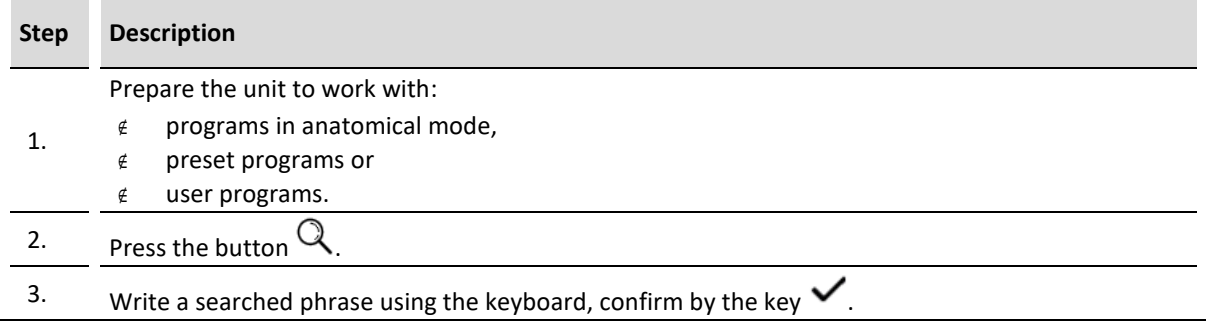

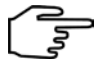

Search restrictions:

- $\epsilon$  uppercase and lowercase letters are not distinguished,
- $\epsilon$  diacritics are not distinguished from their basic form,
- $\epsilon$  digits are searched among the names and order number in the list,
- $\epsilon$  spaces placed at the beginning and end of the searched phrase are omitted,
- $\epsilon$  the "." character is a special character it may not be found as expected.

# **7.10 Sorting function**

This function allows user to sort programs in the alphabetical order.

To sort programs alphabetically:

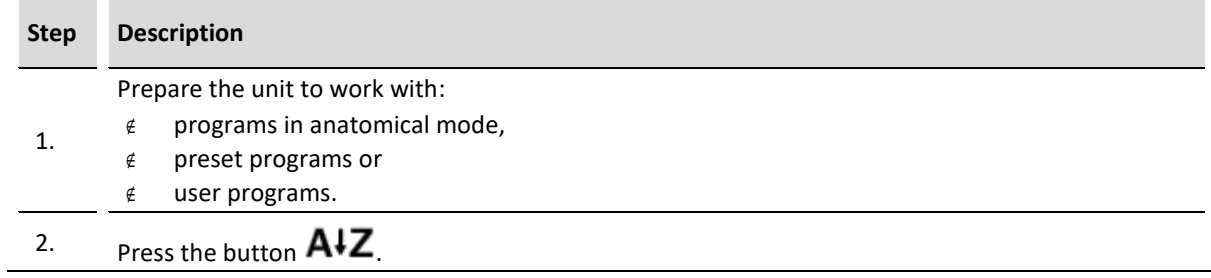

Sorting rules:

- $\epsilon$  sorting is in accordance with the alphabetical order of the language. If a character does not appear in the alphabet of a given language (e.g. "q" in Polish), it is treated as a special character.
- $\epsilon$  special characters (numbers, punctuation, spaces etc.) take precedence over letters.
- $\epsilon$  capital letters take precedence over small letters.
- $\epsilon$  empty user programs can be sorted randomly.

# **7.11 Safe shutdown procedure**

**The work flow for the safe termination of the operation:**

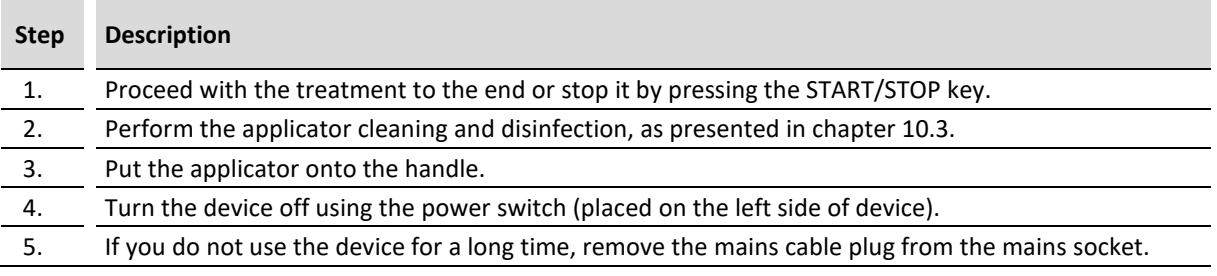

**REMARK: The unit features a mechanism for voltage dips detection. If such event is detected, the system will be closed automatically. After the system is closed, the knob backlight blinks once per second.**

# **8. Definitions and parameters**

# **8.1 Shockwave therapy characteristics and its impact on the body**

The shockwave is defined as an acoustic wave with high amplitude (tens MPa) and low frequency (up to 25 Hz). The main feature of the shockwave is a rapid increase in pressure which causes a number of effects in tissues undergoing treatment. In order to ensure proper wave transmission from a transmitter to the body it is necessary to use a coupling medium, e.g. ultrasound gel. There are three types of shockwave: focused (FSWT), radial (RSWT) and plain. Another useful classification is based on wave division due to the impact energy density. We can distinguish:

- $\epsilon$  low-energy shock waves (LESWT) the energy density less than 0,28 mJ/mm<sup>2</sup>, used in pain relief treatment, it is not required to apply local anesthetics,
- $\epsilon$  medium-energy shock waves (MESWT) the energy density 0,28 0,6 mJ/mm<sup>2</sup>, the action resulting in increased blood flow at the site of therapy, thereby initiating the formation of new blood vessels,
- $\epsilon$  high-energy shock waves (HESWT) energy density higher than 0,6 mJ/mm<sup>2</sup>, able to break down the calcifications, for which local anesthetics is required, waves at these energies are capable of damaging tissues.

The main biological effects of shockwave in physiotherapy are:

- pain relief effect by
	- $\check{\bullet}$  decreased muscle tone and contraction inhibition,
	- destruction of pain receptors and neuron cell membranes disrupting the transmission of pain impulses,
	- $\check{\bullet}$  improved local blood supply,
	- hyperstimulation of receptors responsible for sending pulses of high intensity which hamper pain signals in accordance with the gate control theory,
- $\epsilon$  stimulation of tissue regeneration by
	- S new blood vessel formation and growth of existing tendons and muscles,
	- $\check{\bullet}$  improved metabolism and microcirculation,
	- $\check{\bullet}$  increased collagen production,
	- increased vasodilator gases charges, nitric oxide and endothelial nitric oxide synthase,
	- activation of angiogenic vascular endothelial growth factor, bone morphogenetic protein and osteogenic proteins,
	- support of irritating substances removal of an acidic reaction, histamine and lactic acid,
	- $\check{\bullet}$  dissolving calcified fibroblasts.

Before proceeding to the shockwave therapy treatment, it is recommended to perform thorough imaging diagnostic, e.g. X-ray, USG, CT or MRI. In the case of focused shockwave, it is also advisable to perform control using USG, during and after treatment.

The standard equipment of the unit includes three transmitters made of stainless steel and one titanium transmitter. On application, note that the titanium transmitters transmit considerably more energy on pulse leading edge compared to stainless steel transmitters. Therefore, they are suggested in the therapies of highly chronic conditions or in diagnosed calcinoses.

Example applications include:

- $\epsilon$  Calcific enthesopathies of rotator cuff muscles: supraspinatus muscle (stage I)
- $\epsilon$  Calcific enthesopathies of rotator cuff muscles: infraspinatus muscle (stage I)
- $\epsilon$  Calcific enthesopathies of rotator cuff muscles: subscapularis muscle (stage I)
- $\epsilon$  Subacromial bursitis (stage II)
- $\epsilon$  Calcifications in the acromioclavicular joint
- $\epsilon$  Tennis elbow (stage I)
- x Golfer's elbow (stage I)
- $\epsilon$  Piriformis syndrome
- $\epsilon$  Overstraining changes in the sacroiliac joint
- $\epsilon$  Subtrochanteric bursitis
- $\epsilon$  Enthesopathy of adductor muscles (pain in the groin) (stage I)
- $\epsilon$  Intramuscular hematoma: chronic condition (stage I)
- x Jumper's knee (stage I)
- $\notin$  Iliotibial band syndrome or runner's knee
- $\epsilon$  Compartment syndrome
- $\epsilon$  Overstraining changes in the Achilles tendon
- $\epsilon$  Symptomatic inferior calcaneal spur (stage I)
- $\epsilon$  Symptomatic superior calcaneal spur (stage I)
- $\epsilon$  Overstraining changes in the plantar fascia

Note that compared to stainless steel transmitters, the titanium transmitters cause much stronger pain. Thus, they are not recommended to treat patients with the low threshold of pain and in the therapies of muscle attachments or bony structures.

### **8.2 Treatment parameters**

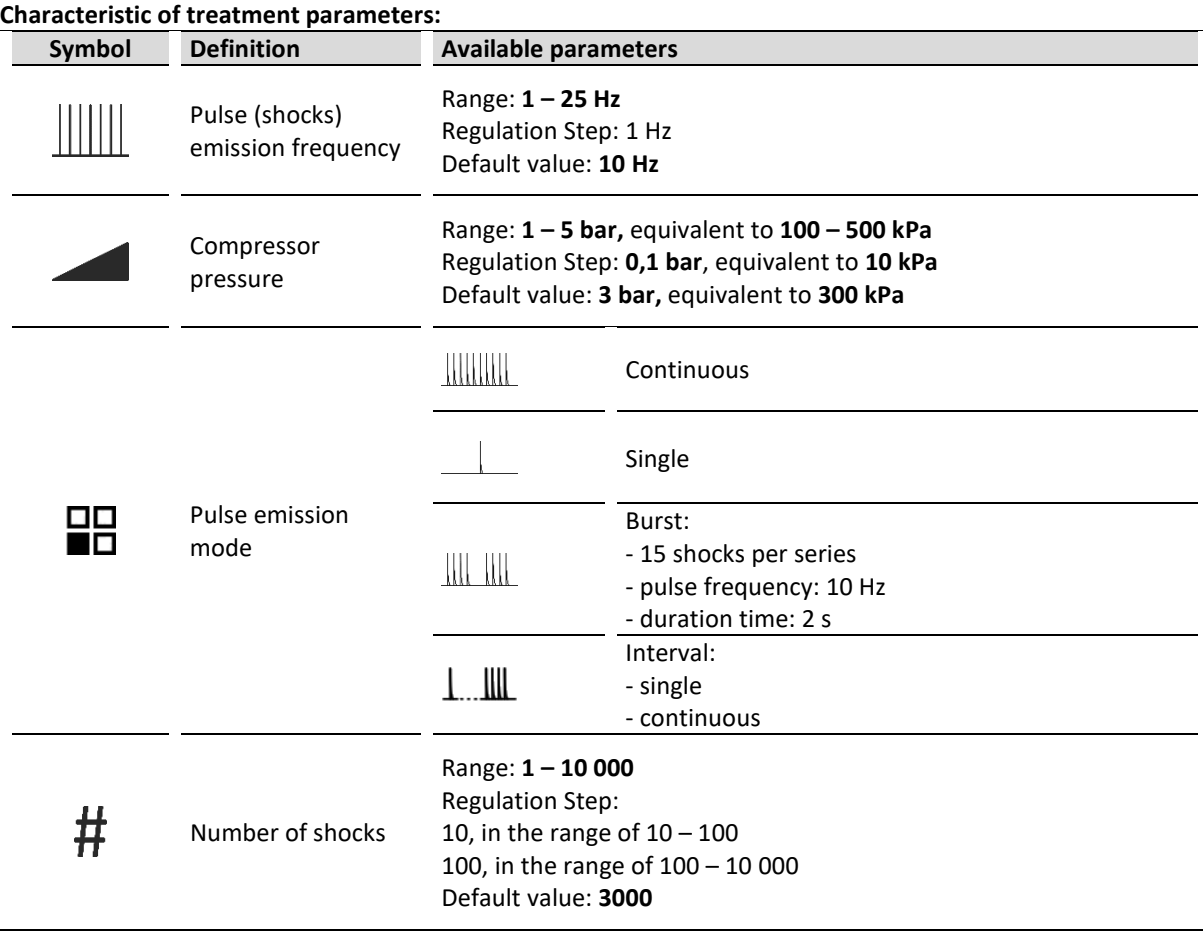

### x **Continuous mode**

Pressing the button located on the handpiece in continuous mode results in wave emission according to the set parameters – frequency, pressure and number of shocks. Generation is completed after a defined number of shocks.

During treatment procedure in this mode, you can adjust both the pressure and the frequency of shocks. Pressing the applicator button in this mode interrupt the treatment and the unit is in pause mode.

### x **Single shock mode**

In single shock mode, each press of the button on the handpiece causes generation of only one shock. Generation of subsequent pulses is effected by button pressing, and the treatment is completed after the set number of shocks.

While the treatment procedure it is possible to adjust the pressure, while the frequency is defined by the speed of button pressing by the operator.

### x **"Burst" mode**

Pressing the button on the handpiece in a "burst" mode generates the emission of shockwaves grouped in packages with a duration of 2 seconds. The frequency of single shocks in the series is 10Hz (fixed parameter, non-editable). Each pack contains 15 pulses, if the set number of shocks is an integer multiple of 15. In all other cases, the number of pulses in the last series is a complement to the total number of shocks.

During treatment procedure in this mode there is a possibility to adjust the pressure. Pressing the applicator button in this mode interrupt the treatment and the unit is in pause mode.

### x **Interval mode**

Pressing the button on the handpiece in an interval mode generates the emission of single shocks – the unit works as in single shock mode. Holding the button on the handpiece in this mode for 3 seconds will result in changing to continuous mode with a pulse emission frequency of 10 Hz. Pressing the button again will result in returning to the single mode.

During treatment procedure in this mode there is a possibility to adjust the pressure.

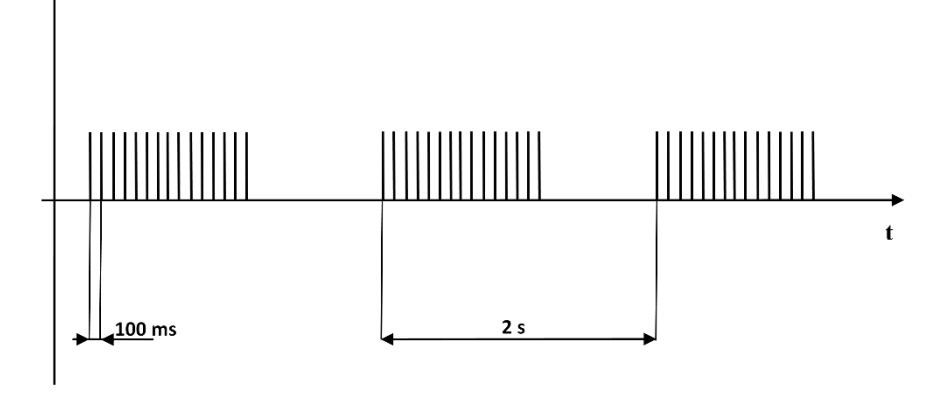

*Figure 8.1 Time dependencies in "Burst" mode* 

# **9. Indications and contraindications**

# **9.1 Indications**

### **9.1.1 Orthopedics and sports medicine**

- $\epsilon$  increased muscle tension
- $\epsilon$  trigger points
- $\epsilon$  overload changes and chronic inflammation of:
	- $\check{\mathbf{s}}$  sacroiliac joint
	- $\check{\bullet}$  tibialis anterior and posterior muscle
	- Achilles tendon
	- $\check{\bullet}$  articular capsule of the humerus
	- $\ddot{\textbf{s}}$  subacromial bursa
	- **s** subtrochanteric bursitis
- $\epsilon$  enthesopathies (overload changes of the muscle attachments), including:
	- $\ddot{\bullet}$  adductor muscles
	- $\ddot{\boldsymbol{\mathsf{s}}}$  ischiocrural muscle
	- patellar ligament (jumper's knee)
	- plantar fascia
	- wrist extensors and flexors (tennis elbow, golfer's elbow)
	- $\check{\mathbf{s}}$  muscles of the rotator cuff
	- š Achilles tendon
- $\epsilon$  calcification within the acromioclavicular joint
- $\epsilon$  calcification within shoulder area
- $\notin$  Dupuytren's contracture
- $\epsilon$  piriformis muscle syndrome
- $\notin$  intramuscular hematoma
- $\epsilon$  iliotibial band syndrome
- $\epsilon$  runner's knee
- $\epsilon$  compartment syndrome
- $\epsilon$  calcaneal spur

### **9.1.2 Aesthetic medicine**

- $\notin$  cellulite
- $\epsilon$  local obesity
- $\epsilon$  flabby zones firming (buttocks, shoulders)
- $\epsilon$  skin relaxation
- $\notin$  lifting
- $\epsilon$  liposuction
- $\notin$  lymphatic drainage

# **9.2 Contraindication**

### **9.2.1 Absolute**

- $\epsilon$  gestation or the likelihood of pregnancy
- $\epsilon$  coagulation disorders
- $\notin$  cancer
- $\notin$  neurological diseases
- $\epsilon$  incomplete bone growth (cartilage growth in children up to 16-18 years)
- $\epsilon$  demyelinating polyneuropathy
- $\epsilon$  infectious inflammation of the tendon sheath
- $\epsilon$  proximity of the lung parenchyma in the area of application
- $\epsilon$  acute infection of the soft tissue / bone
- $\epsilon$  acute inflammation with swelling of the painful area
- $\epsilon$  local epiphysiolysis (division and separation of the epiphyseal cartilage bones)
- $\epsilon$  patients with implanted electronic devices (e.g. cardiac pacemaker)
- $\epsilon$  advanced osteoporosis
- $\epsilon$  advanced diabetes

### **9.2.2 Application restrictions for shockwave therapy**

It is essential to avoid the use of therapy in the area:

- $\notin$  head
- $\epsilon$  chest and lungs
- $\notin$  spinal cord
- $\epsilon$  point clusters of large nerves (the skull, spine, ribs)
- $\epsilon$  peripheral nerves and vascular structures
- $\notin$  lymph nodes
- $\epsilon$  sites of implanted foreign body (e.g. endoprosthesis, implants)

### **9.3 Possible side effects**

- $\epsilon$  unwanted pain sensation during and after the treatment
- $\epsilon$  reddening
- $\notin$  hematomas
- $\epsilon$  local swelling
- $\epsilon$  mild numbness
- $\notin$  tingling

# **10. Maintenance, cleaning, disinfection**

**NOTE: The warranty does not cover any damage due to a failure to adhere to the recommendations stated in this chapter.**

### **NOTE: Before attempting to perform following operations isolate the unit and switch mode power supply from the mains supply!**

The activities of maintenance, cleaning and disinfection of device components should be realized at:

- $\epsilon$  ambient temperature between +15°C to +30°C,
- $\epsilon$  relative humidity between 30% to 75%,
- $\epsilon$  atmospheric pressure between 700 hPa and 1060 hPa (70 106 kPa).

These conditions are identical to those defined in chapter [4.2](#page--1-5) as operation conditions.

**There are no limitations for the number of cleaning and disinfection cycles, procedures should be carried out during the entire device "life time".**

### **10.1 Cleaning of the unit and switch mode power supply casing**

Cleaning of the unit, switch mode power supply and cables shall be performed with lightly humid sponge or soft cloth with delicate soap solution or mild detergent. It is recommended to use a microfiber cloth, preferably designated for cleaning mirrors or electronic equipment.

### **Do not use solvents for paints and lacquers. Do not use excessively dampened sponges either, which can lead to water penetration inside the unit.**

Then all cleaned cables shall be wiped with dry cloth and left for complete drying.

### **Do not connect wet or moist leads!**

Do not disinfect or sterilize unit casing. Disinfection of accessories, which are not intended for contact with patient's body (for example cables), shall be carried out at least once a week. It is recommended to use agent based on ethanol and/or isopropyl alcohol e.g. Alpro Minuten Spray or 70% solution of spirit.

It is not recommended to use sanitizers consisting of active oxygen, because it can lead to accessories damage.

### **10.2 Cleaning of touchscreen**

To clean the touchscreen, we recommend to use a cloth which is included in the unit's standard accessory, or other made of microfiber, preferably designated for cleaning mirrors or electronic equipment.

The manufacturer recommends to clean regularly the touchscreen display. Gently moisten the cloth with clean water. The cloth should be drained so that there is no dripping water. The screen should be wiped until removal of all dirt and dust.

The manufacturer does not recommend to use any product designated for cleaning screens, because there is no guarantee that the chemicals will not lead to faster wear out of touchscreen layers.

### **10.3 Cleaning and disinfection of the applicator**

Cleaning of the shockwave applicator shall be performed with lightly humid sponge or soft cloth with delicate soap solution or mild detergent. Then cleaned applicator shall be wiped with dry cloth and left for complete drying.

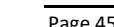

Clean and disinfect all transmitter elements (metal pin, cap, O-rings / elastomer springs) after each treatment. Then you will avoid the risk of infection transmission and locking the cap if the gel remains dries out in the slots.

The gel remains remove with the use of paper towels.

**It is not recommended to flush or wash the applicator under running water. If water or another fluid penetrates the interior of the bullet chamber, the ballistic set and/or electrovalve can get damaged. The warranty does not cover such damage.**

**If the tube of the body in the applicator or transmitter components became soiled (e.g. with the gel) so that cleaning with a paper towel is not possible, follow the recommendations:**

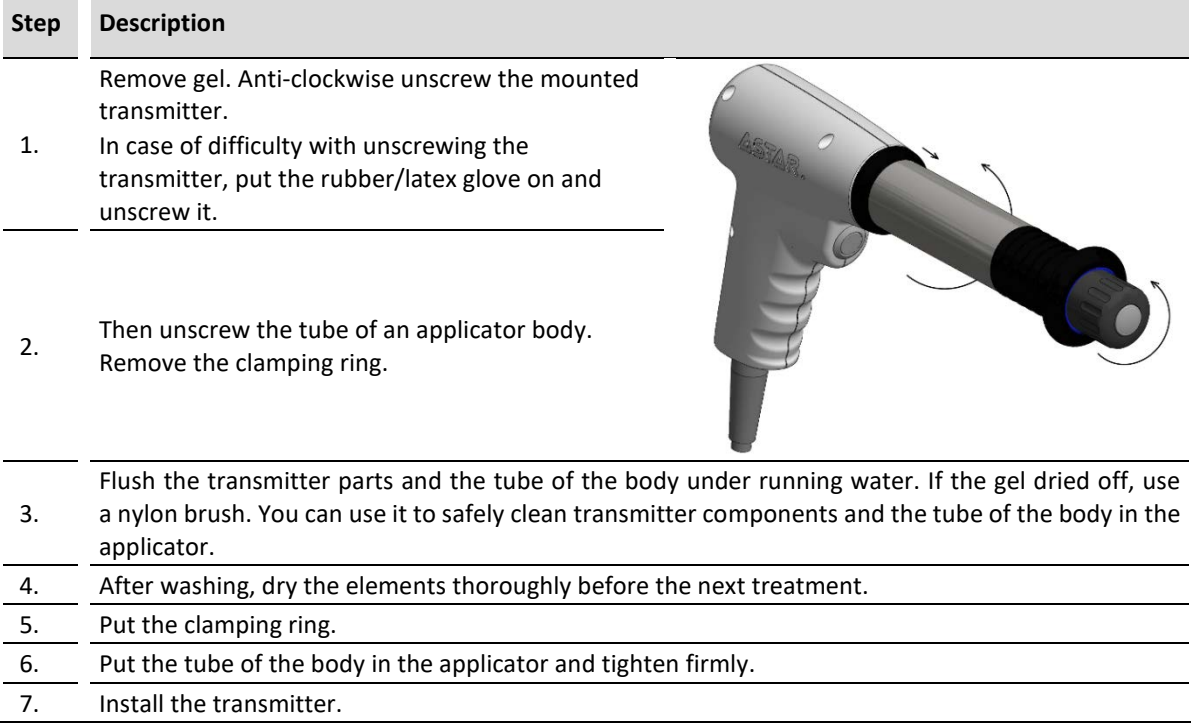

Shockwave transmitters and casing elements shall be disinfected by the use of 70% alcohol solution. In the case of other agents commonly used for disinfection, first perform the test, whether the agent does not damage the surface of used materials.

**The manufacturer does not recommend products containing hydrogen peroxide, or compounds based on active oxygen due to the high likelihood of degradation or damage to the surfaces of the applicator.** 

After disinfection, the applicator must be washed (clean, not hot water) to avoid allergic reaction.

### **10.4 Information – Messages**

In case of an error occurrence, messages that facilitate error handling are displayed in the edition field. There can also be shown a window that informs user about the need to contact the technical support. By using the visible setup control, it is possible to display the unit logs, in order to pass them to the technical staff (se[e 6.2.6.4\)](#page--1-6).

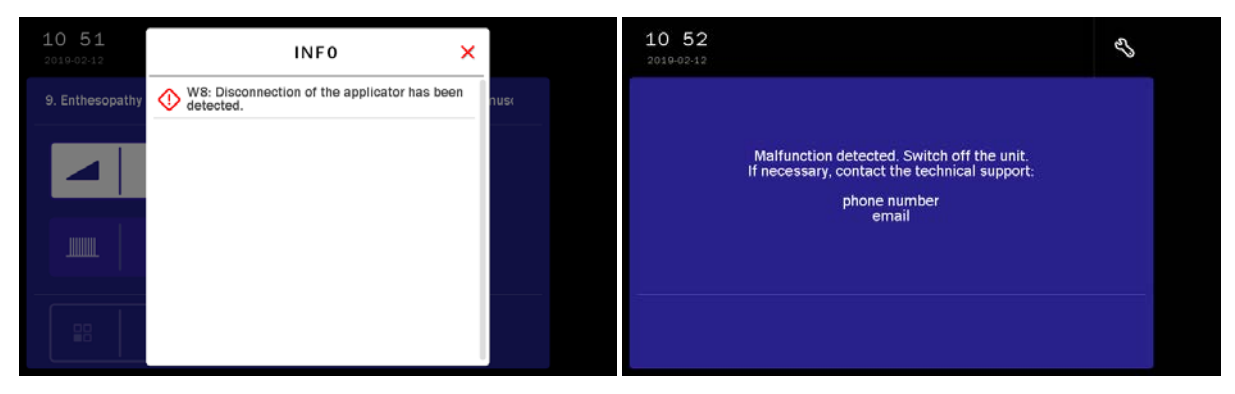

*Figure 10.1 The unit error signaling and information visible after closing of the error message*

| 10:41<br>2019-02-12                                                                     | Ů | $\boxminus$ |  |  | å |  |  |
|-----------------------------------------------------------------------------------------|---|-------------|--|--|---|--|--|
|                                                                                         |   |             |  |  |   |  |  |
| Applicator not detected.<br>Switch off the unit.<br>Connect the applicator and restart. |   |             |  |  |   |  |  |
|                                                                                         |   |             |  |  |   |  |  |
|                                                                                         |   |             |  |  |   |  |  |
|                                                                                         |   |             |  |  |   |  |  |
|                                                                                         |   |             |  |  |   |  |  |

*Figure 10.2 The information screen – applicator not detected during the self-test*

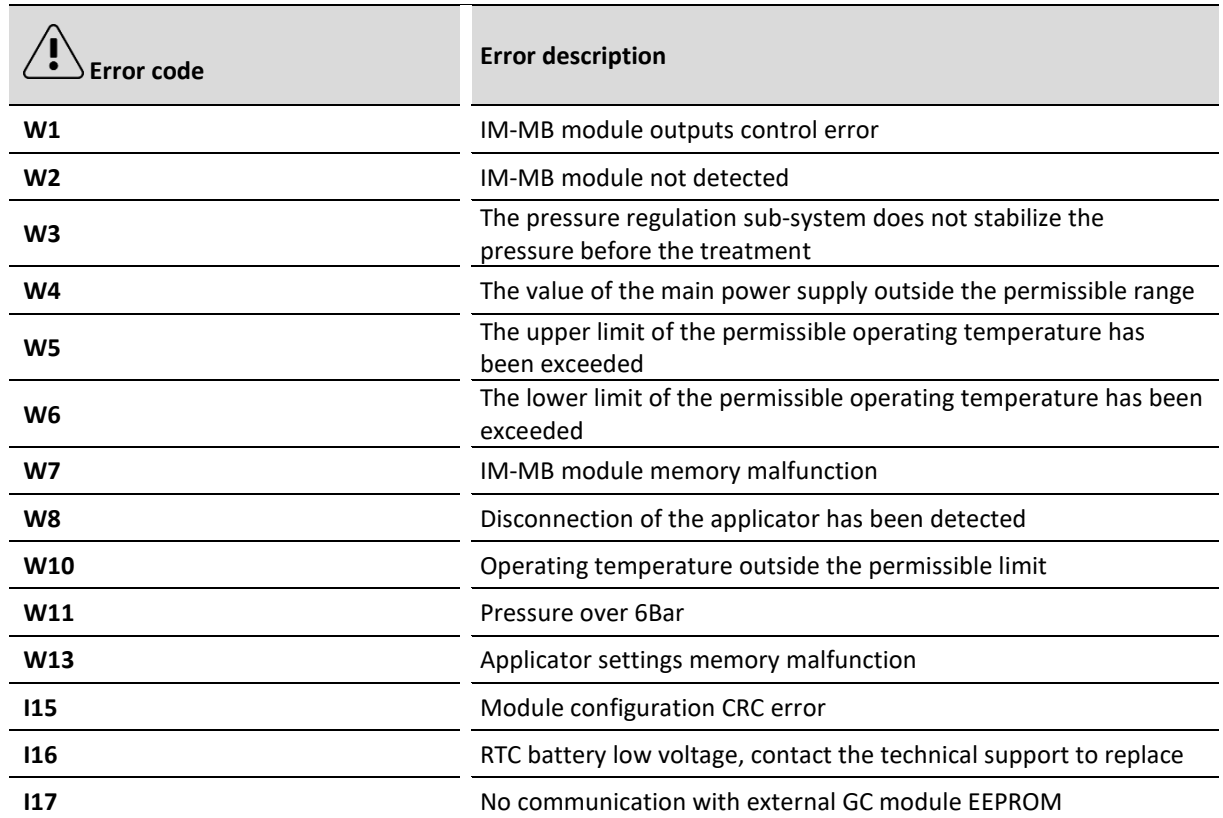

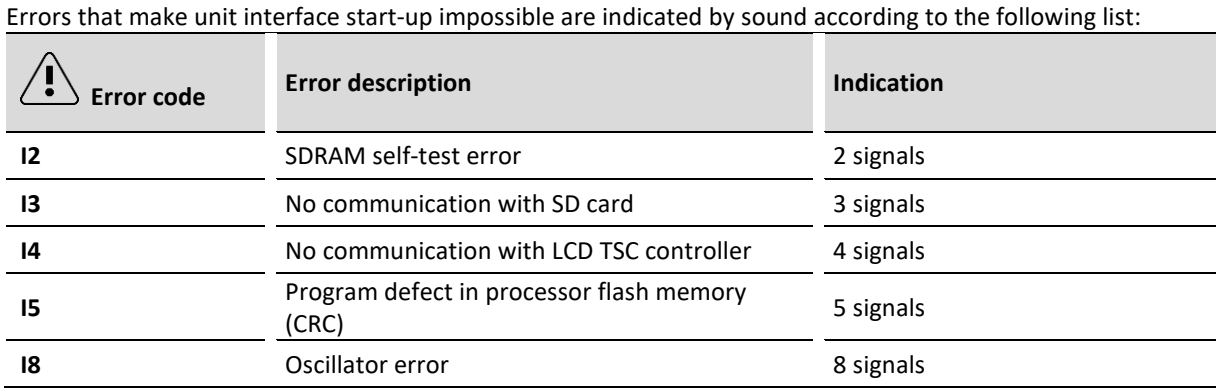

### **10.5 Projectile system replacement**

Declared "life time" of projectile system is 2 million shocks. Alter reaching this value, the system should be replaced. Continue of the usage, can cause applicator damage.

After reaching 1.8 million shocks, during the self-test, will be shown the information on the screen about approaching necessity of system replacement. This information is shown in [Figure 10.3.](#page--1-7) To continue device operation, tap  $\checkmark$  icon.

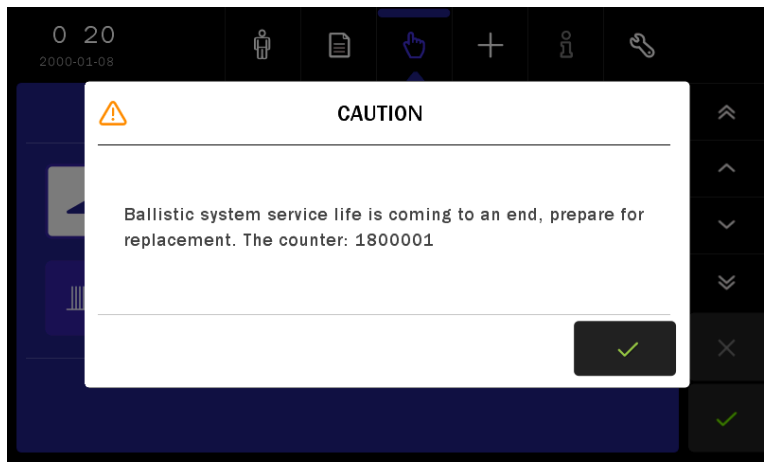

*Figure 10.3 The screen with information about approaching necessity of replacing projectile chamber*

After reaching 2 million shocks, during the self-test, will be shown the information on the screen about recommendation of system replacement. This information is shown in [Figure 10.4.](#page--1-8)

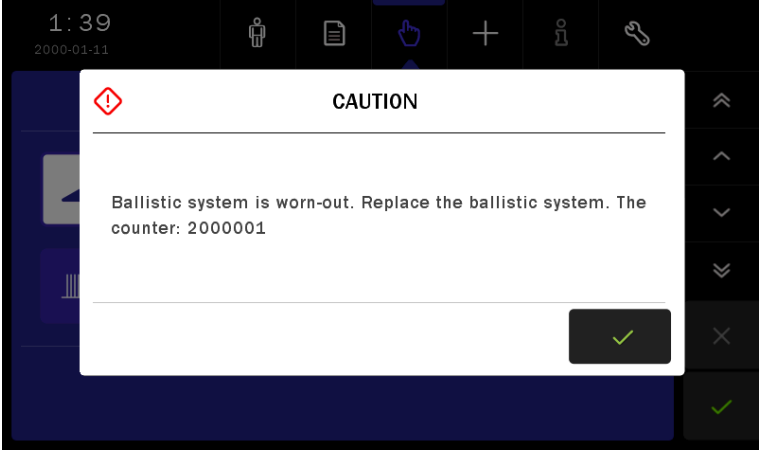

*Figure 10.4 The screen with information about necessity of replacing projectile chamber*

### In order to replace the projectile system:

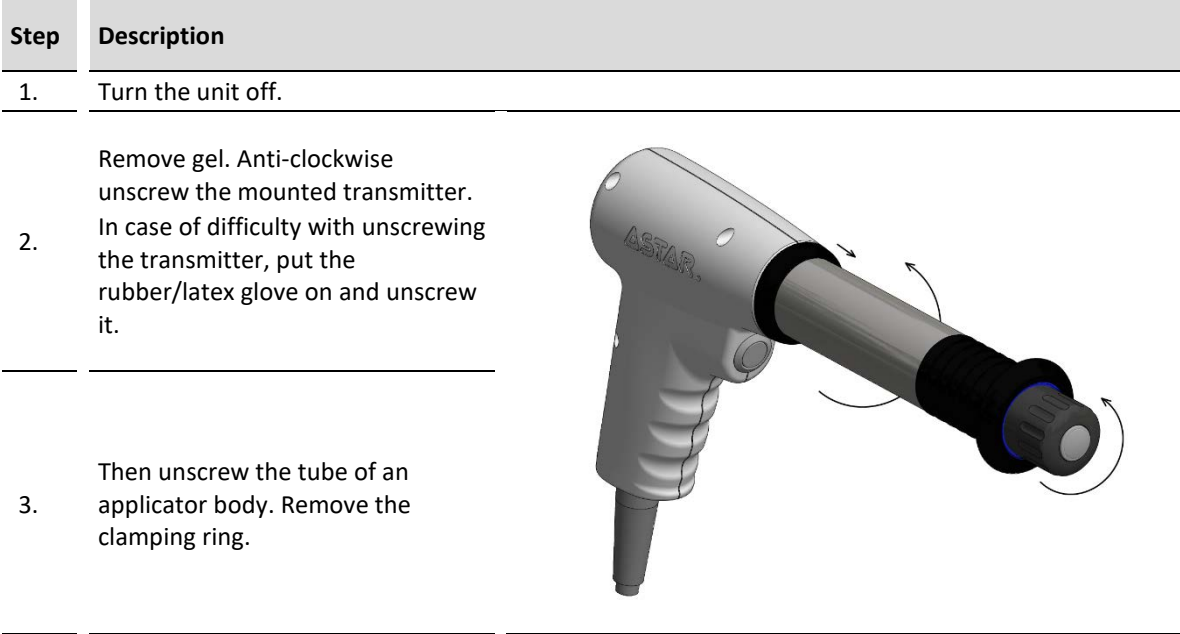

By the dedicated key, unscrew the projectile chamber. Remove the spring and clean it with a paper towel or dry cloth.

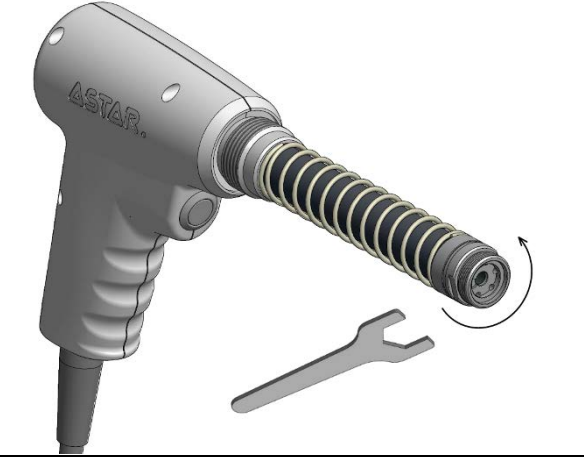

After removal of the chamber perform blowing through the pneumatical set of the applicator. It should clean the remains left after work of the used kit.

5. In order to clean, turn the unit on and wait for the end of self-test. Using the default parameters, start the treatment. Wait about 30 seconds. During this procedure, applicator will execute a couple of hundred cycles of opening the valve, the air will remove remains from the valve. Stop the procedure, turn the unit off.

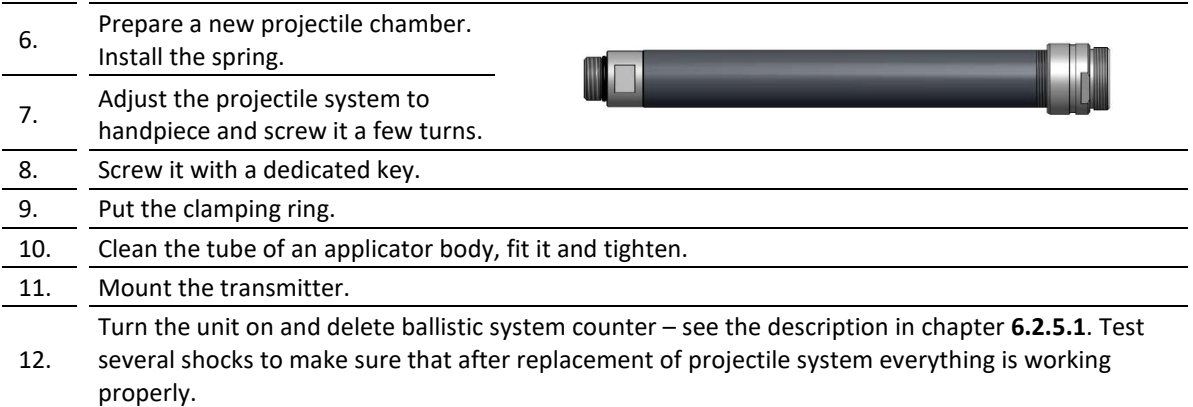

4.

### **10.6 Transmitter replacement**

Declared "life time" of transmitter is 2 million shocks. Alter reaching this value, the transmitter should be replaced. Continue of the usage can cause the applicator damage.

After reaching 1.8 million shocks, during the treatment start, will be shown the information on the screen about approaching necessity of transmitter replacement – if the transmitter selection window is active and the corresponding statistics are counted. This information is shown in [Figure 10.5.](#page--1-10) To continue the device operation,  $tan \checkmark$  icon.

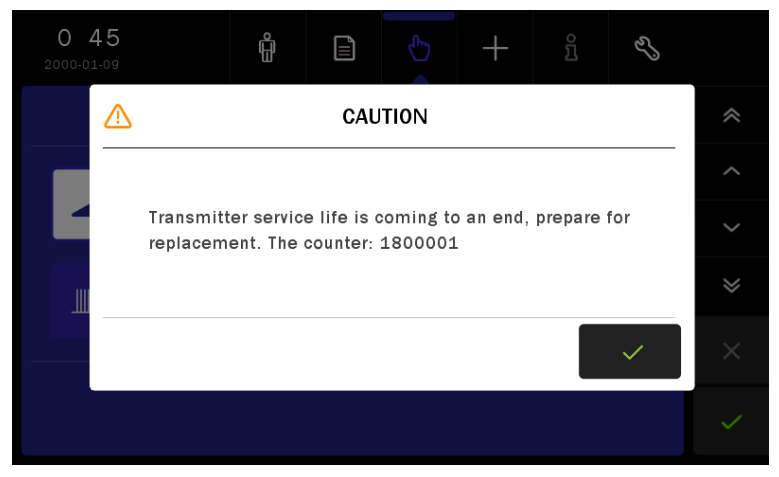

*Figure 10.5 The screen with information about approaching necessity of replacing transmitter*

After reaching 2 million shocks, during the self-test, will be shown the information on the screen about recommendation of transmitter replacement. This information is shown i[n Figure 10.6](#page--1-11)

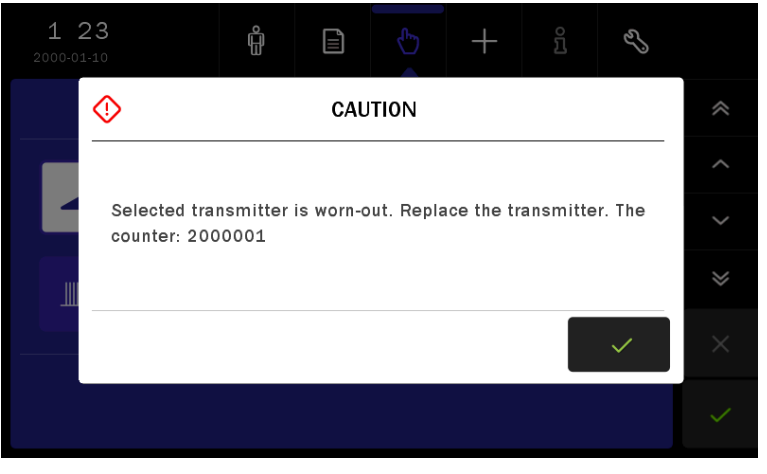

*Figure 10.6 The screen with information about necessity of replacing transmitter*

**In order to replace the transmitter, follow the indications in chapte[r 6.1.3.](#page--1-12)**

# **10.7 Troubleshooting**

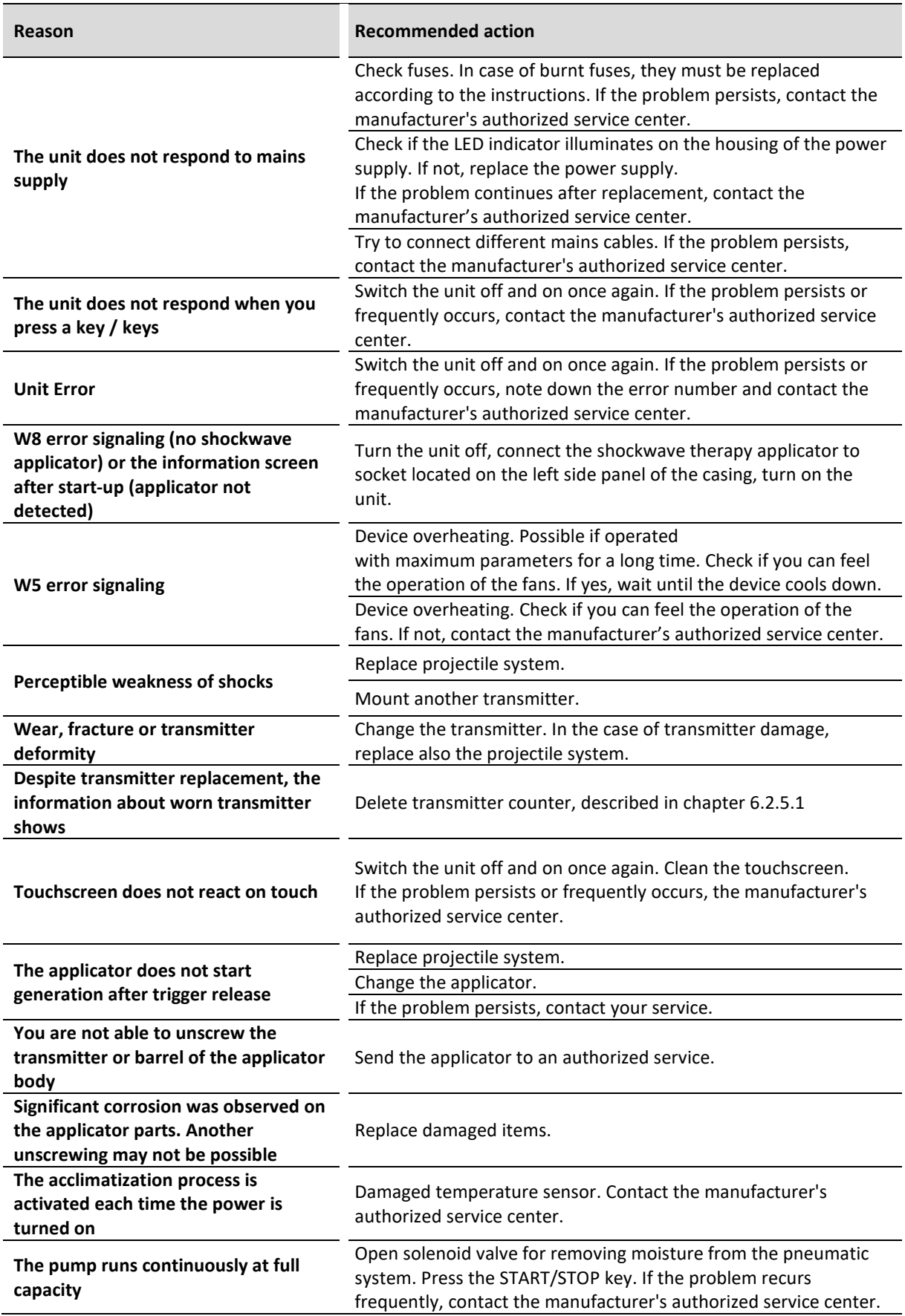

**Reason Recommended action**

**Despite projectile system replacement, the information worn ballistic system shows**

Delete ballistic system counter, described in chapter [6.2.5.1](#page--1-9)

# **10.8 Fuse replacement**

#### **NOTE:**

#### **Before proceeding to the further described operations isolate the unit from the mains supply!**

In case of burnt fuses, they must be replaced. Their parameters are given in chapter "Specification and **accessories"** and on the name plate.

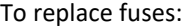

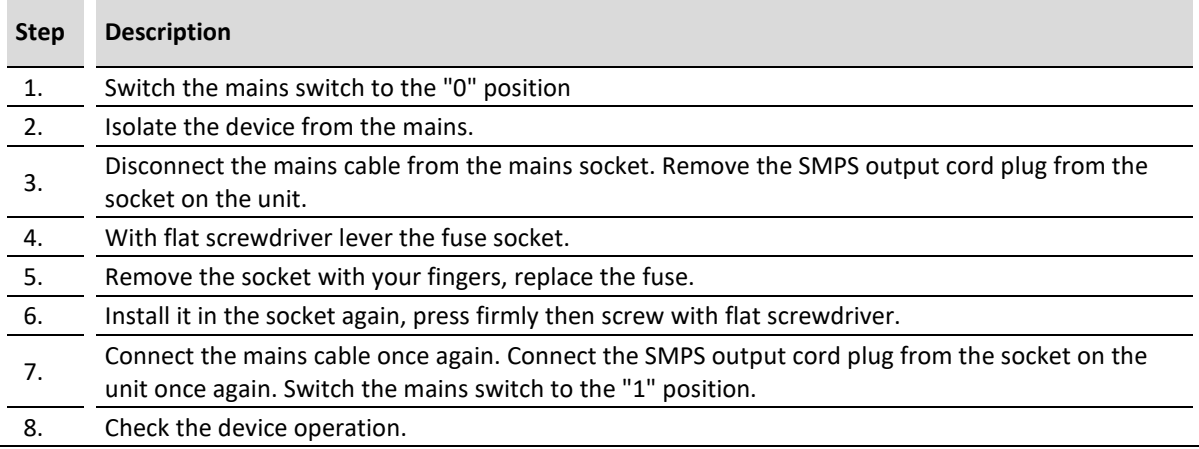

# **11. Specification and accessories**

# **11.1 Technical data**

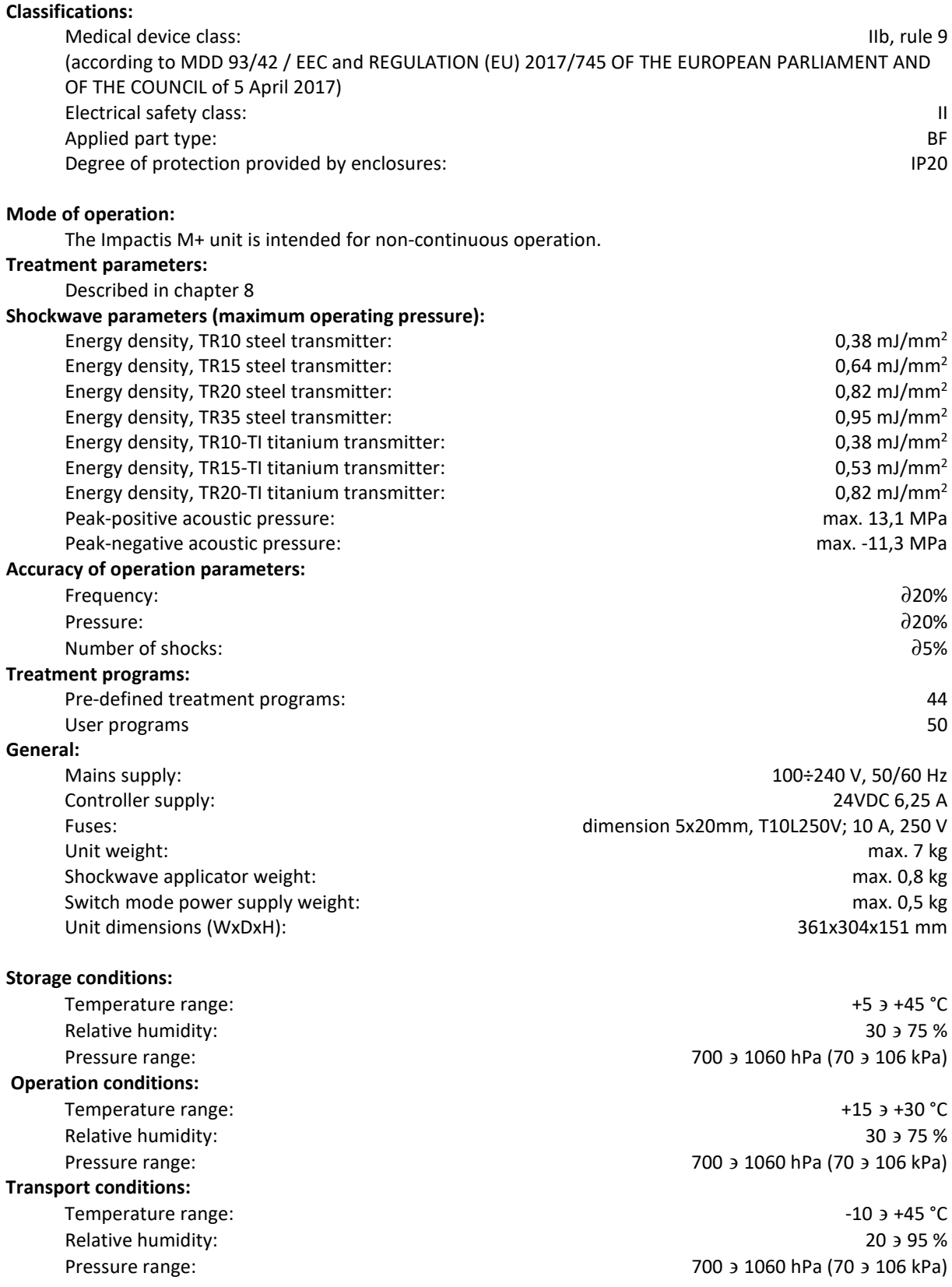

### **11.2 EMC parameters**

In compliance with IEC 60601-1-2:2014

**Guidance and manufacturer's declaration – electromagnetic emissions**

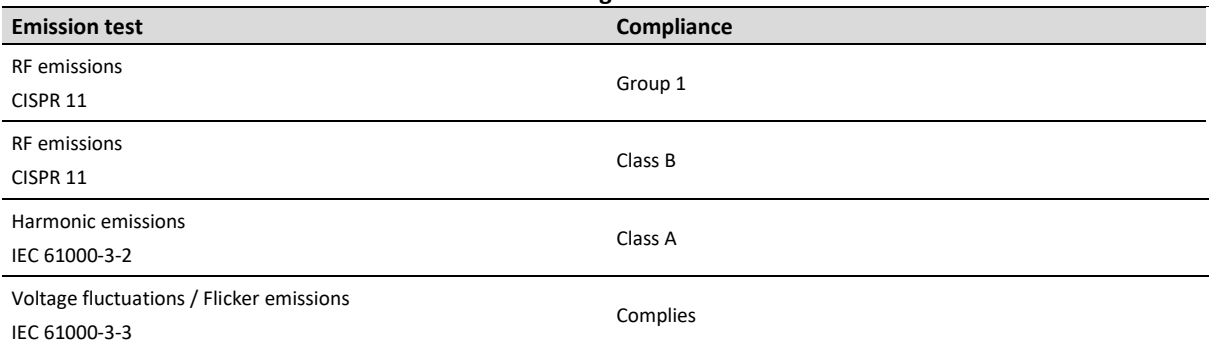

#### **Guidance and manufacturer's declaration – electromagnetic immunity**

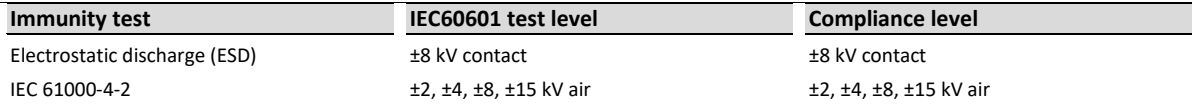

Recommendation: Floor should be made of wood, concrete or ceramic tile. If floors are covered with synthetic material, the relative humidity should be at least 30%.

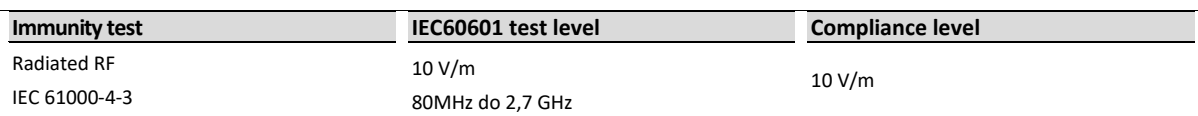

Field strengths from fixed transmitters, such a base stations for radio (cellular / cordless) telephones and land mobile radios, amateur radio, AM and FM radio broadcast and TV broadcast cannot be predicted theoretically with accuracy. To assess the electromagnetic environment due to fixed RF transmitters, an electromagnetic site survey should be considered. If the measured field strength in the location in which the Impactis M+ unit is used exceeds the applicable RF compliance level above, the unit should be observed to verify normal operation. If abnormal performance is observed, additional measures may be necessary, such as re-orienting or relocating the Impactis M+ unit.

Applied compliance level is suitable for home healthcare environment. It means the device may be connected to the public low-voltage power supply network.

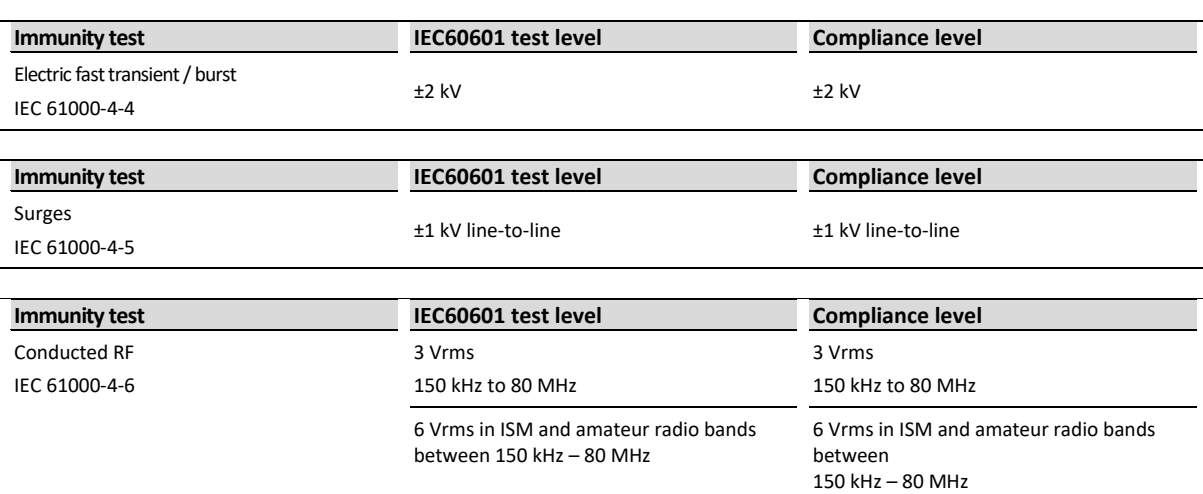

Field strengths from fixed transmitters, such a base stations for radio (cellular / cordless) telephones and land mobile radios, amateur radio, AM and FM radio broadcast and TV broadcast cannot be predicted theoretically with accuracy. To assess the electromagnetic environment due to fixed RF transmitters, an electromagnetic site survey should be considered. If the measured field strength in the location in which the Impactis M+ unit is used exceeds the applicable RF compliance level above, the unit should be observed to verify normal operation. If abnormal performance is observed, additional measures may be necessary, such as re-orienting or relocating the Impactis M+ unit.

Applied compliance level is suitable for home healthcare environment. It means the device may be connected to the public low-voltage power supply network.

*11. Specification and accessories*

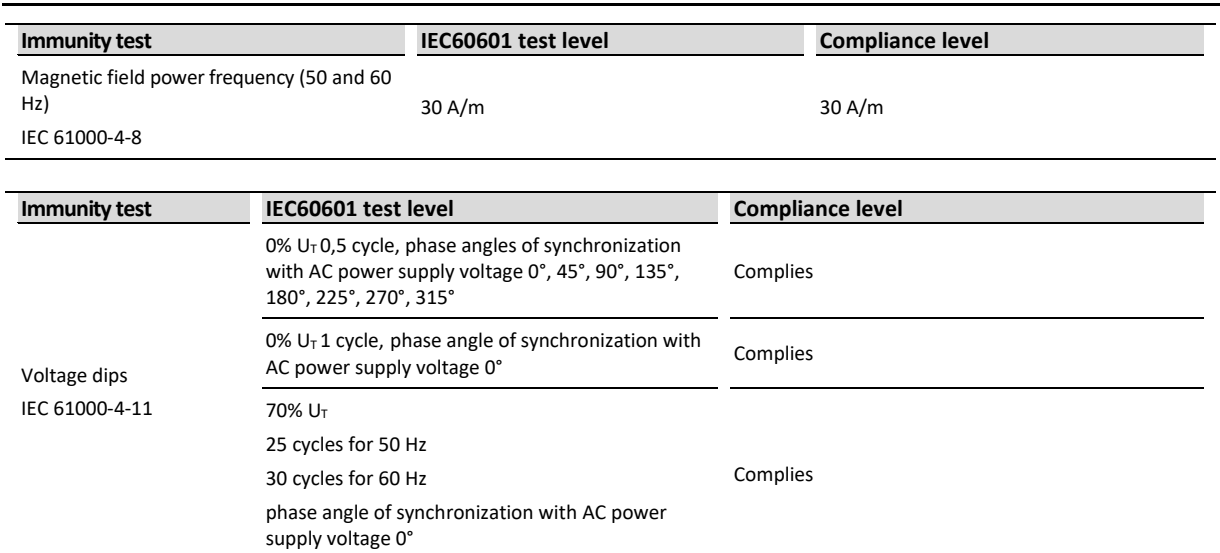

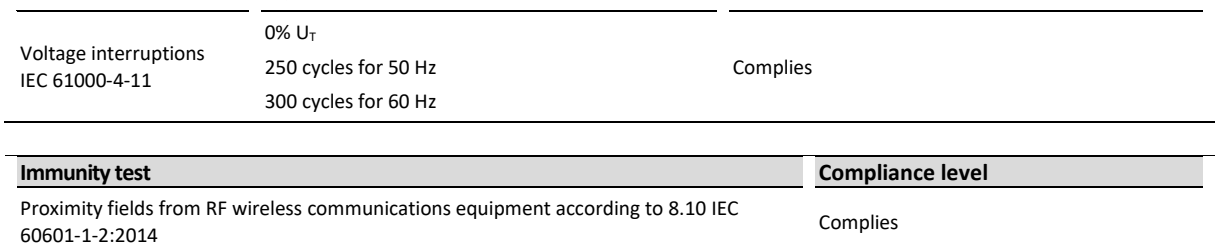

# **11.3 Standard accessory**

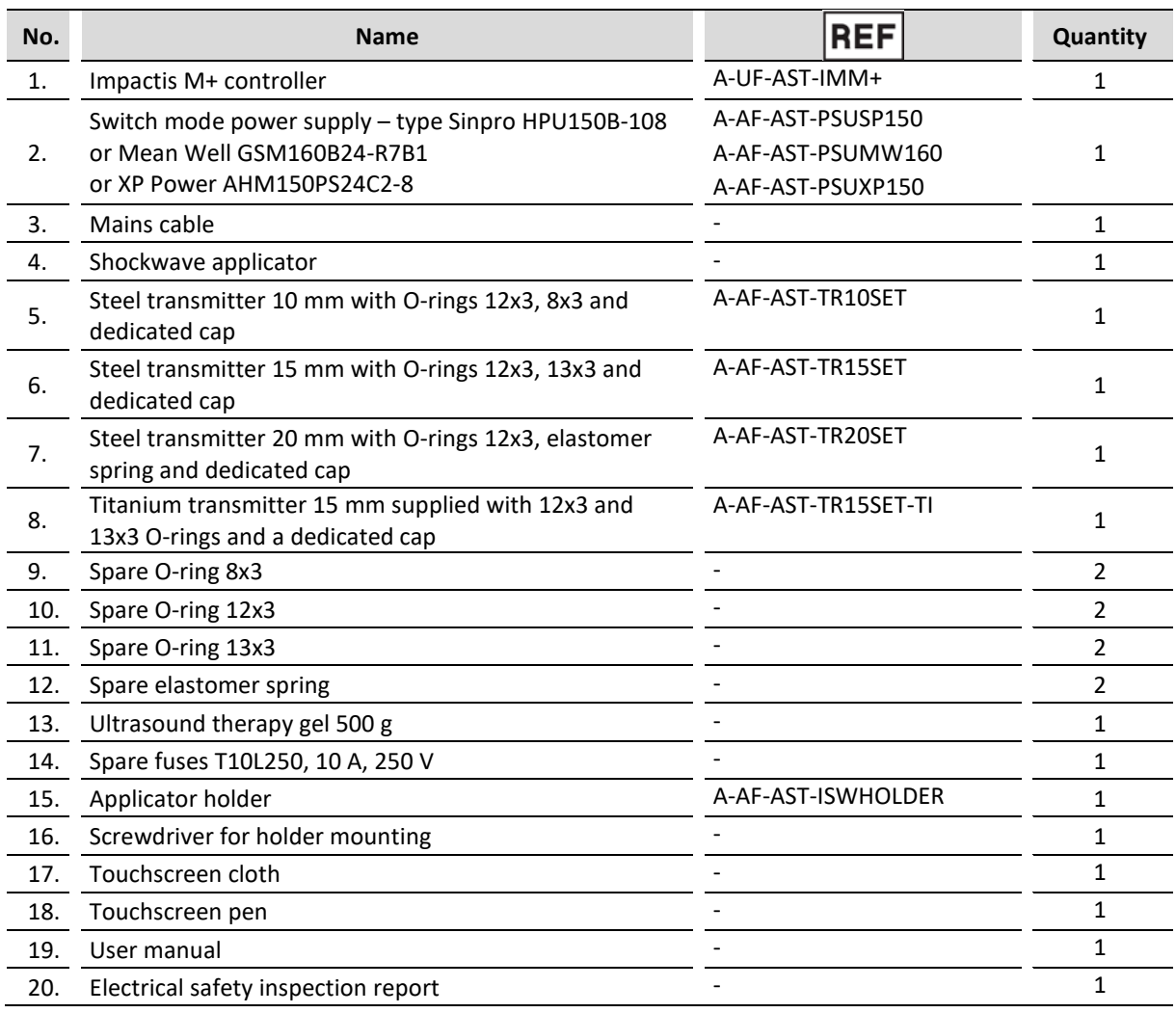

# **11.4 Additional accessory**

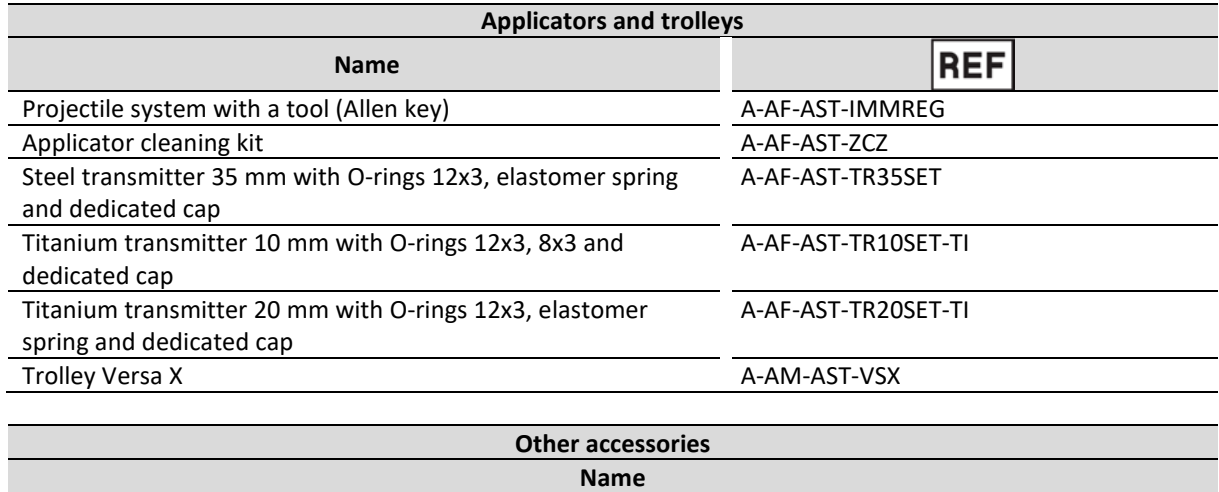

Hearing protector **Bag for the unit and accessories** Bag for the unit and accessories

# **12. Appendix A. Symbol description**

Recommendation for the operator's position to ensure the legibility of markings and information on the controller and accessory labels:

- $\epsilon$  visual distance shall be 30 cm due to the applied technologies,
- $\epsilon$  lighting 500 lx, which corresponds to normal room lighting conditions.

# **12.1 Controller, applicator, packaging**

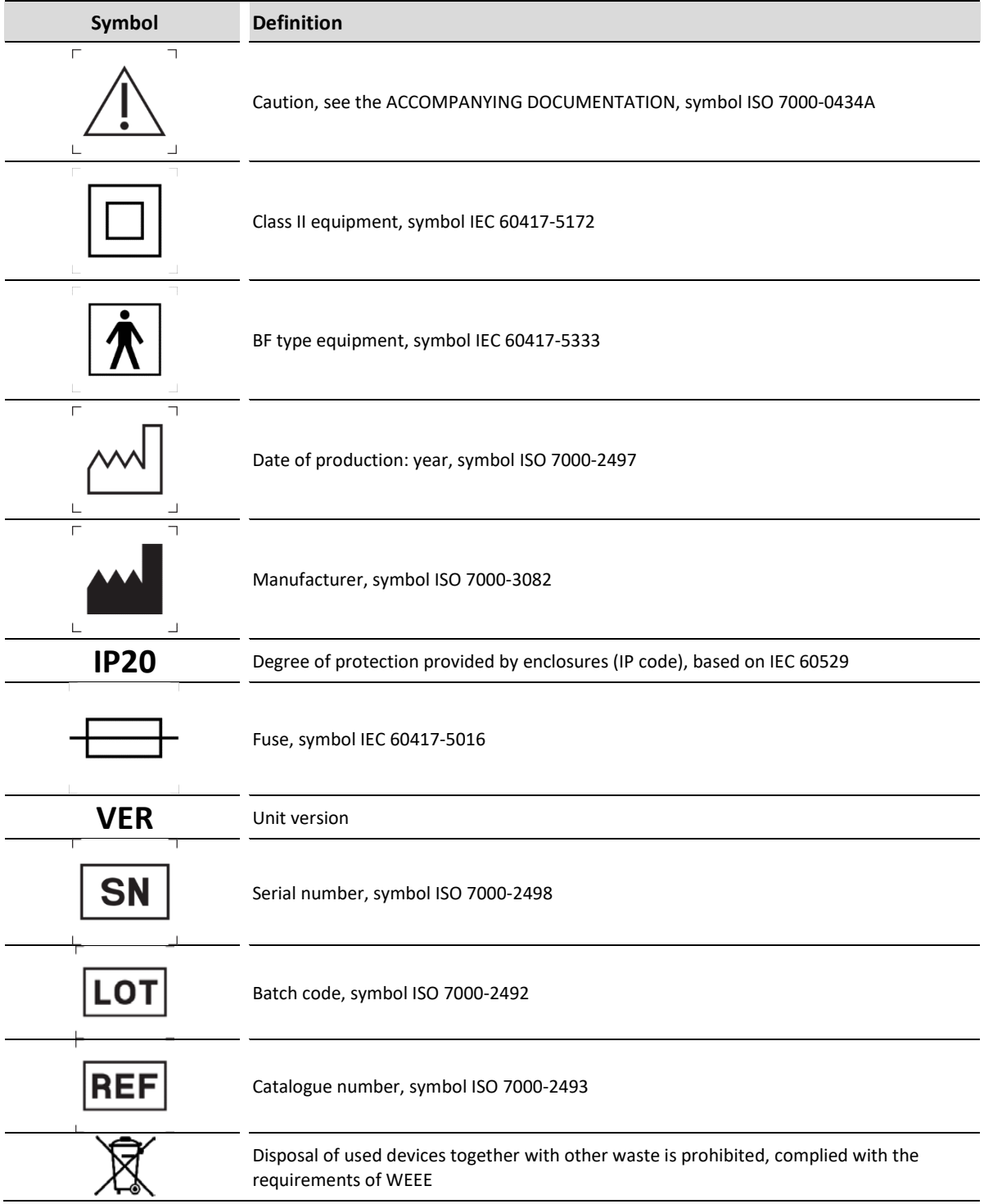

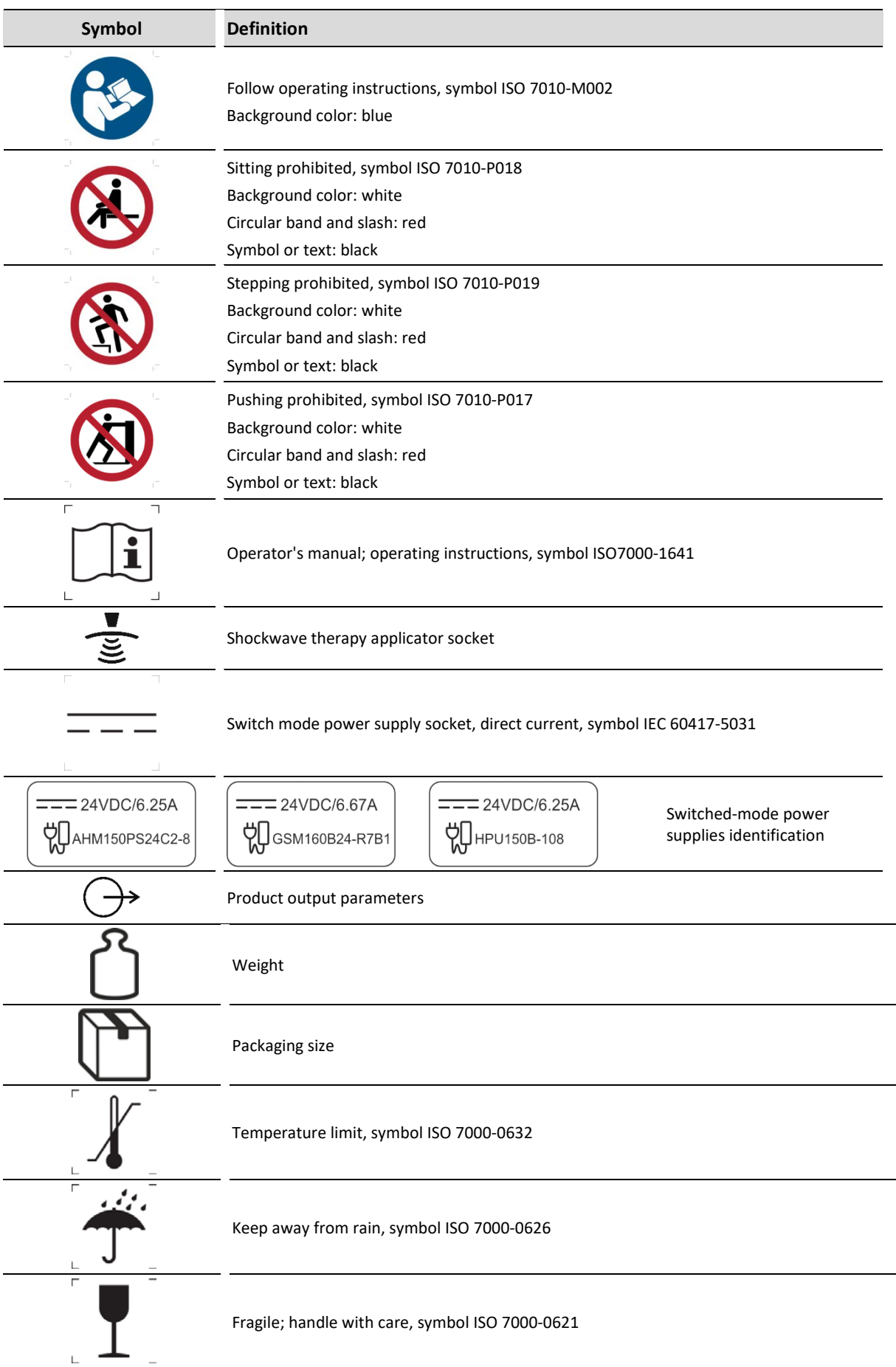

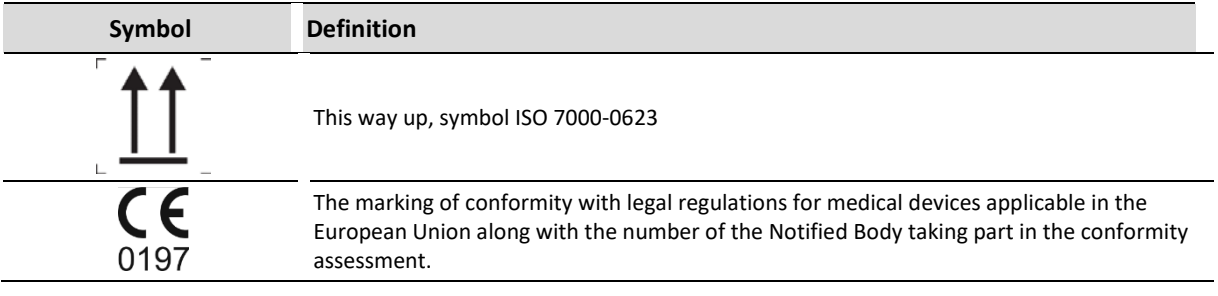

# **12.2 Switched-mode power supplies – casing**

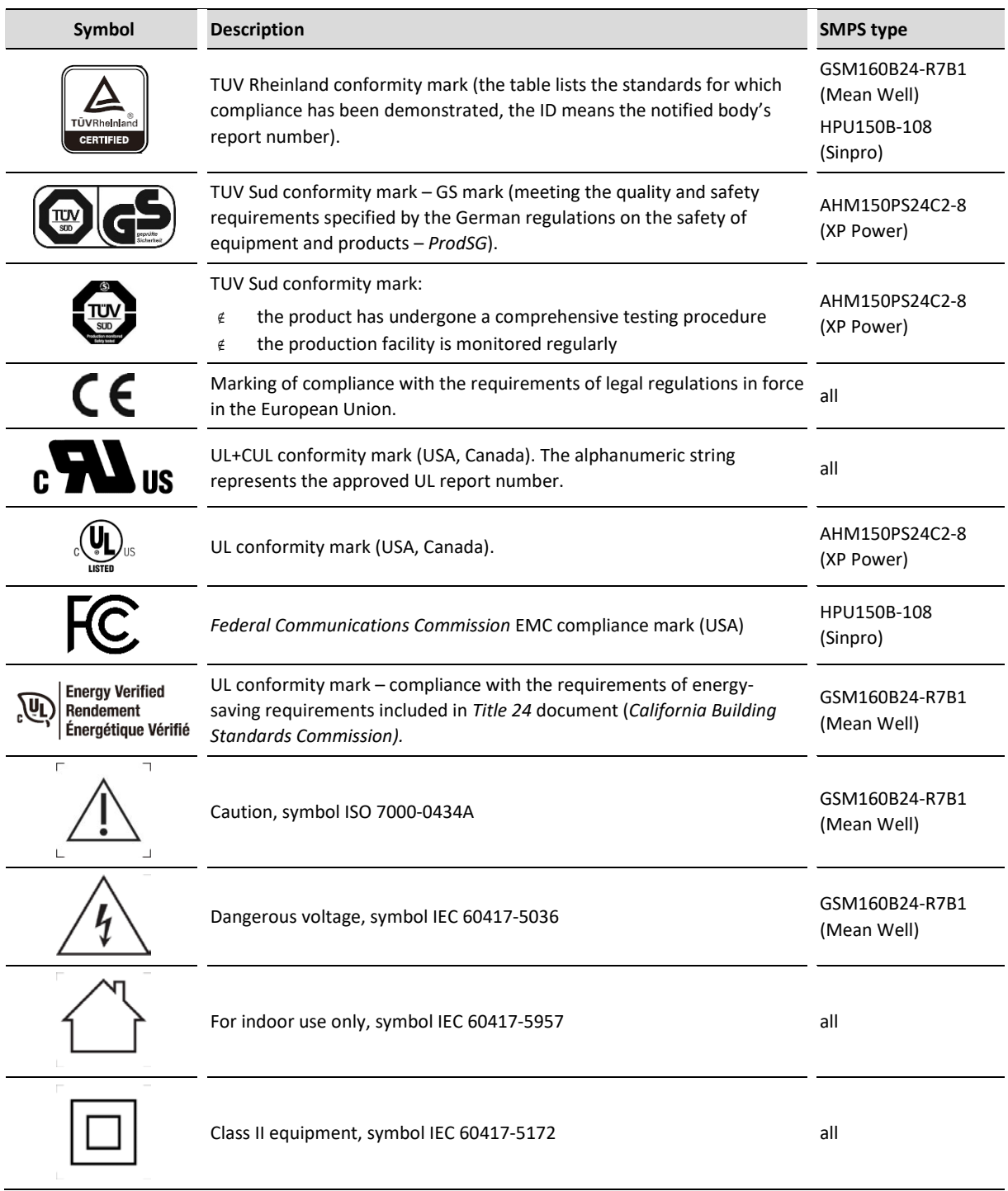

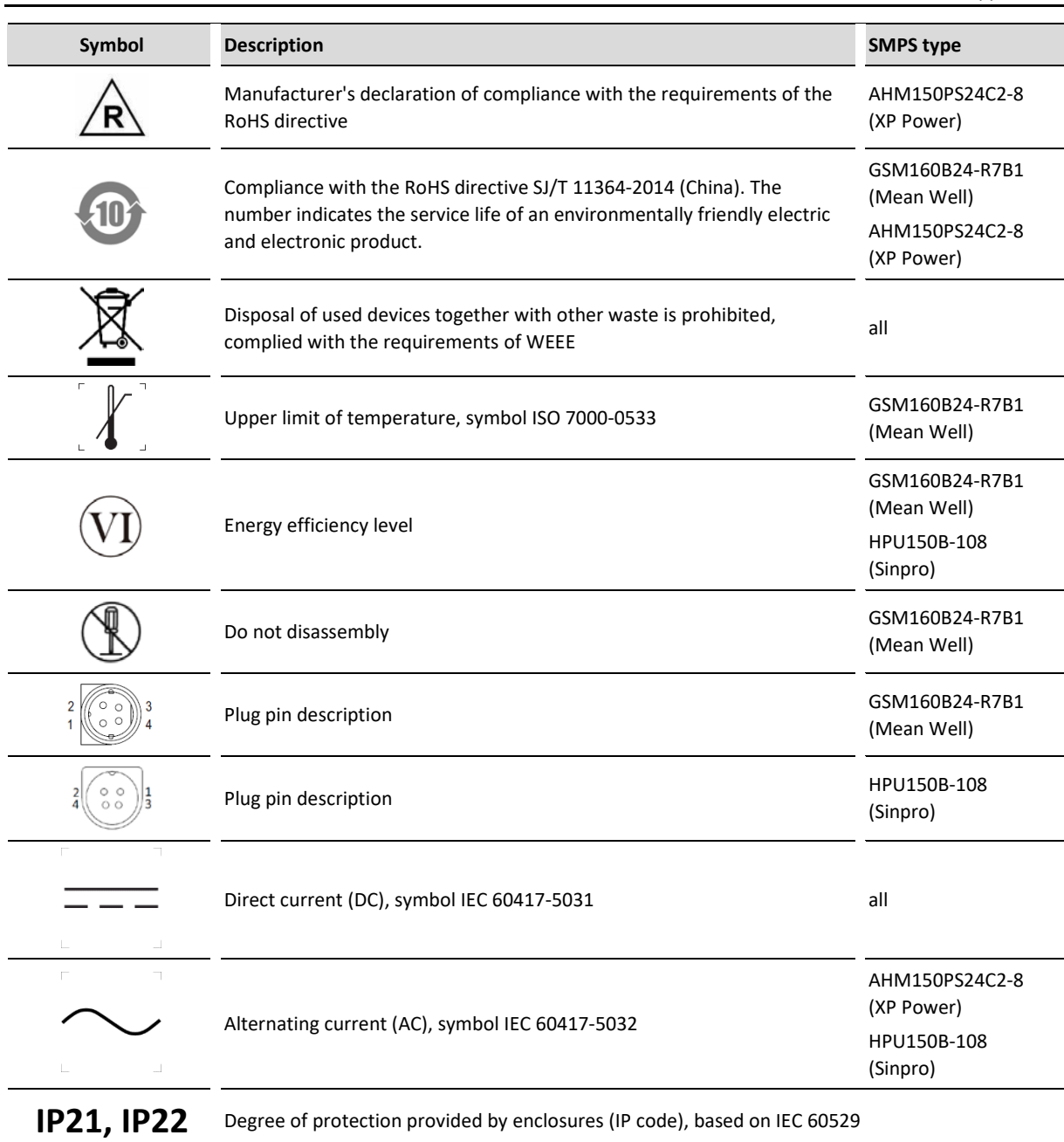

# **13. Appendix B. List of preset treatment programs**

# **13.1 Orthopedics and sports medicine**

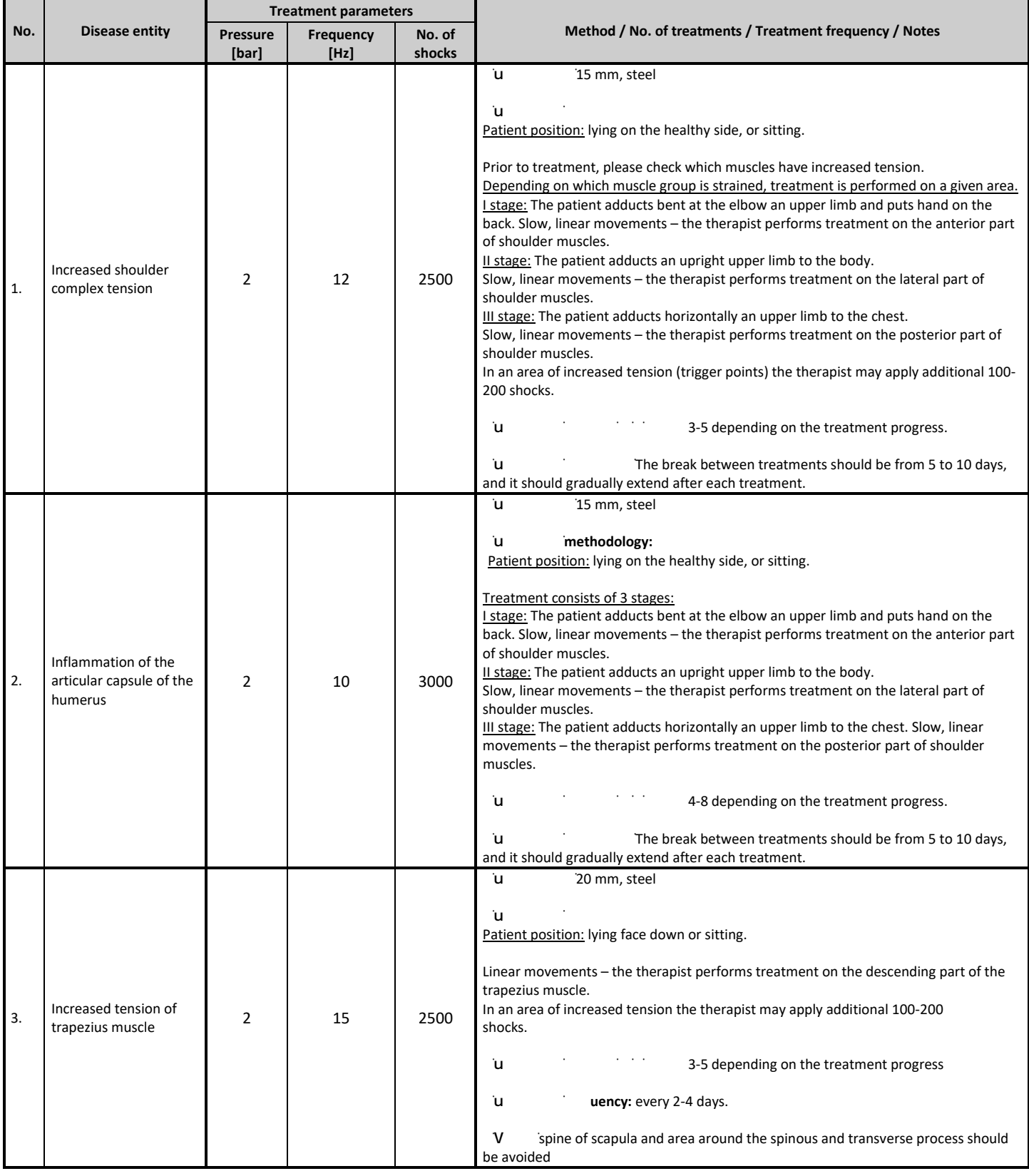

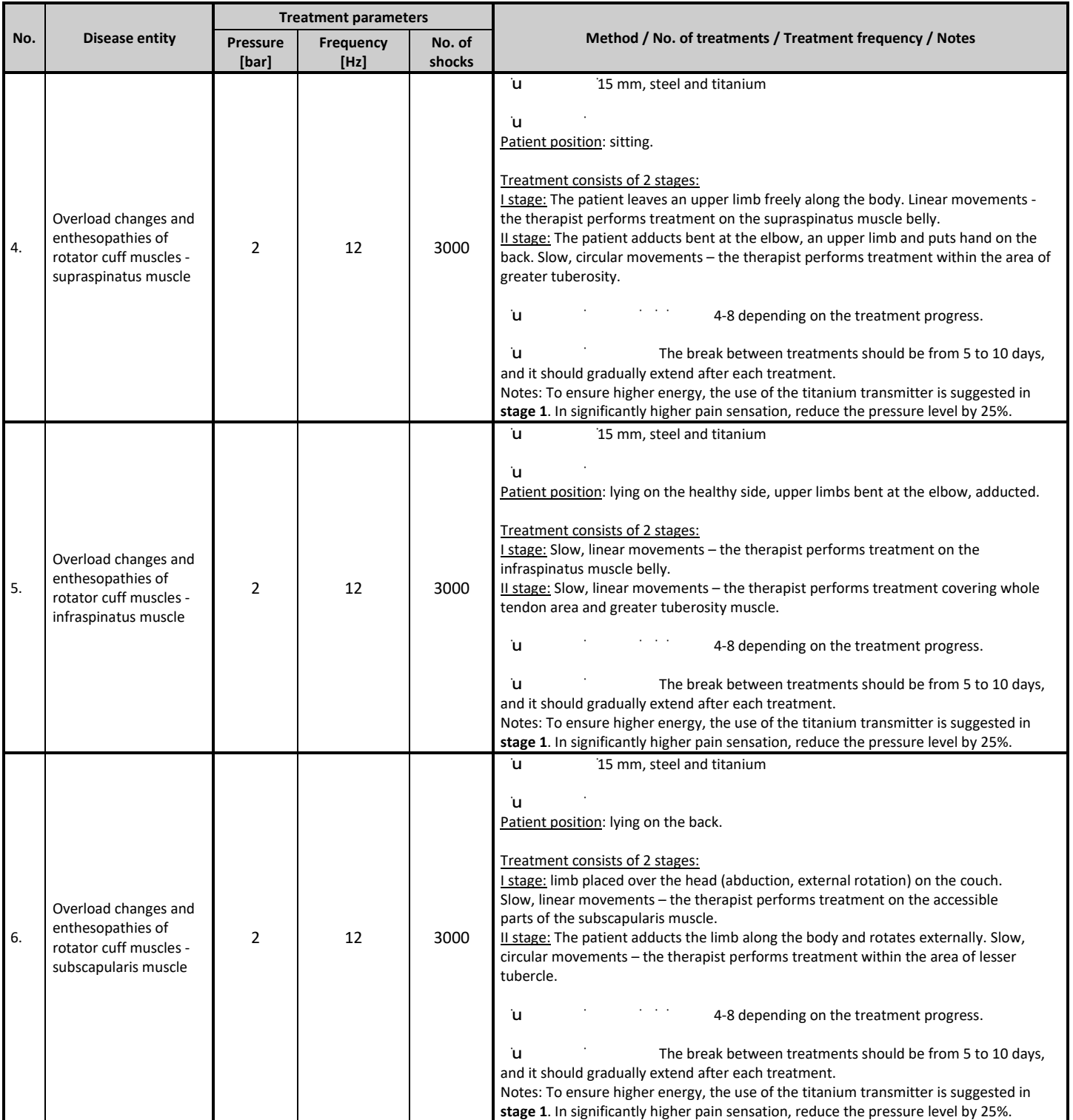

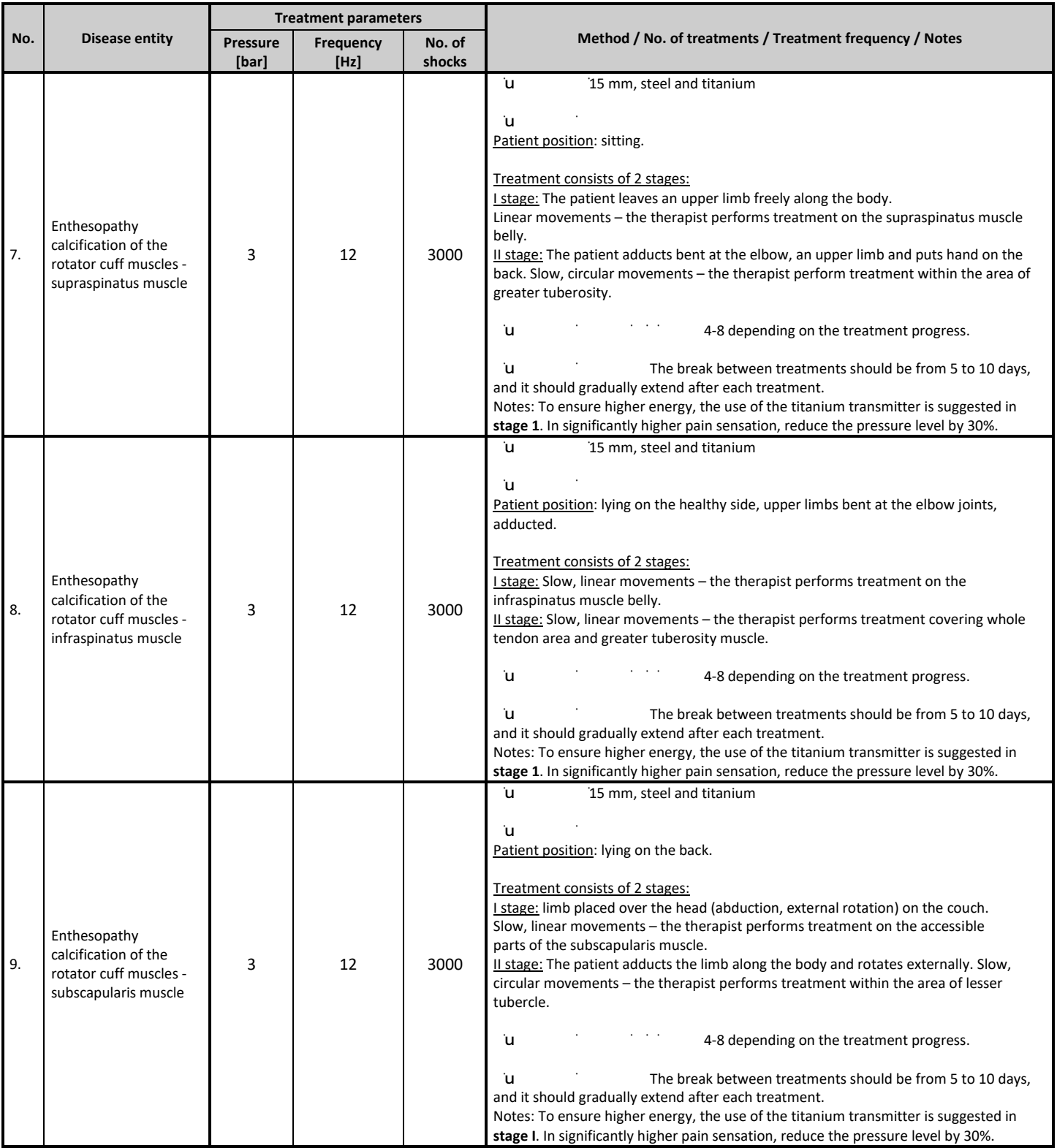

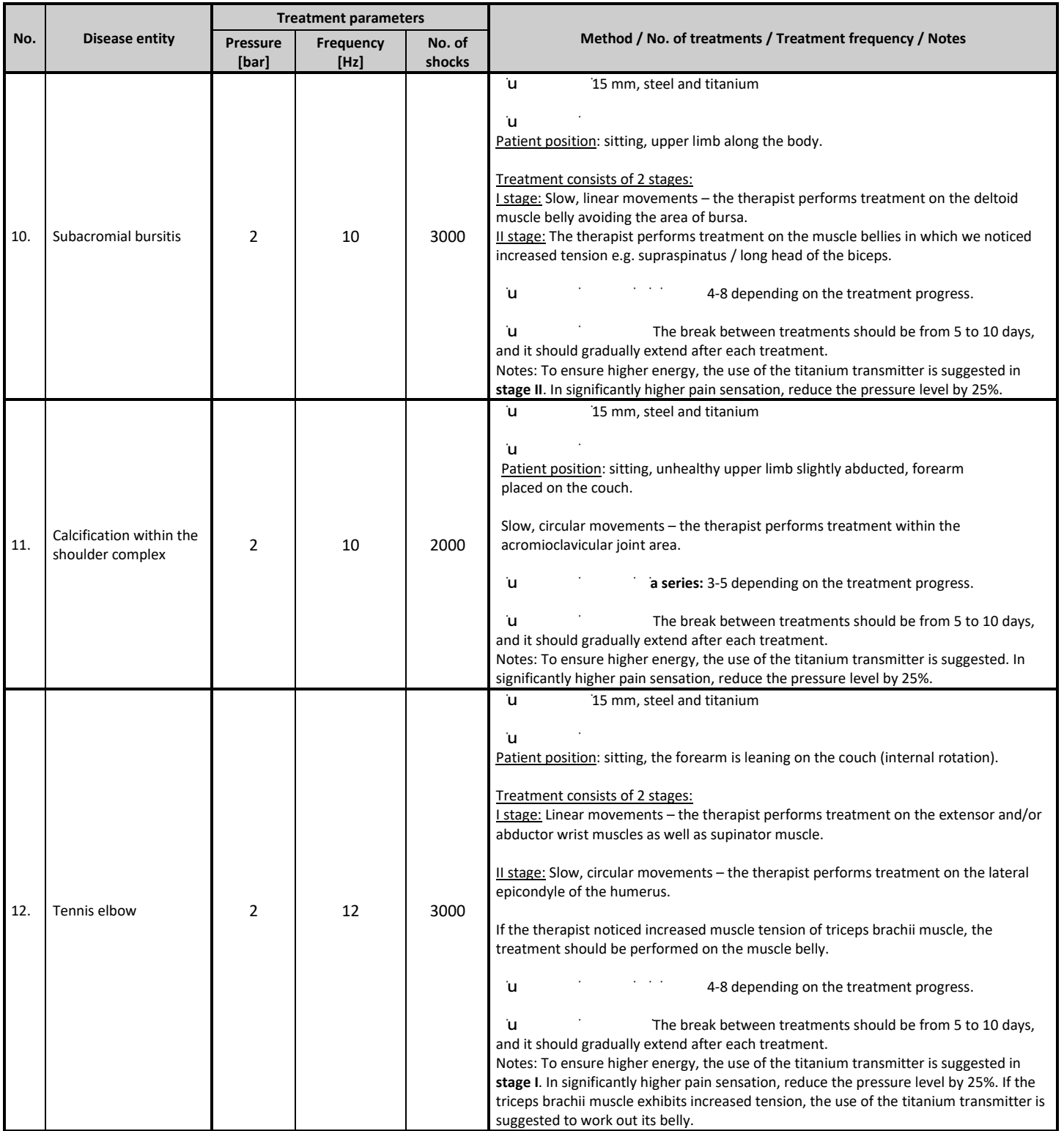

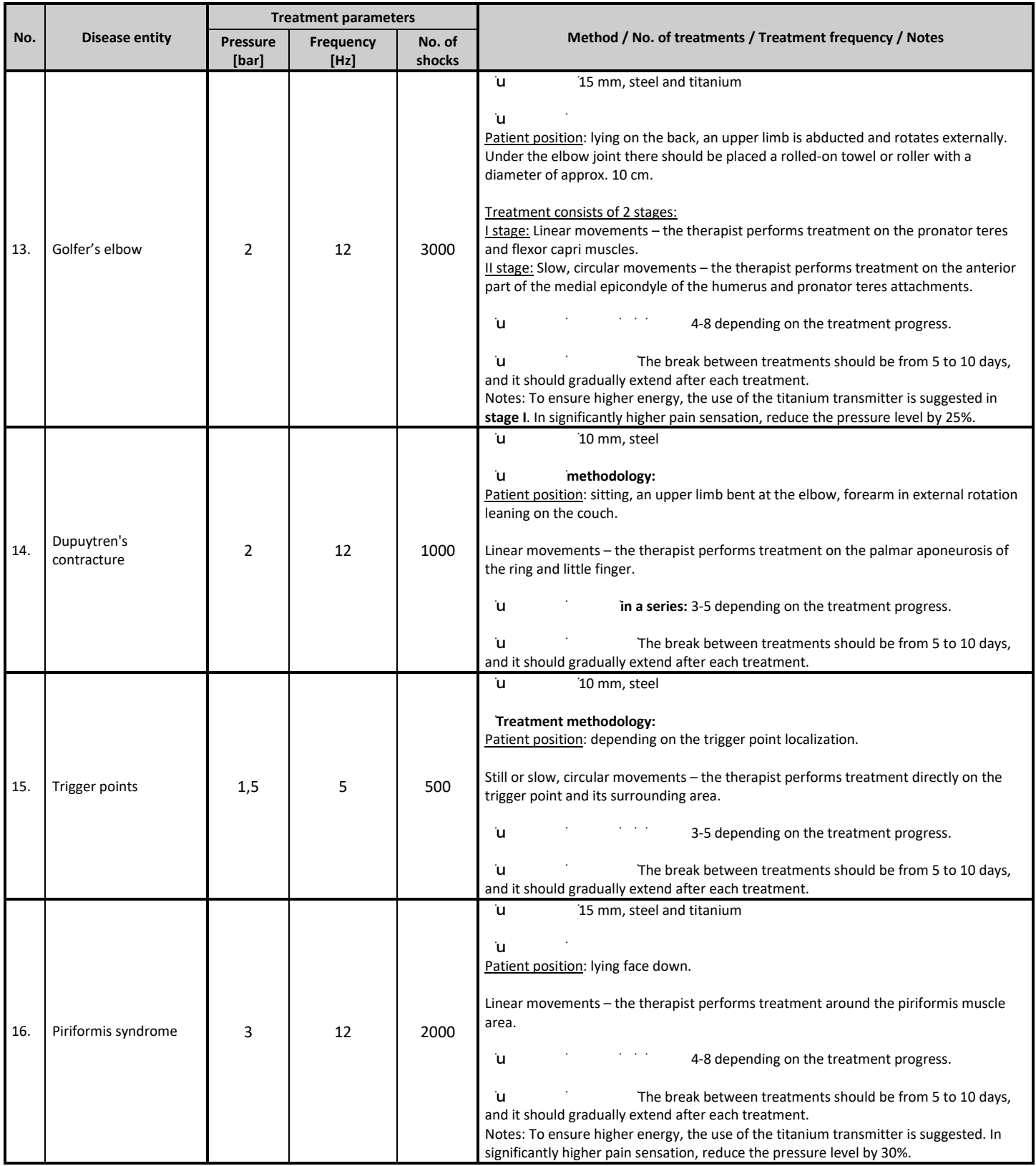

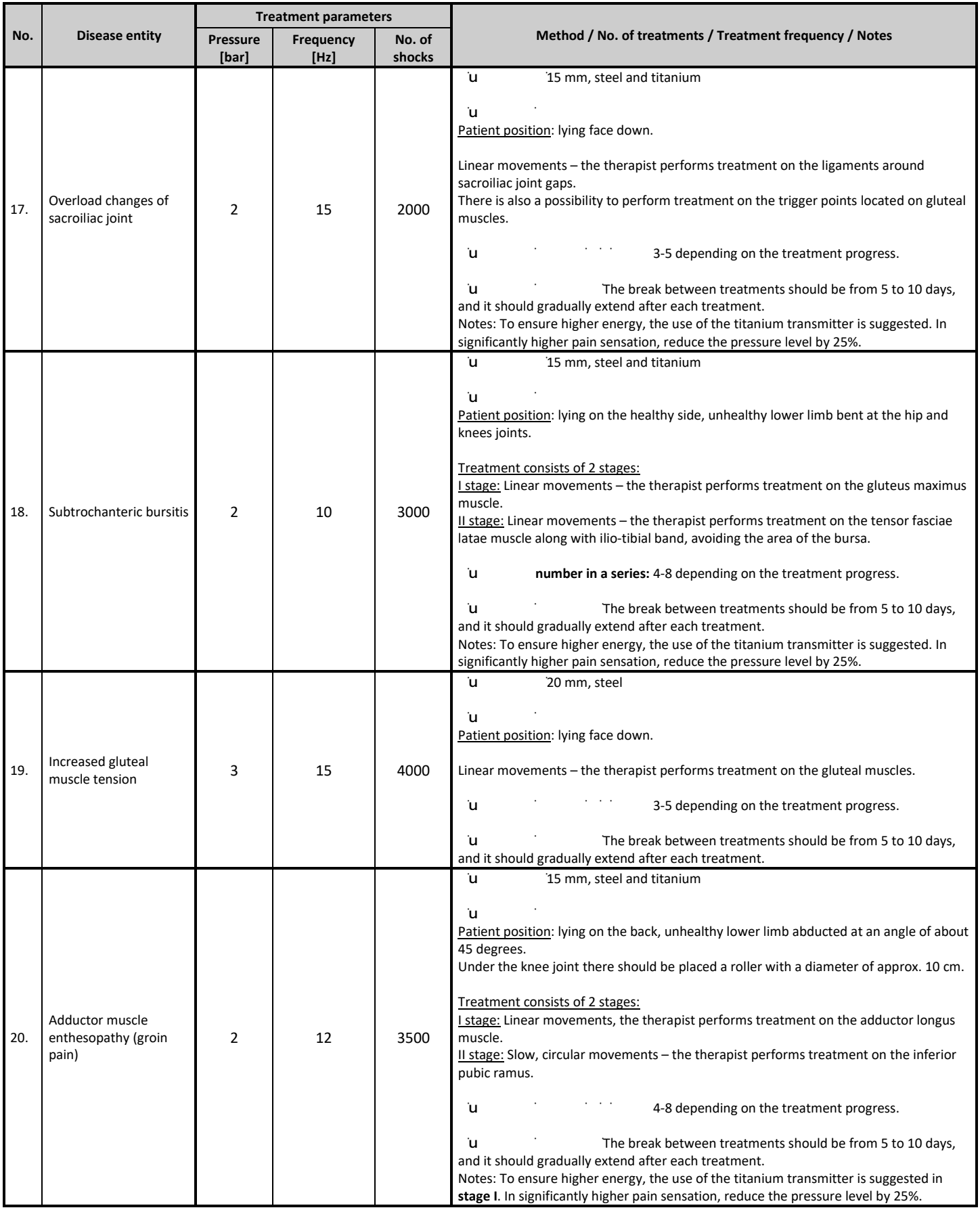

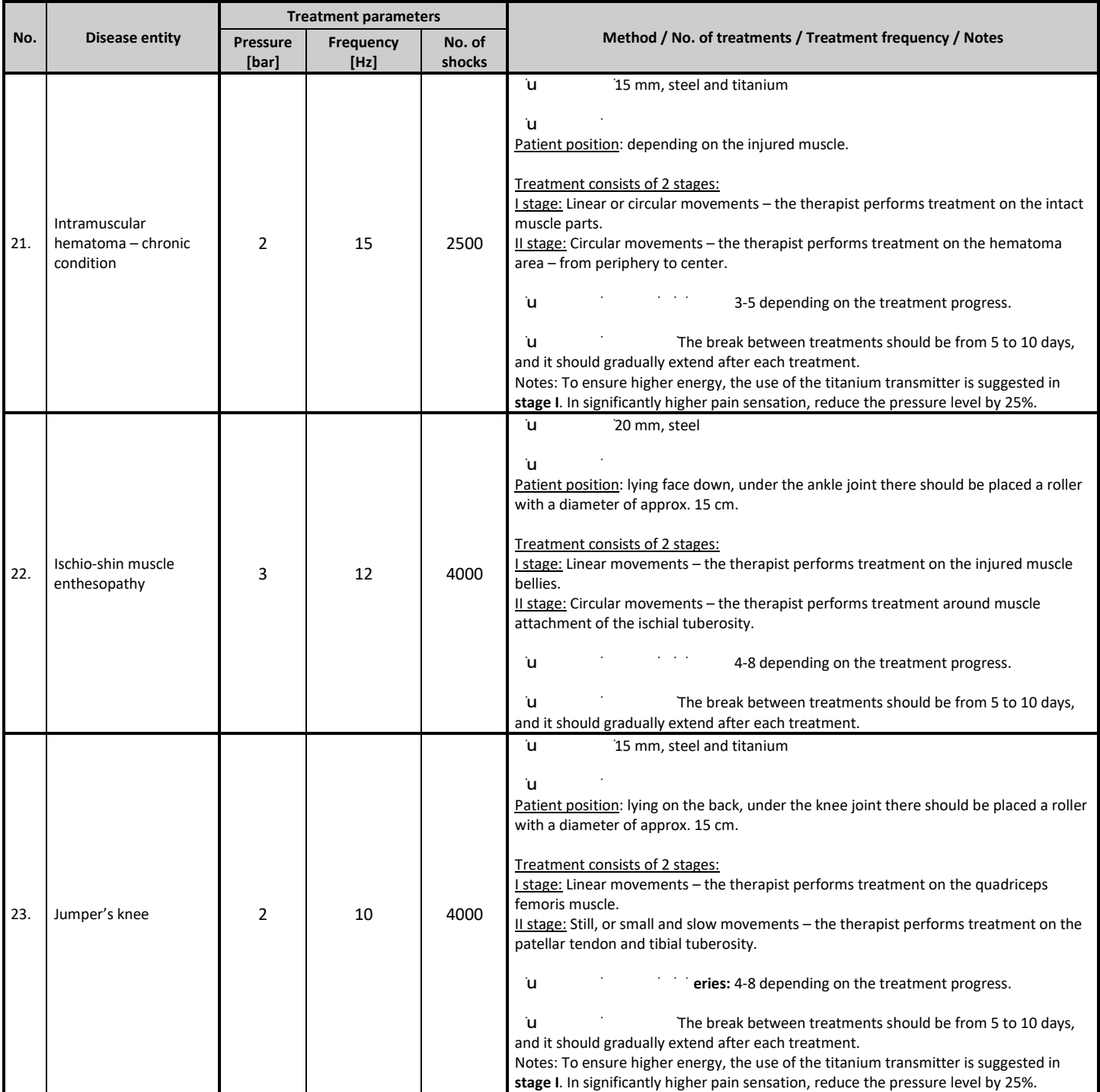

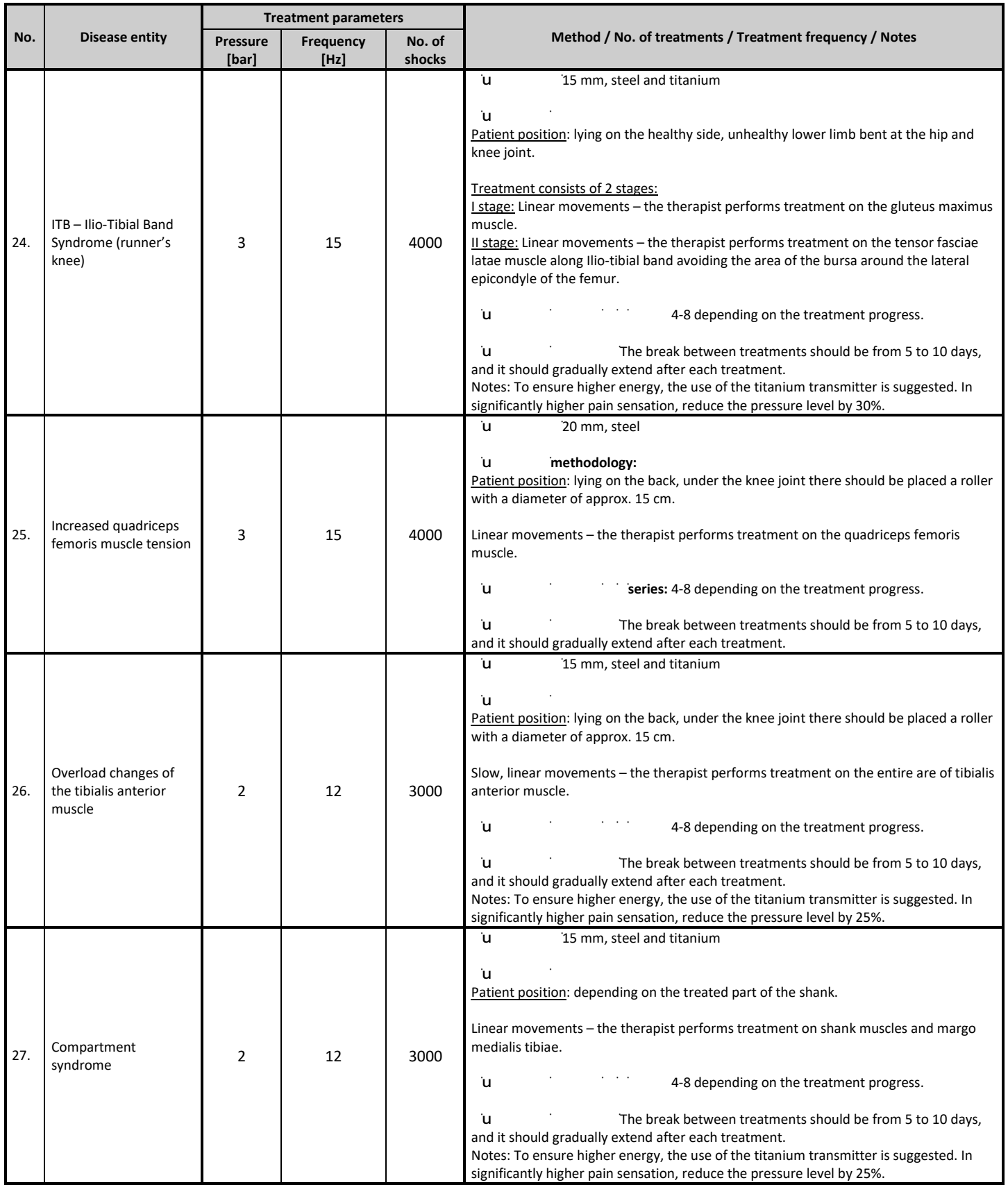

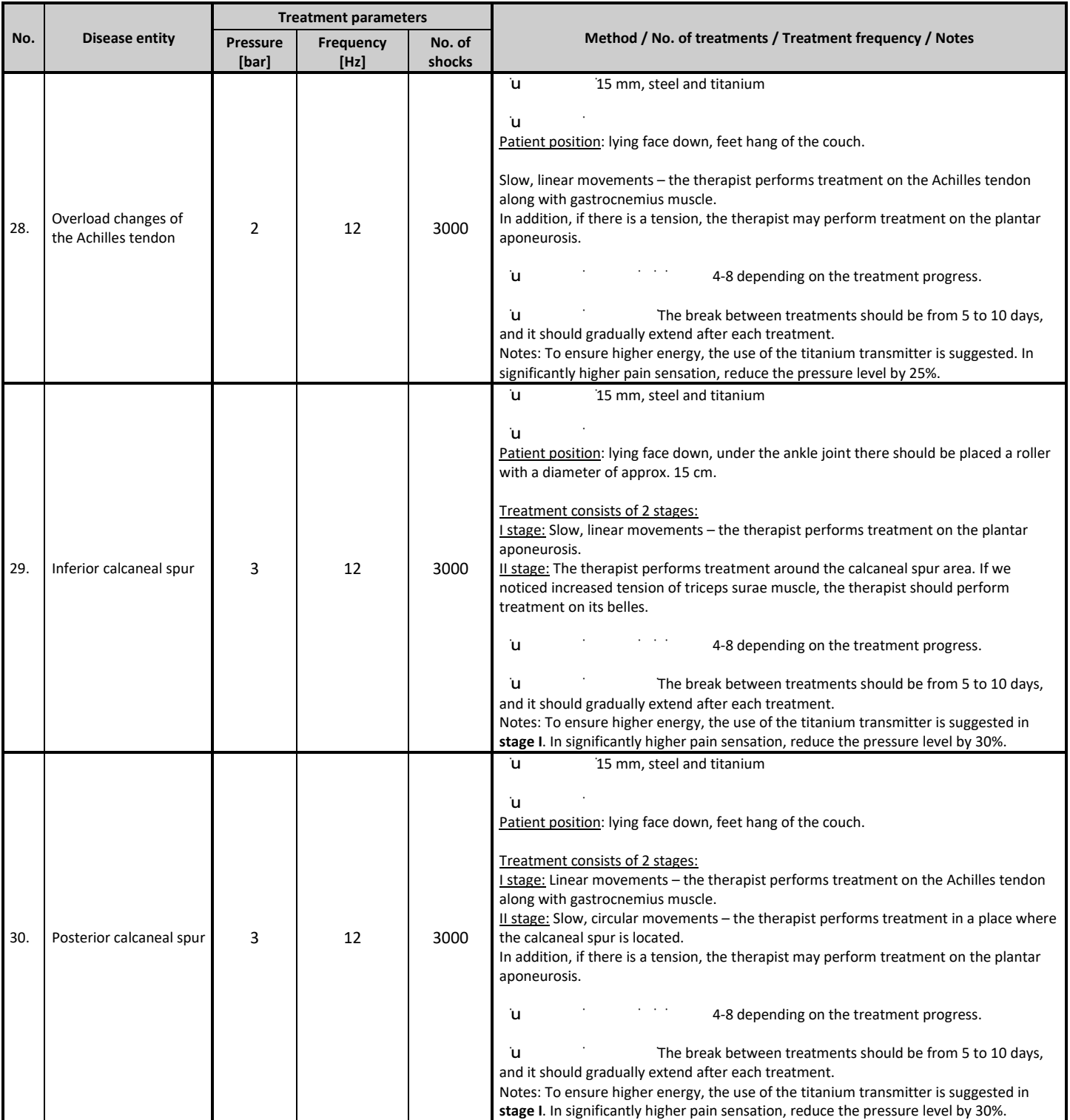
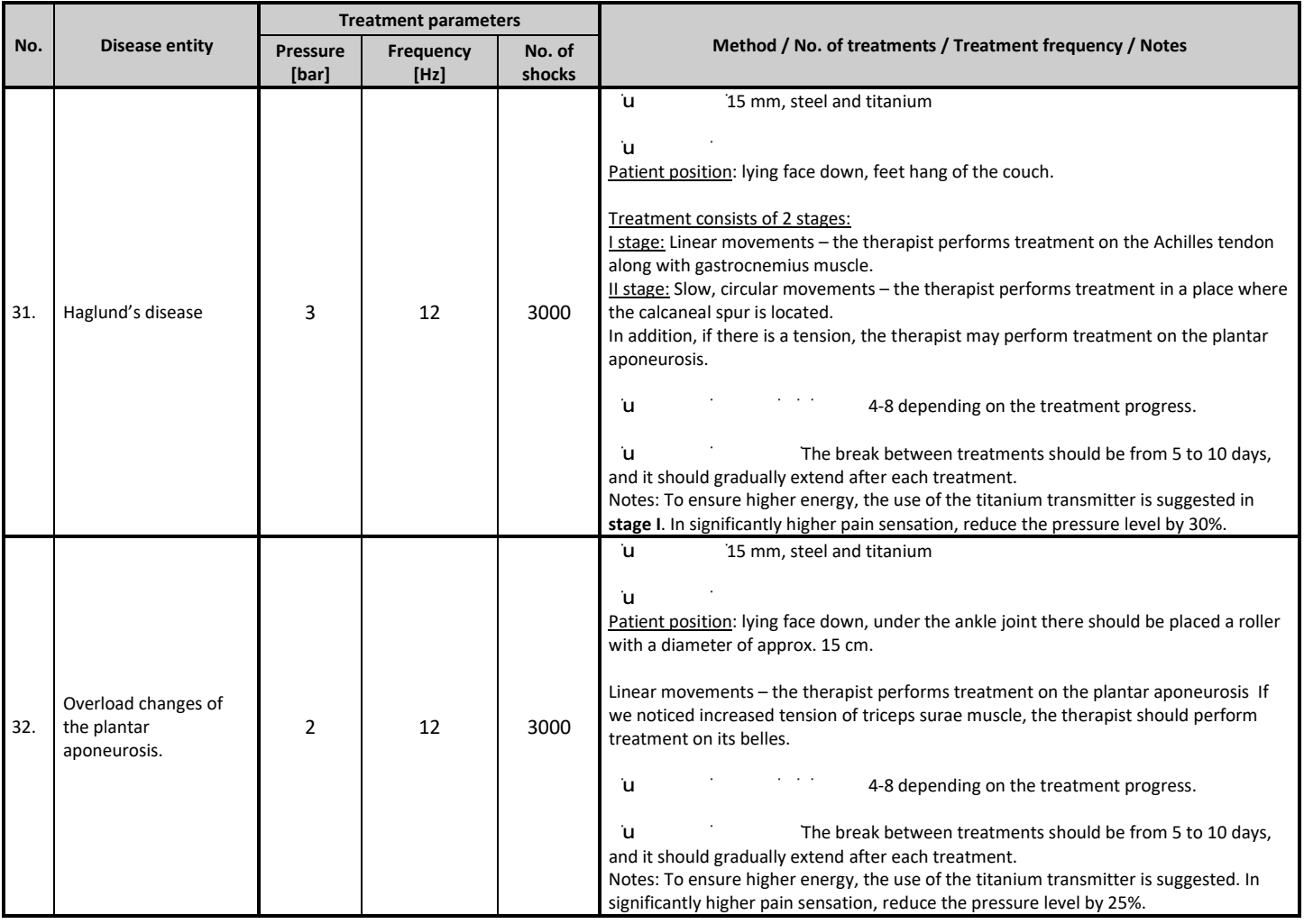

## **13.2 Aesthetic medicine**

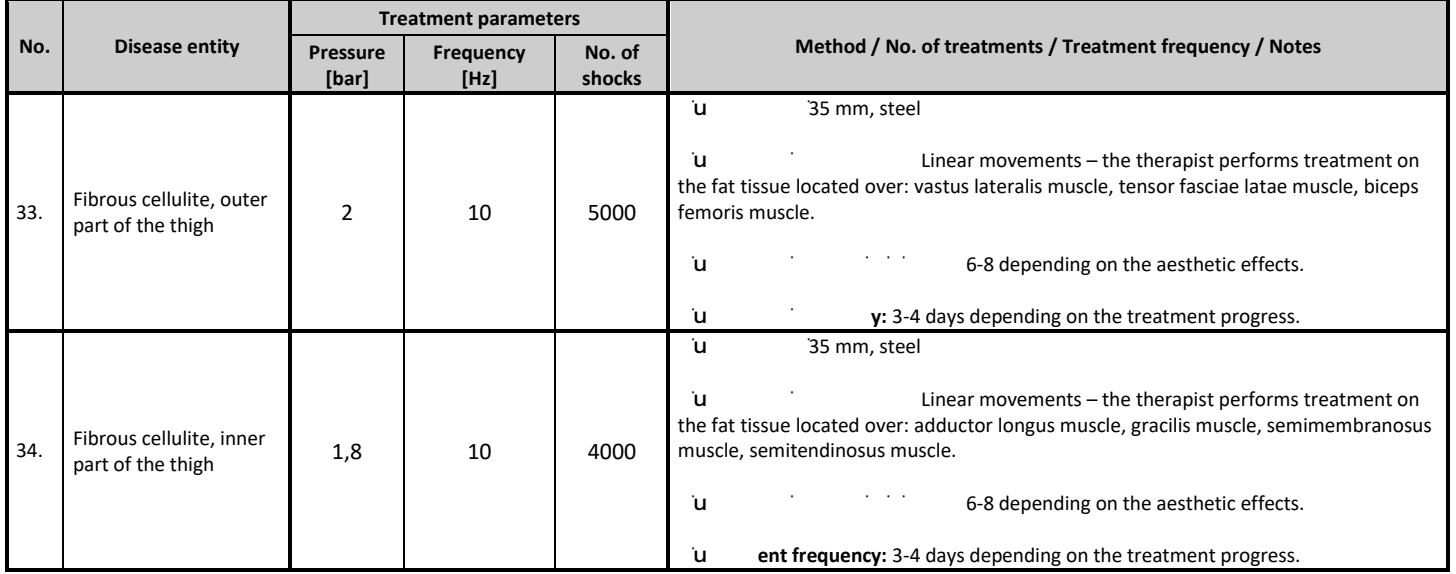

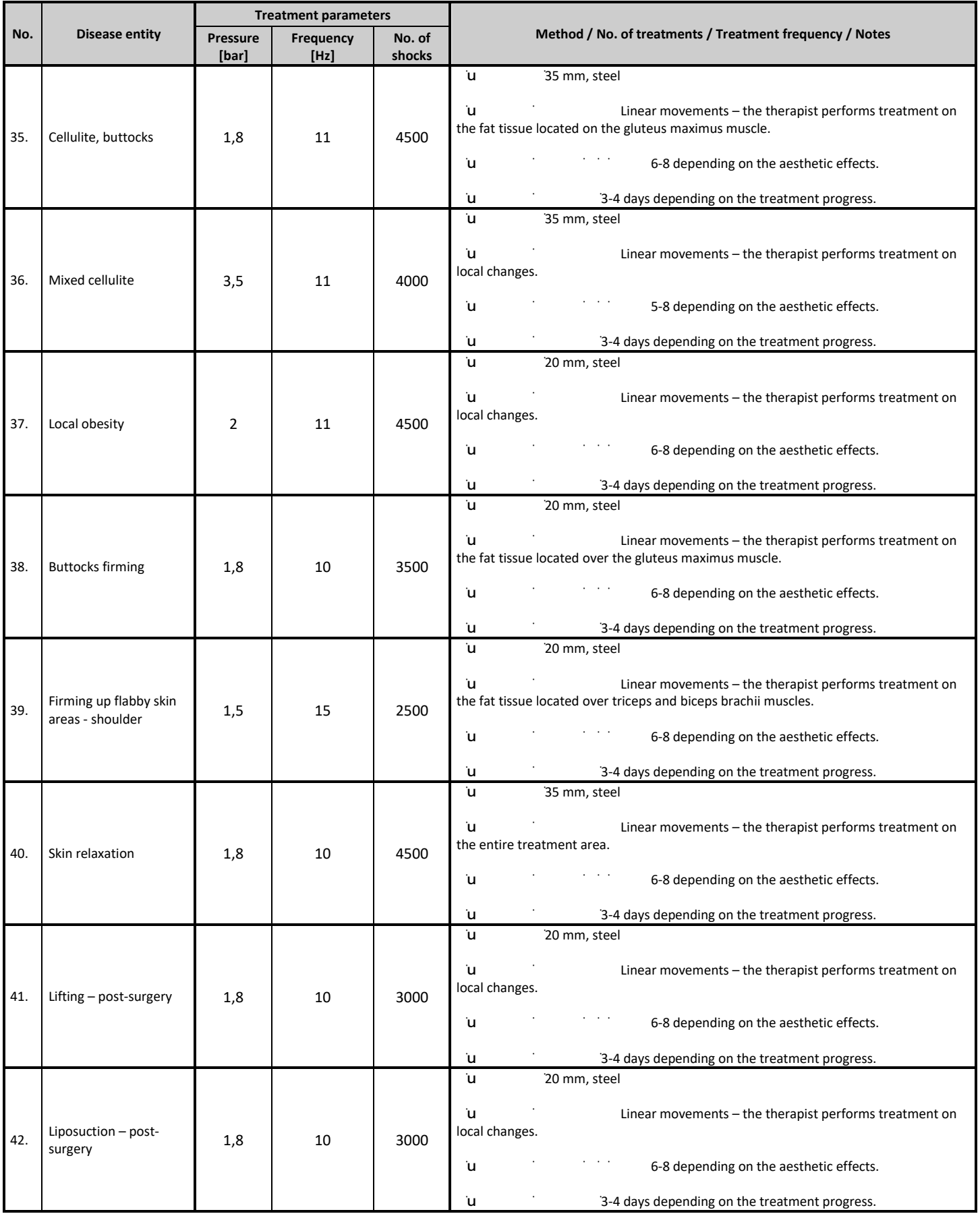

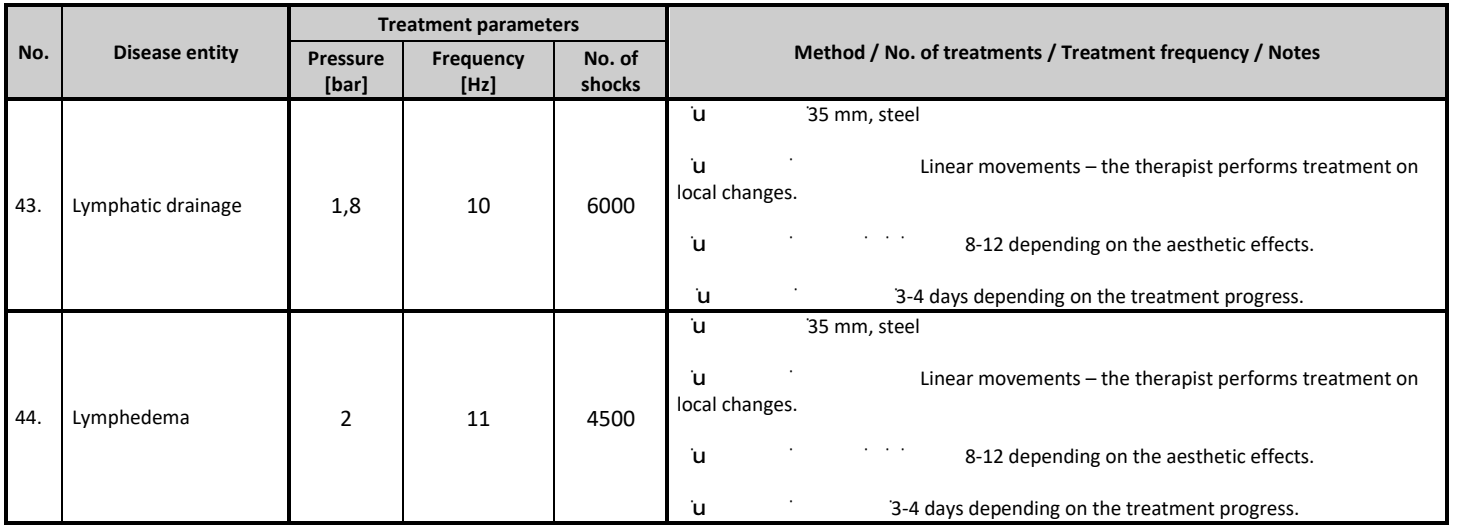